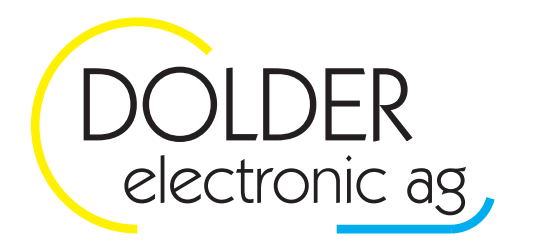

Oberfeld 4 · Postfach 113 · CH-6037 Root Tel. +41 (0)41 450 30 30 • Fax +41 (0)41 450 30 13 Www.dolder-electronic.ch • info@dolder-electronic.ch

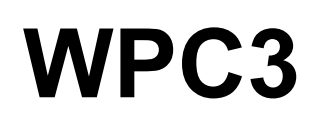

# **Regler für Wärmepumpen**

**Service-Handbuch** 

Version: 1.26<br>Status: relea released

gültig für Geräte ab: HW-Version: 1.01 SW-Version: 1.2217

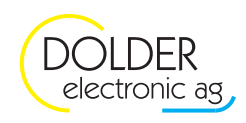

# Inhaltsverzeichnis

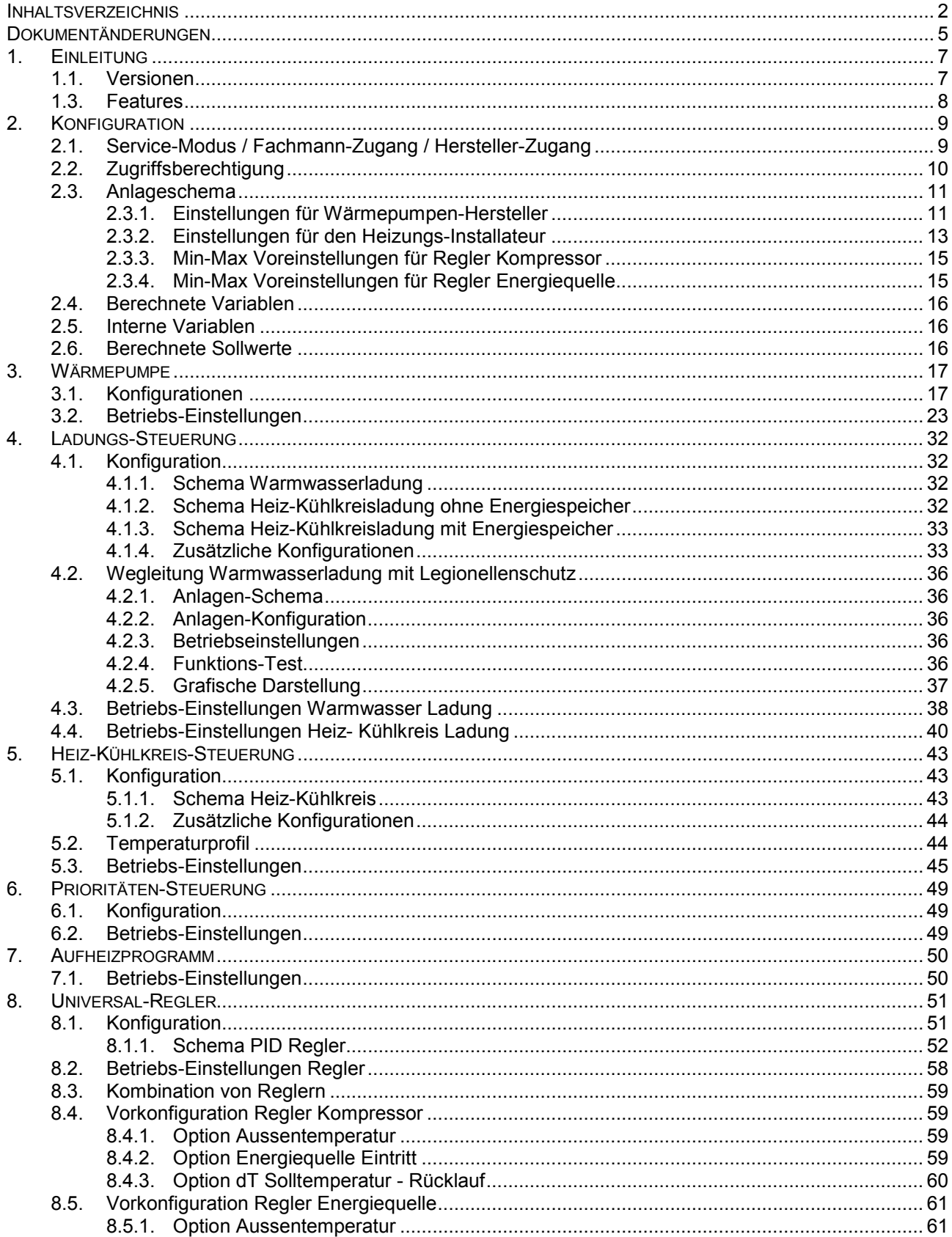

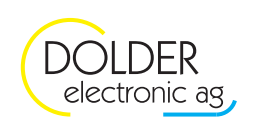

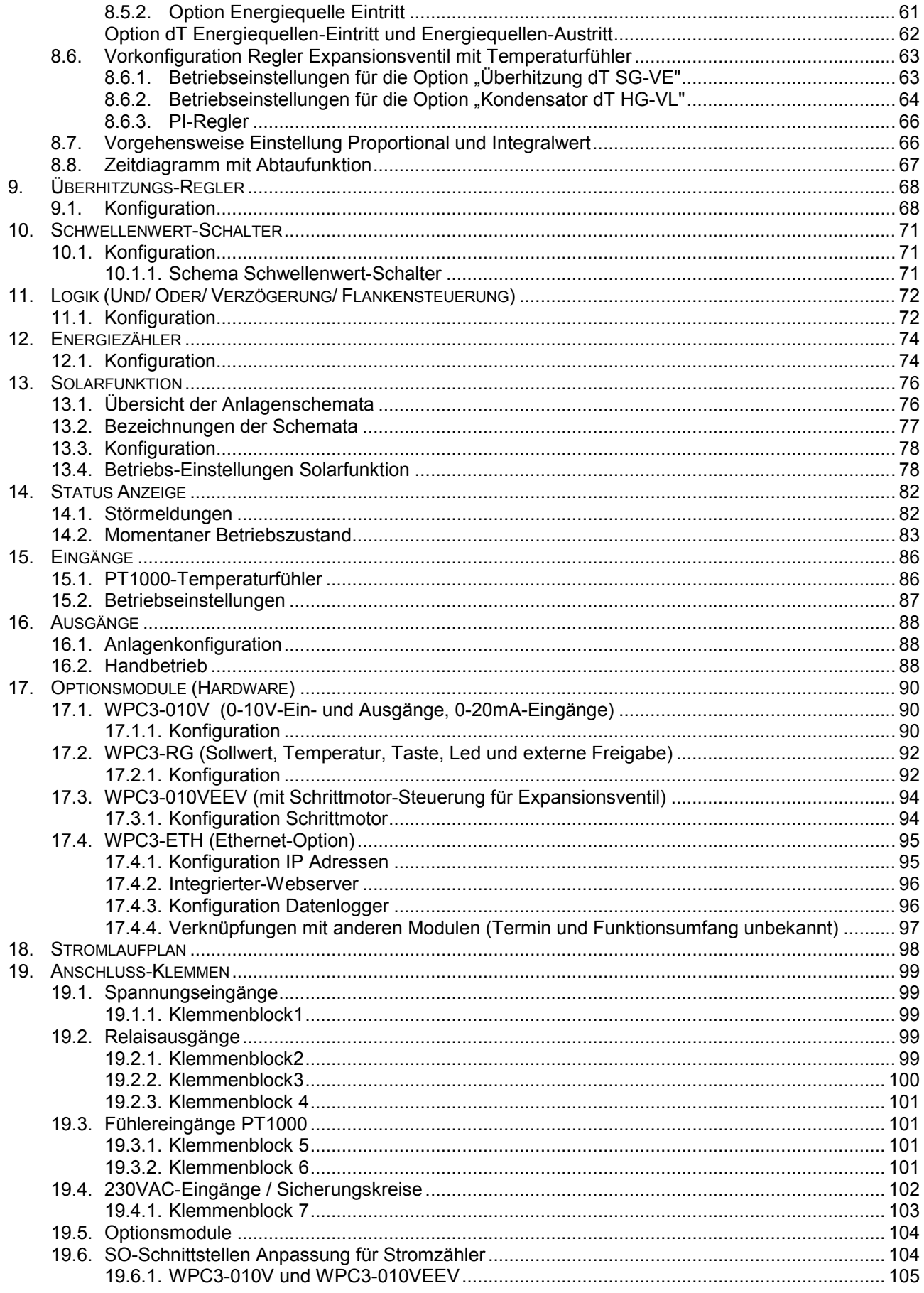

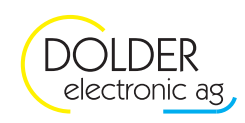

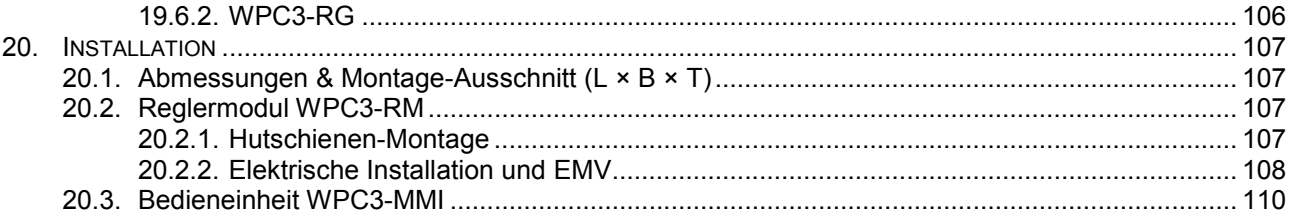

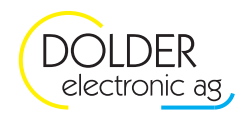

# **Dokumentänderungen**

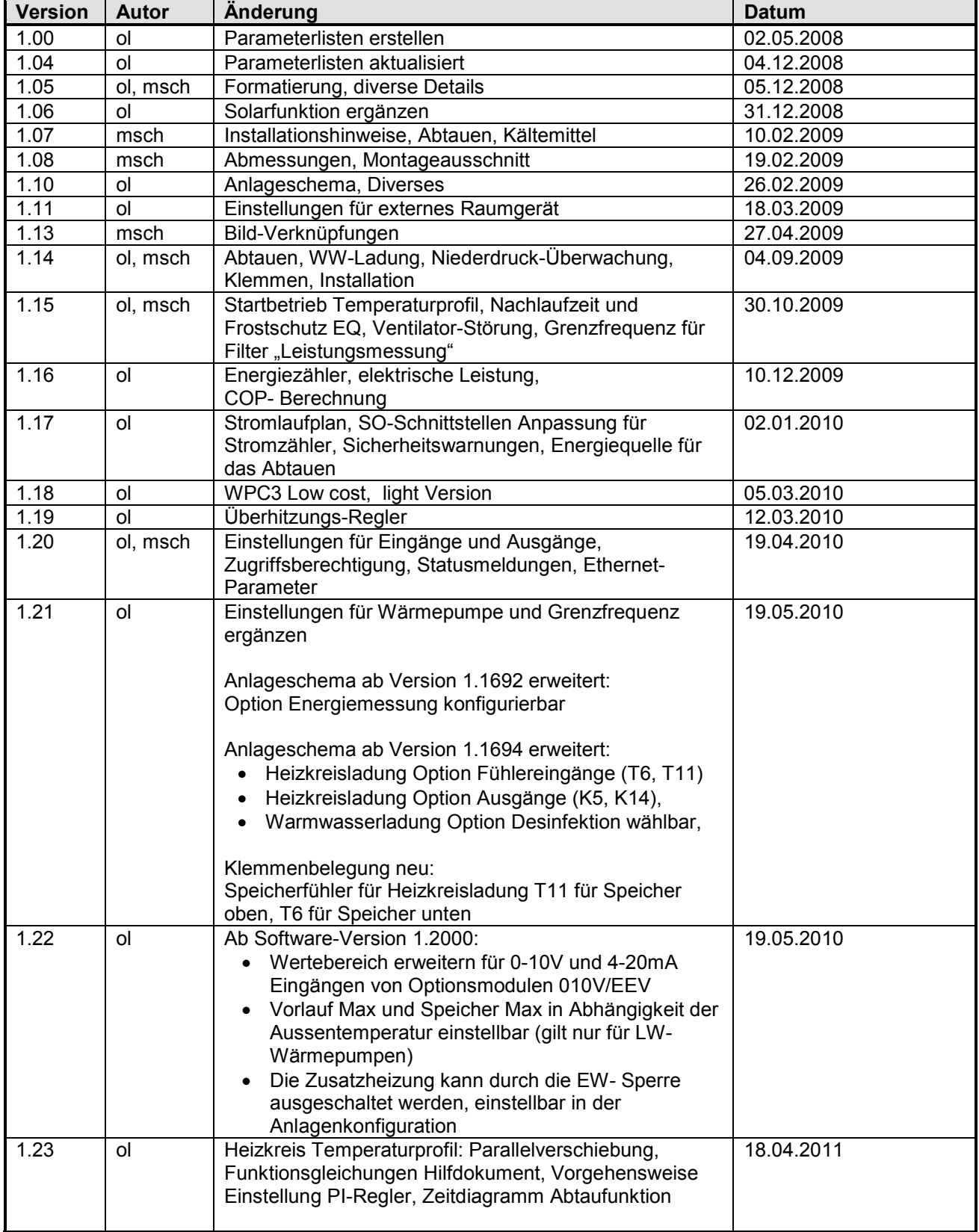

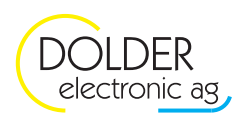

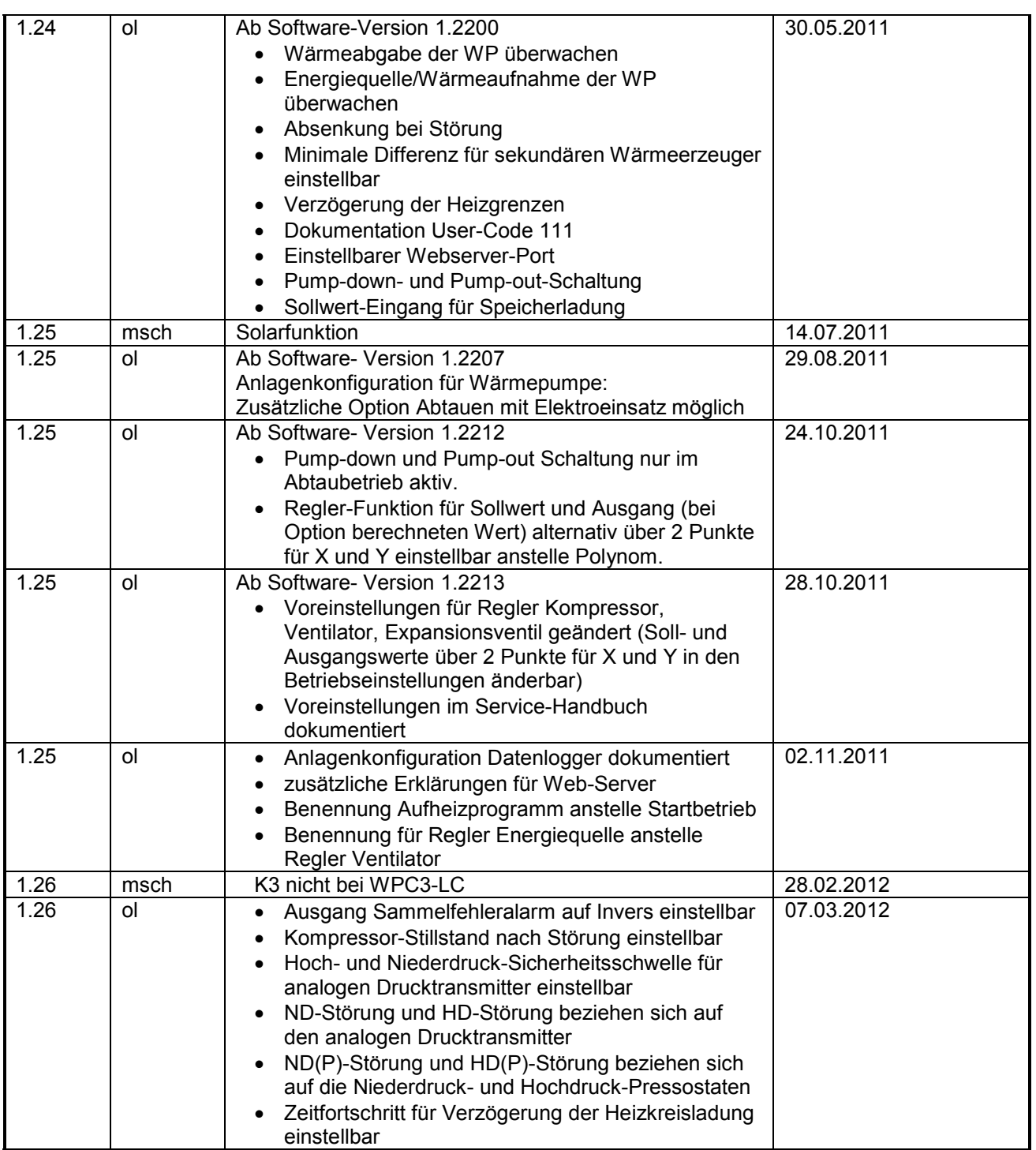

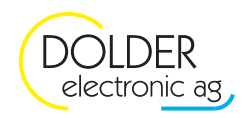

## **1. Einleitung**

Dieses Service-Handbuch dient als Ergänzung des Benutzer-Handbuches für den Fachmann. Es erläutert die Möglichkeiten des Wärmepumpenreglers WPC3 und dient als Funktionsreferenz für Service-Techniker, Installateure und Wärmepumpenhersteller. Des Weiteren finden Sie in diesem Handbuch Installationshinweise.

Die hier beschriebenen Konfigurationen (Hardware-Beschreibung) und Betriebs-Einstellungen (Regel-Parameter) sind nur für den Fachmann zugänglich und durch einen Code geschützt (siehe Abschnitt 2.1).

## **1.1. Versionen**

Beachten Sie die Version des WPC3 Reglers. Je nach Variante sind nicht alle Ein und Ausgänge vorhanden.

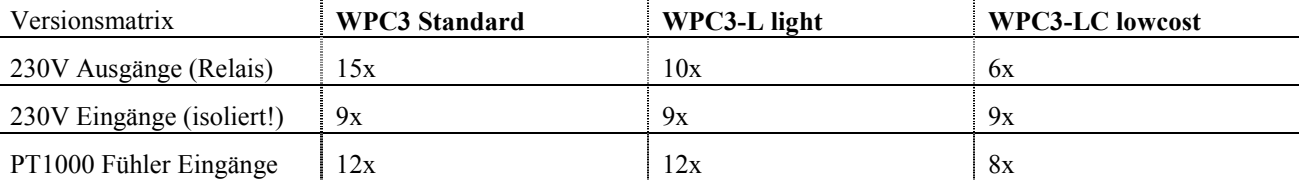

## **1.2. Bedienelemente**

Die Grundlegende Bedienung des Reglers wird im Benutzer-Handbuch beschrieben. Die folgende Grafik zeigt die Funktionstasten und deren Funktionen.

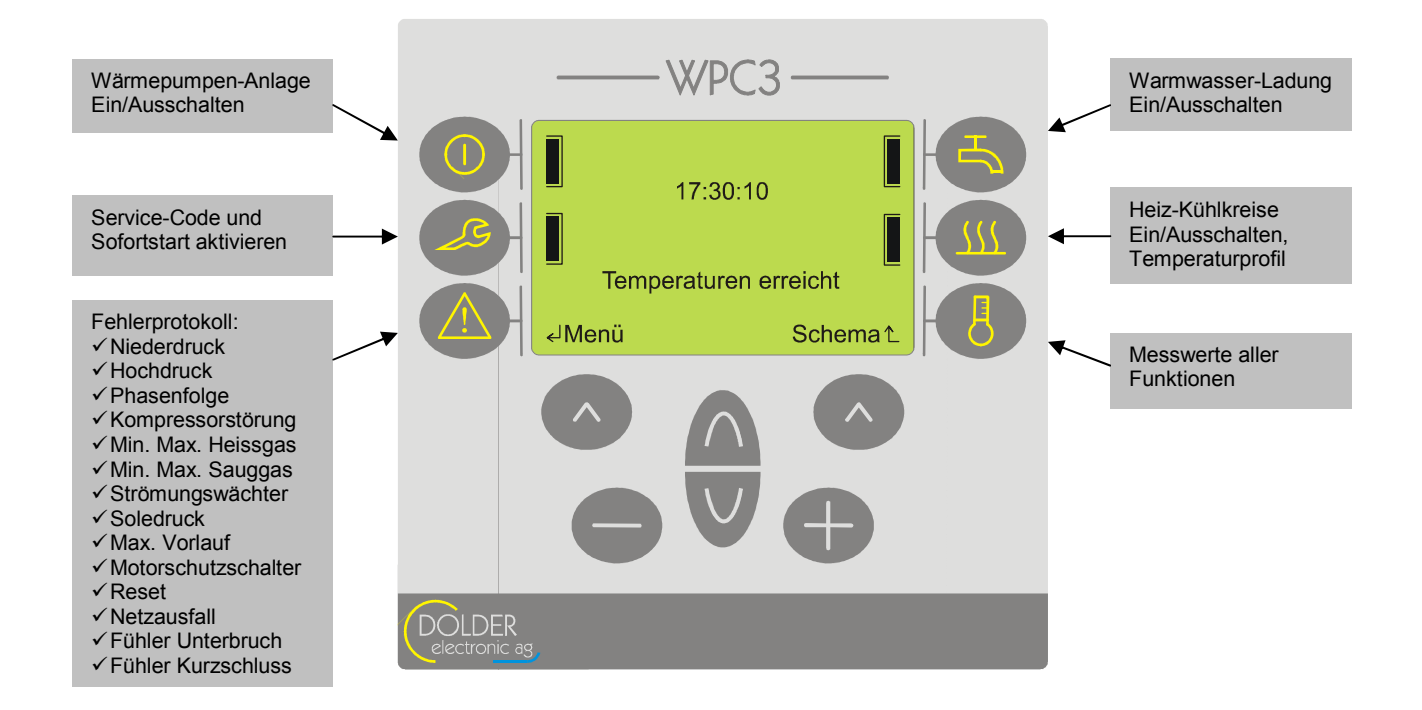

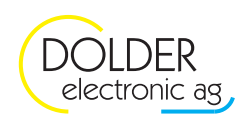

#### **1.3. Features**

- $\checkmark$  Sicherheits-Überwachung mit Fehlerprotokoll
- $\checkmark$  Kühlfunktion passiv oder aktiv mit Kompressor
- bis zu 4 Kompressoren (standard-Vesion mit 2 Kompressoren; benötigt zusätzlich nicht verwendete Ausgänge für mehr als zwei Kompressoren!)
- $\checkmark$  2 Heizkreise mit Mischer (erweiterbar), Wochenprogramm und Ferienabsenkung
- Zeitgesteuerte Warmwasser-Ladung mit Wochenprogramm und Legionellenschutz
- $\checkmark$  Volle Speicherladung während Niedertarif für Energiekosten-Einsparung
- 2 sekundäre Wärmeerzeuger wie Elektroeinsatz oder andere Erzeuger für Warmwasser und Heizkreis (gilt nur für standard-Version!)
- Optionale DC-Ausgänge für leistungsgesteuerte Komponenten wie Kompressor und Ventilator
- Optionaler Schrittmotor-Treiber für elektronische Expansionsventile
- Optionale DC-Eingänge für Energiemessung und Druckmessung
- $\checkmark$  Grafik-Display (128 × 64 pixel) mit Klartextanzeige (Abkürzungen vorbehalten)

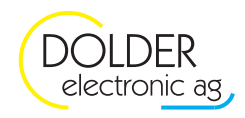

## **2. Konfiguration**

## **2.1. Service-Modus / Fachmann-Zugang / Hersteller-Zugang**

Zum Aktivieren der Service-Menüs drücken Sie ♥ oder wählen Sie *→ Menu → Service-Modus*. Geben Sie den Service-Code 3 7 4 ein und bestätigen Sie mit  $\bullet$  links (ok).

Der Code für den Hersteller ist in diesem Dokument nicht veröffentlicht. Fragen Sie diesbezüglich den Hersteller.

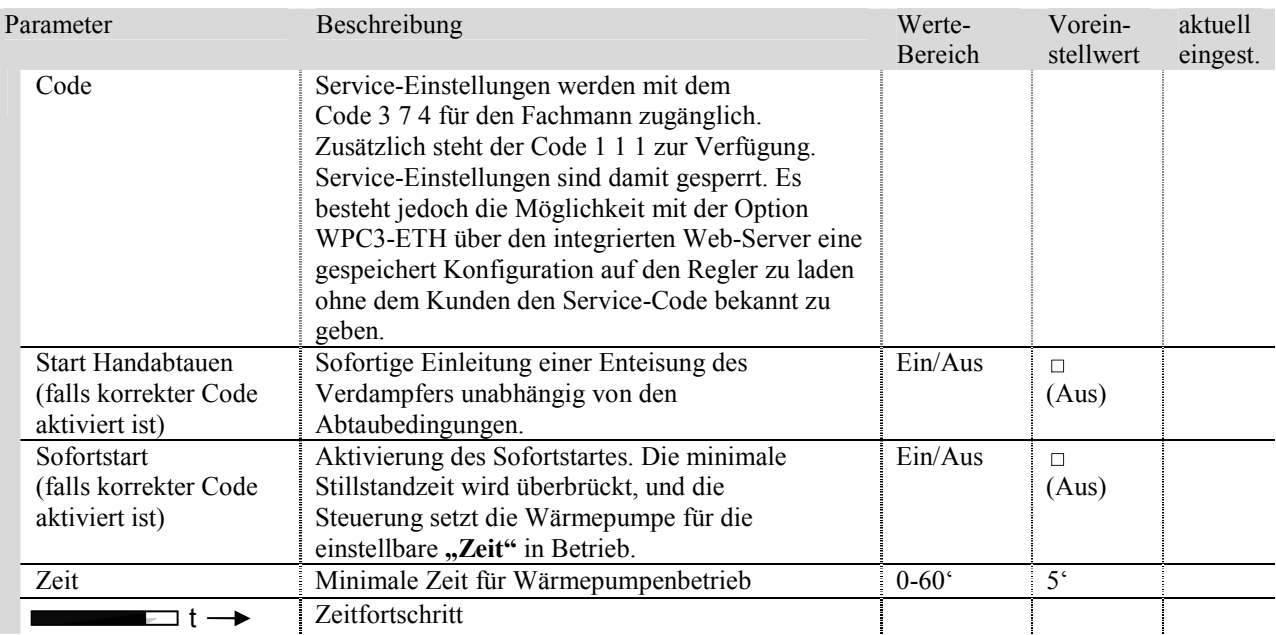

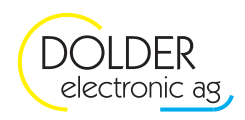

### **2.2. Zugriffsberechtigung**

Der Hersteller der Wärmepumpe hat die Möglichkeit im → Menu → Anlagenkonfiguration → Hersteller die Zugriffsberechtigung für den Fachmann-Zugang mit dem Service-Code 3 7 4 freizugeben. Dabei besteht die Möglichkeit die Parameter der Anlagekonfigurationen die Betriebseinstellungen für die Wärmepumpe, sowie der Handbetrieb zugänglich zu machen. Der Hersteller-Code erhalten Sie schriftlich bei der Lieferung des Reglers. Durch das Sperren der Parameter kann der WP Hersteller verhindern, dass Heizungsinstallateure und Wartungsfachleute unzulässigerweise Parameter verstellen.

Jegliche Haftung wegen Fehleinstellungen von Sicherheitsparametern ist ausgeschlossen.

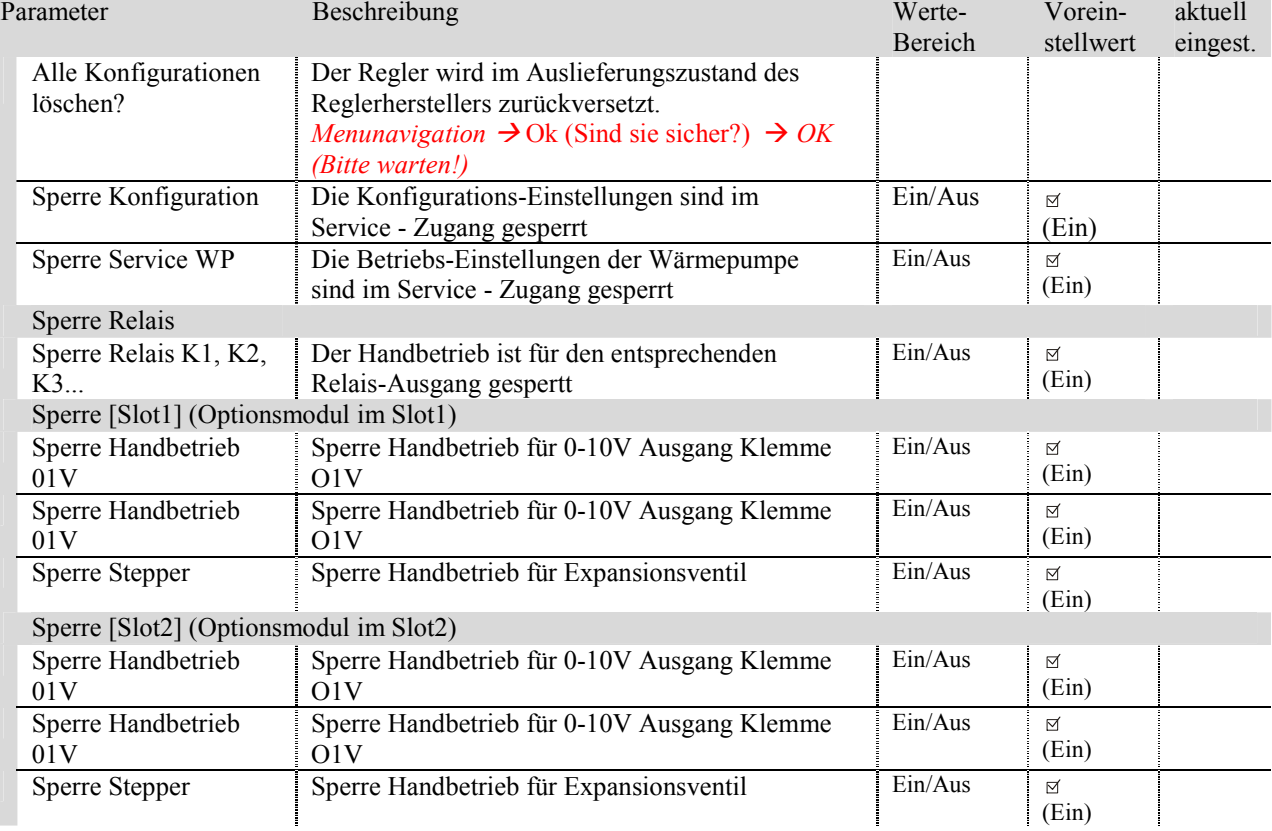

Diese Parameter sind nur mit dem Hersteller-Code zugänglich

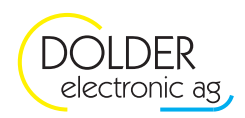

## **2.3. Anlageschema**

## **2.3.1. Einstellungen für Wärmepumpen-Hersteller**

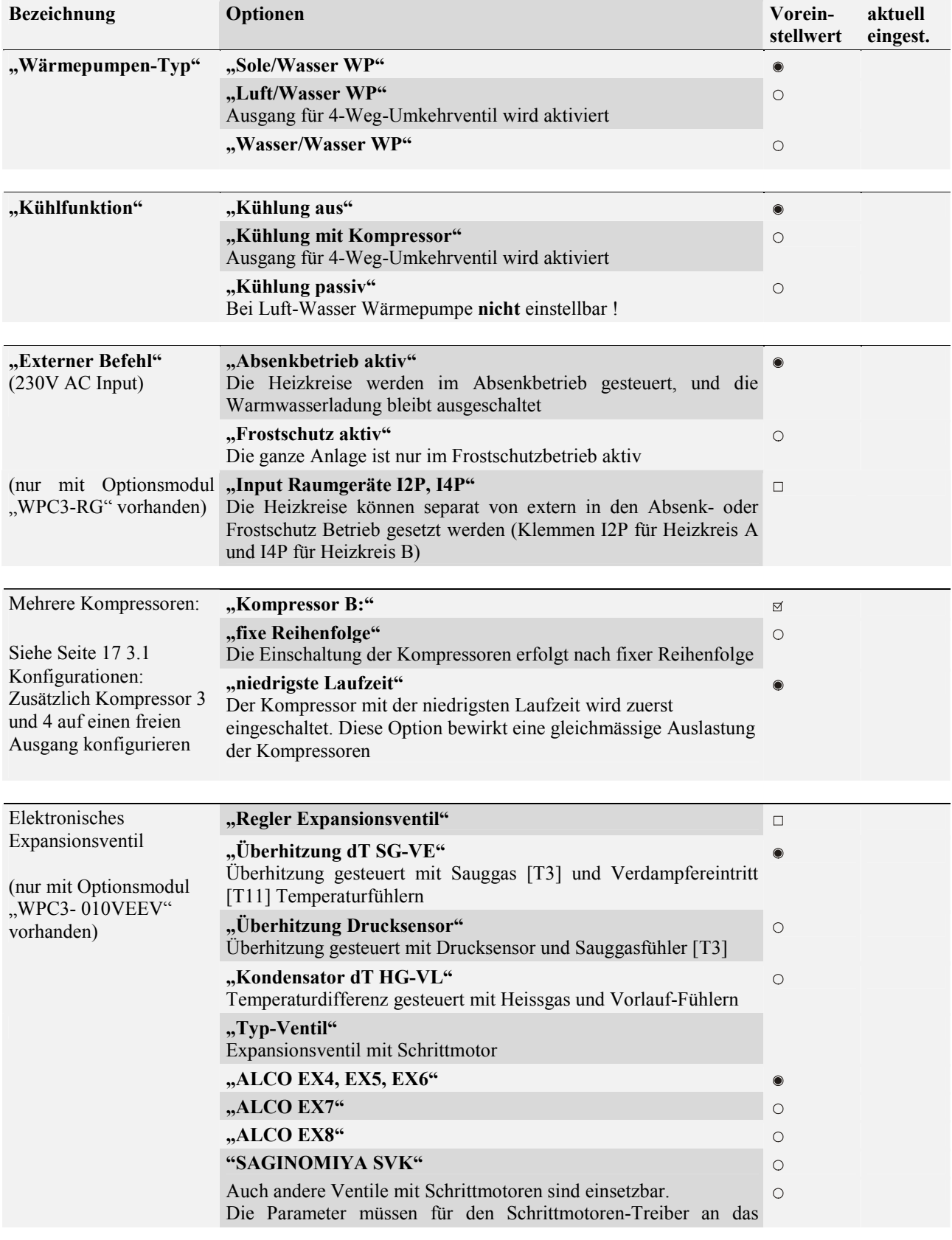

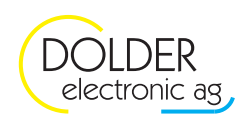

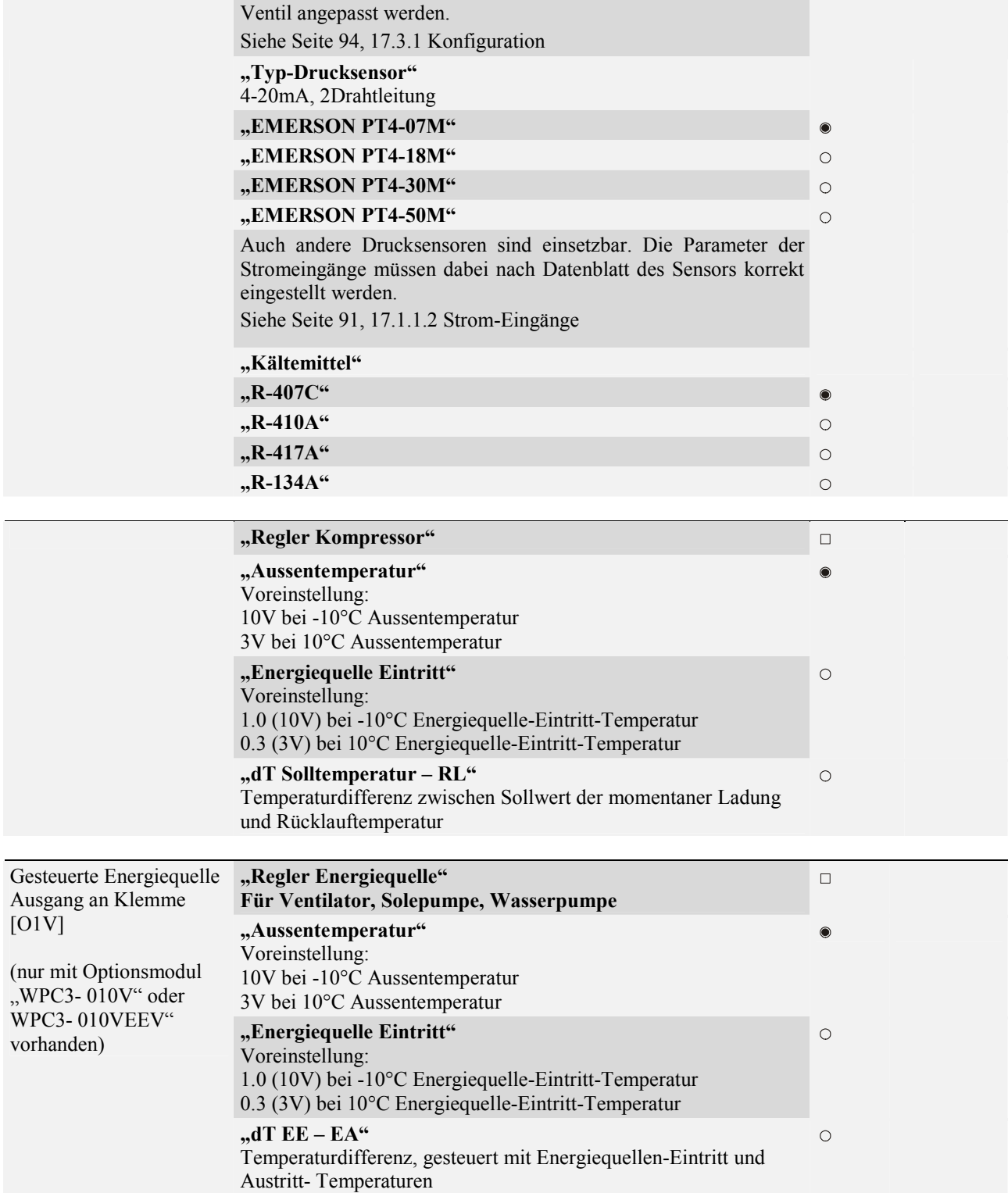

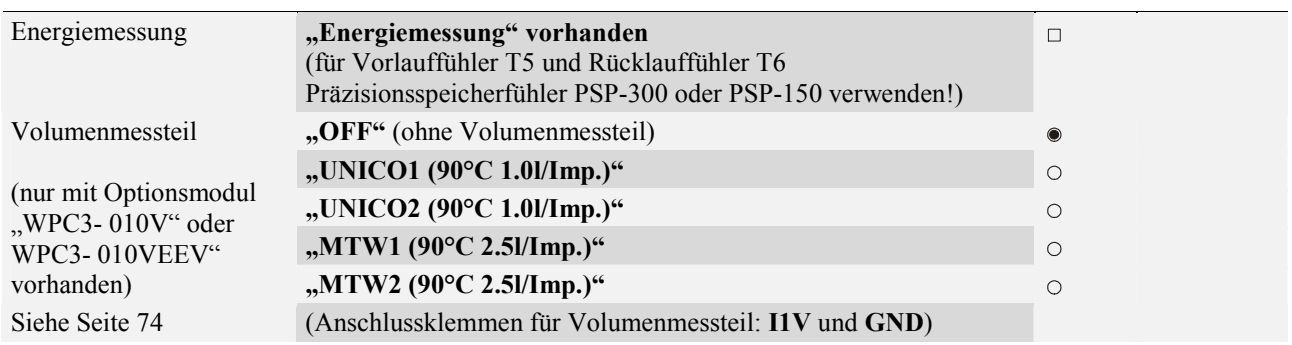

Hinweis: Nicht aktivierte Funktionen, werden aus der Anlageschema-Liste und im Menu ausgeblendet.Weitere Einstellungen für den Regler des Kompressors und Energiequelle siehe Seite 51, Kapitel 8.

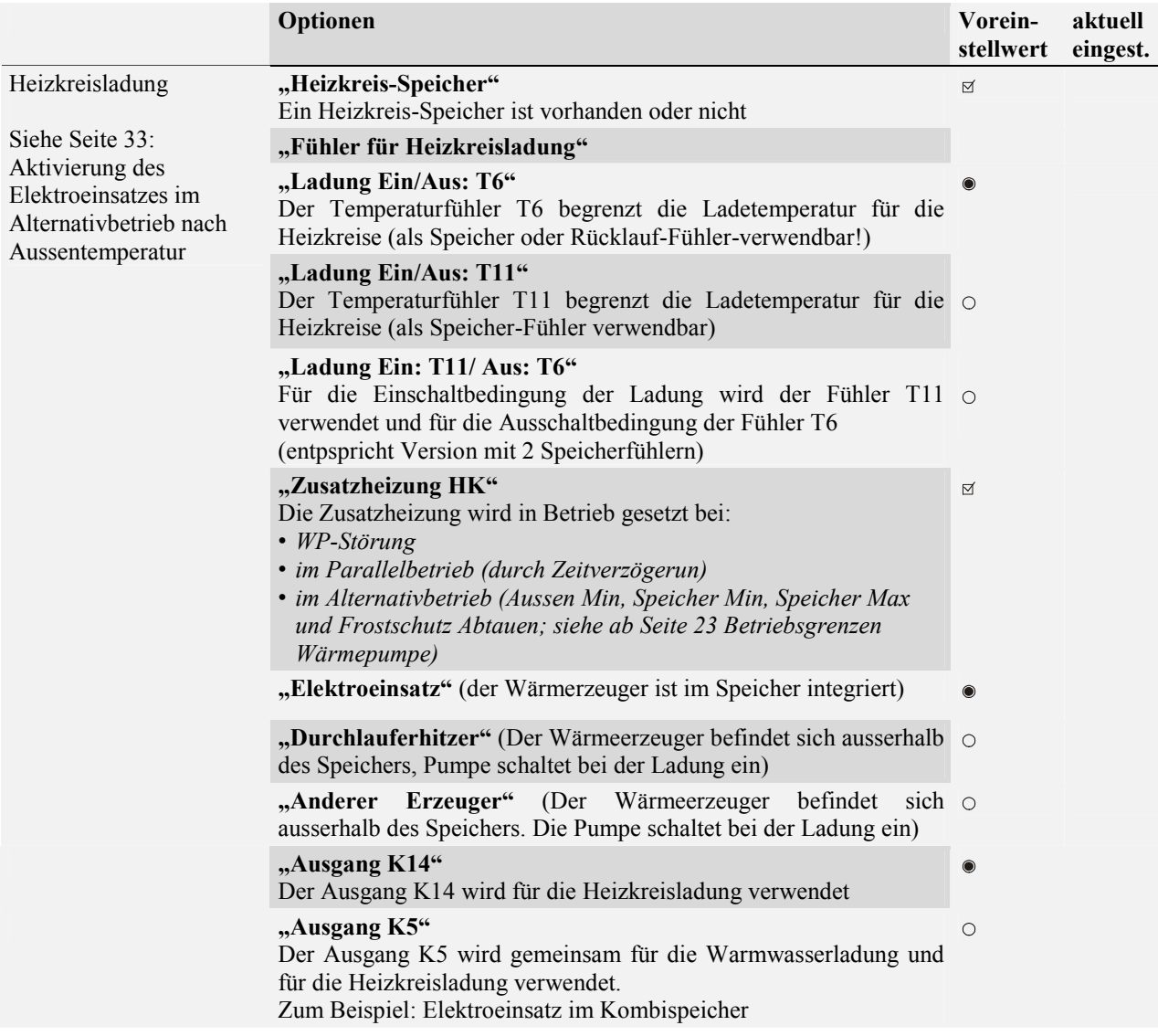

#### **2.3.2. Einstellungen für den Heizungs-Installateur**

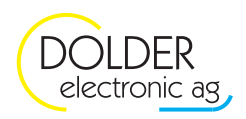

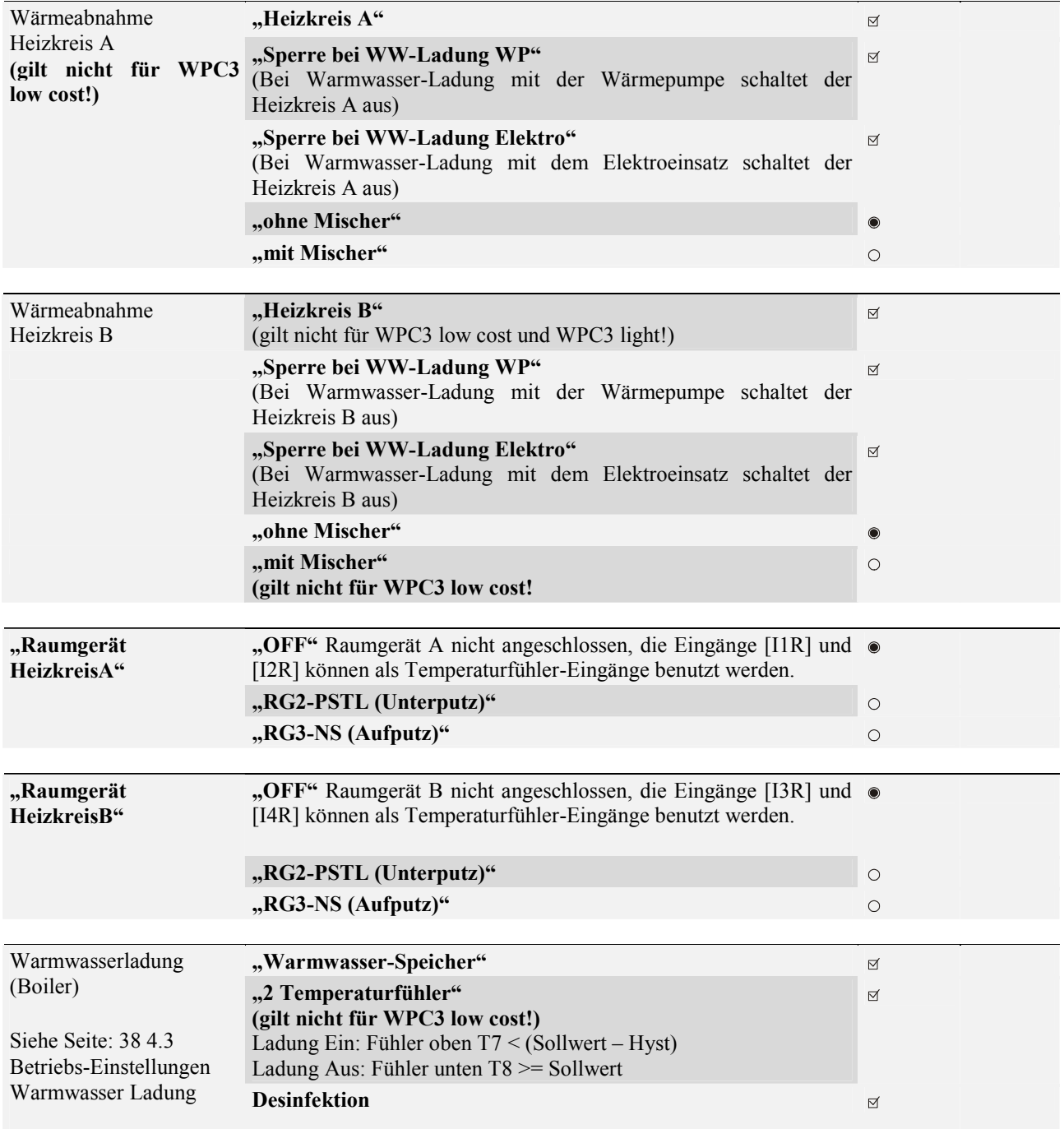

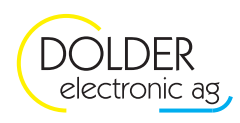

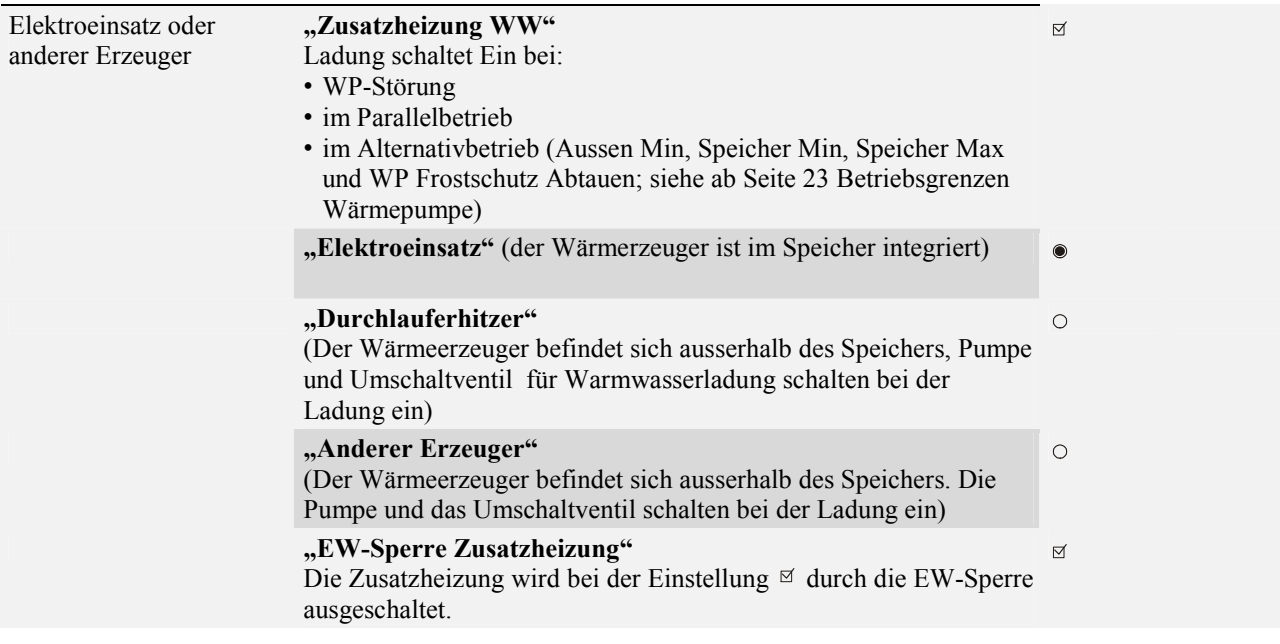

#### **2.3.3. Min-Max Voreinstellungen für Regler Kompressor**

Der Ausgang für den Kompressor wird je nach Betriebszustand unterschiedlich begrenzt. Wenn die minimale und maximale Begrenzung auf denselben Wert eingestellt ist, so hat der Ausgang einen fixen Wert.

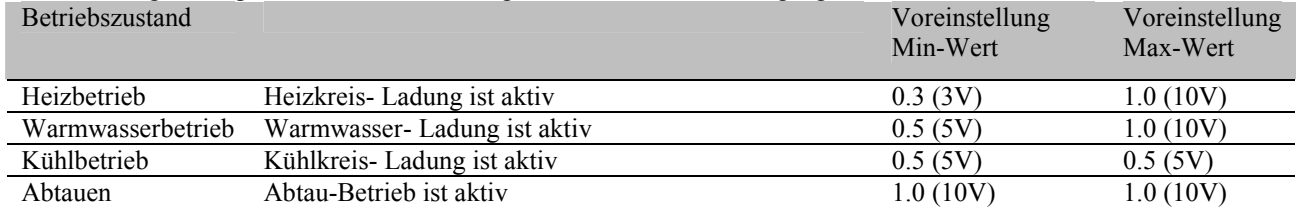

#### **2.3.4. Min-Max Voreinstellungen für Regler Energiequelle**

Der Ausgang für die Energiequelle wird je nach Betriebszustand unterschiedlich begrenzt. Wenn die minimale und maximale Begrenzung auf denselben Wert eingestellt ist, so hat der Ausgang einen fixen Wert.

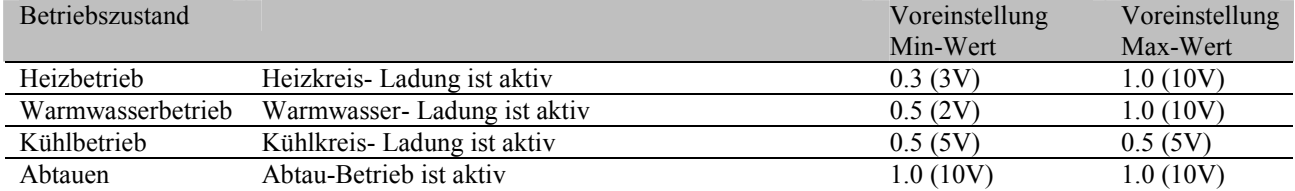

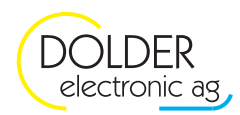

### **2.4. Berechnete Variablen**

Der Regler ermittelt aus verschiedenen Messwerten gebräuchliche Kenngrössen welche für verschiedene Funktionen als Eingangssignale verwendet werden können. Diese werden dann als Eingangstyp [Y] berechnete Variablen zur Verfügung gestellt. Folgende berechneten Variablen stehen zur Verfügung:

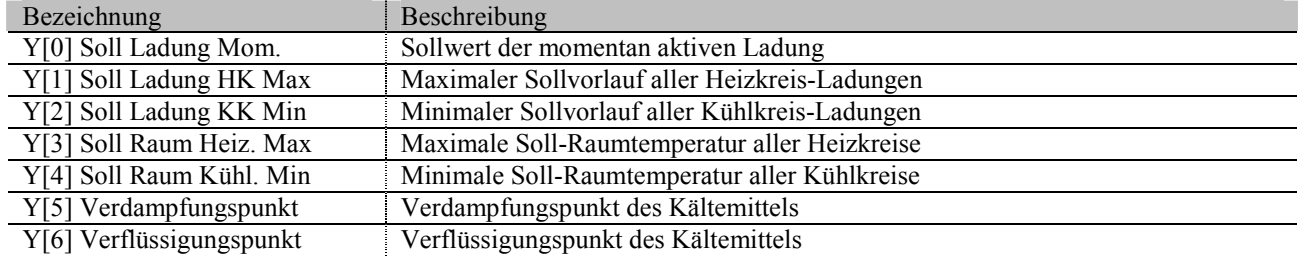

#### **2.5. Interne Variablen**

Interne Variablen stellen einen Regler-internen Signalpfad dar. Mit ihrer Hilfe lassen sich Ausgänge von Funktionsblöcken bei beliebig vielen weiteren Funktionsblöcken als Eingangsgrössen verwenden. Der Eingangstyp ist dann [X] interne Variable. Es stehen 30 interne Variablen zur Verfügung.

### **2.6. Berechnete Sollwerte**

Als Sollwertvorgaben stehen zusätzlich zu den Hardware-Ein- und -Ausgängen sowie Variablen und Konstanten die folgenden berechneten Sollwerte zur Verfügung:

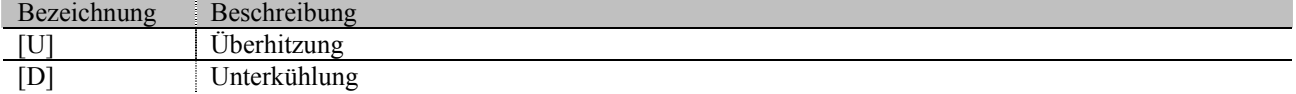

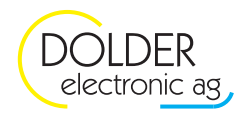

## **3. Wärmepumpe**

## **3.1. Konfigurationen**

**Achtung!: Viele dieser Paramter sind Sicherheitsrelevant. Ein Verstellen auf inkorrekte Werte kann zu Schaden der Heizungsanlage und der Wärmepumpe führen. Vergewisseren Sie sich diesbezüglich bei Änderungen und nehmen Kontakt mit dem Hersteller der Wärmepumpe auf.** 

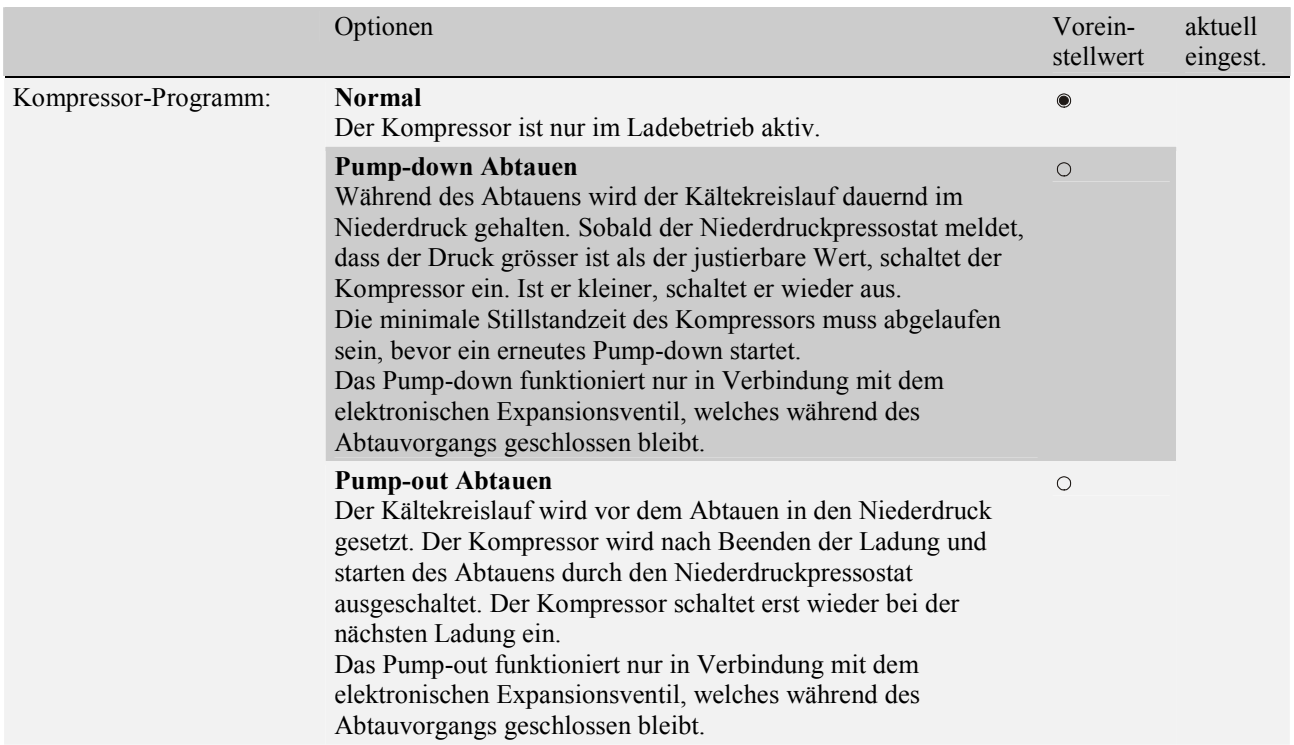

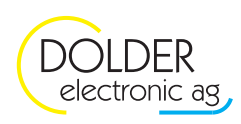

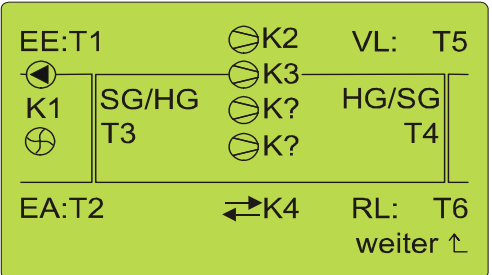

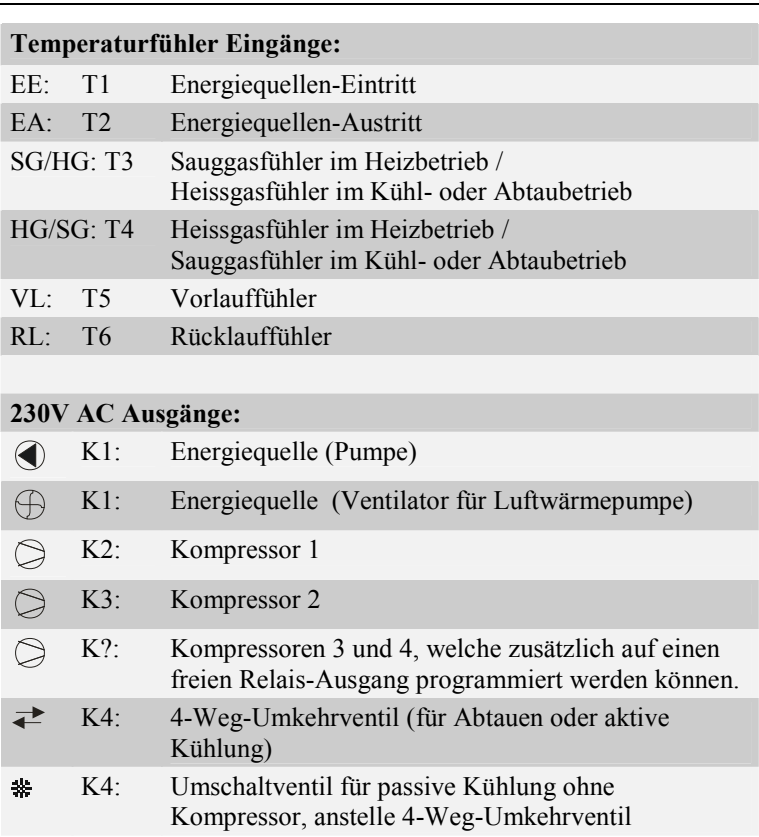

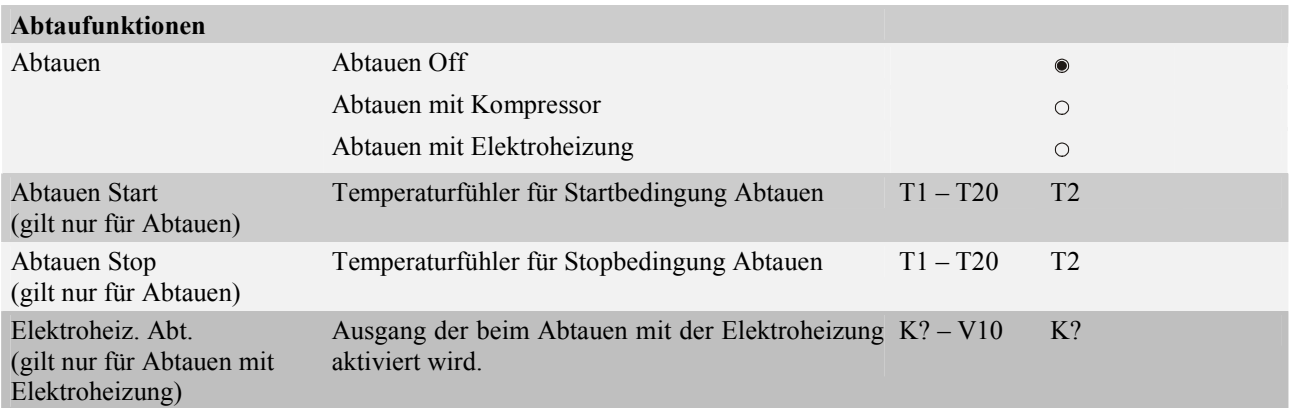

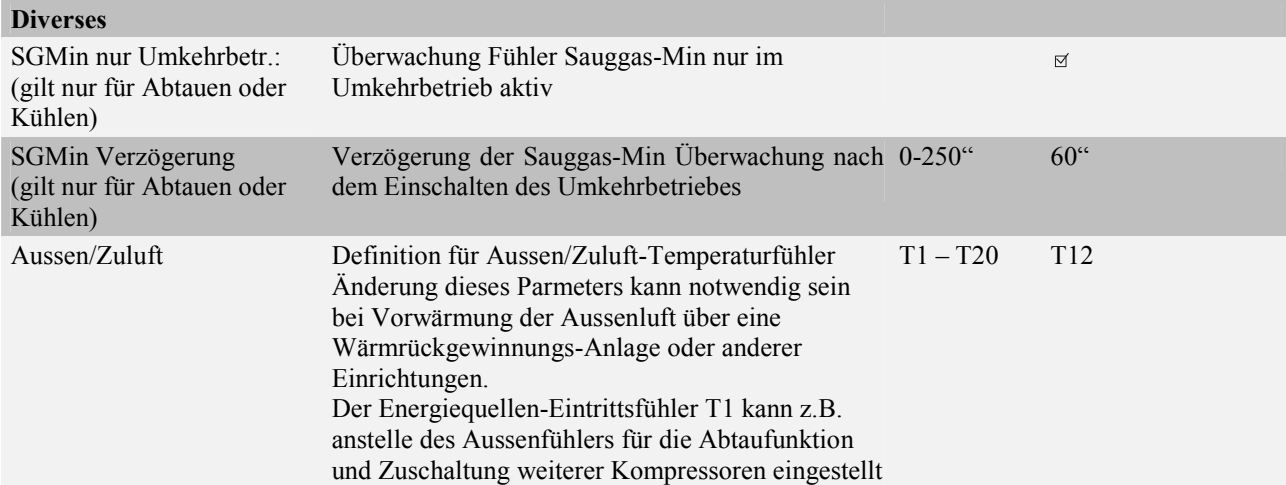

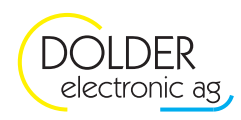

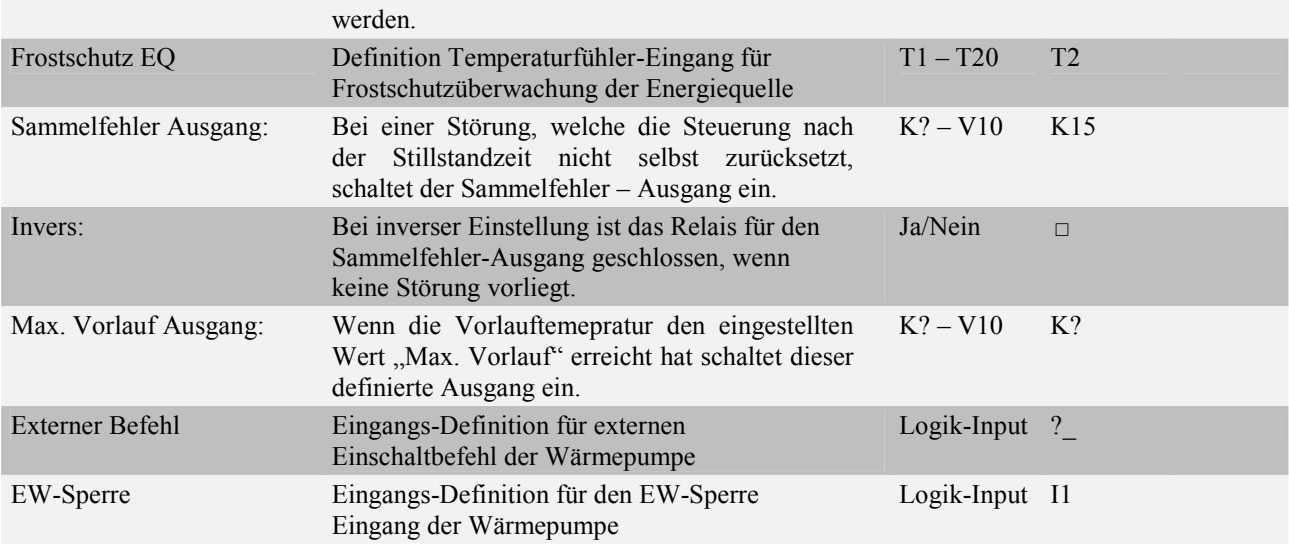

#### **Hochdruck-Pressostat**

**Um Schäden an Kompressoren und anderen Komponenten zu vermeiden, wird dringend empfohlen, einen Hochdruckpressostaten mit manueller Rückstellvorrichtung einzusetzen. Der Hochdruck-Pressostat unterbricht im Sicherungskreis über einen Leistungsschütz die gesamte 400 VAC-Zuleitung der Wärmepumpe. Bevor dieser Fall eintrifft, kann über einen analogen Drucktransmitter die nicht per Software rücksetzbare Störung abgefangen werden.** 

#### **?iederdruck-Pressostat**

**Um Schäden an Kompressoren und anderen Komponenten zu vermeiden, wird dringend empfohlen,**  einen Niederdruckpressostaten mit manueller Rückstellvorrichtung einzusetzen. Der Niederdruck-**Pressostat unterbricht im Sicherungskreis über einen Leistungsschütz die gesamte 400 VAC - Zuleitung der Wärmepumpe. Bevor dieser Fall eintrifft, kann über einen analogen Drucktransmitter die nicht per Software rücksetzbare Störung abgefangen werden.** 

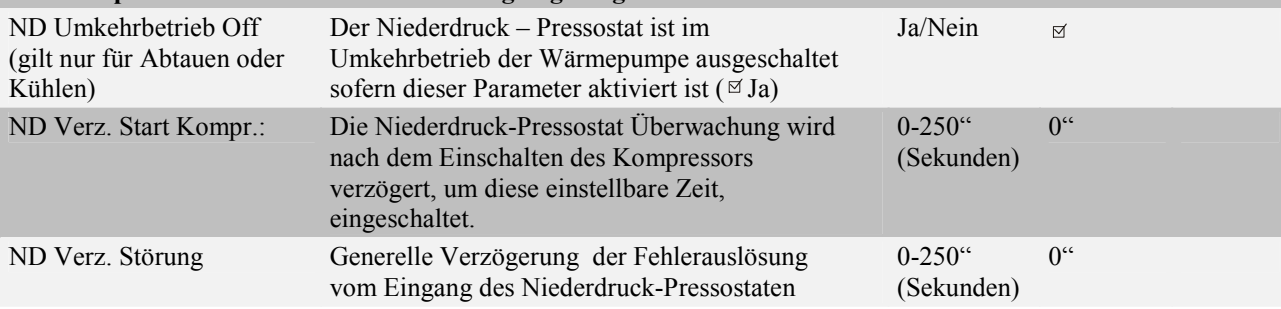

## **Drucktransmitter (gilt nur für die Option WPC3-010V oder WPC3-010VEEV)**  Die Drucküberwachung mit dem Transmitter ersetzen nicht die Nieder- und Hochdruck-Presso**staten. Dies ist eine zusätzliche Sicherheit vor dem definitivem Ausschalten durch die Pressostaten.**

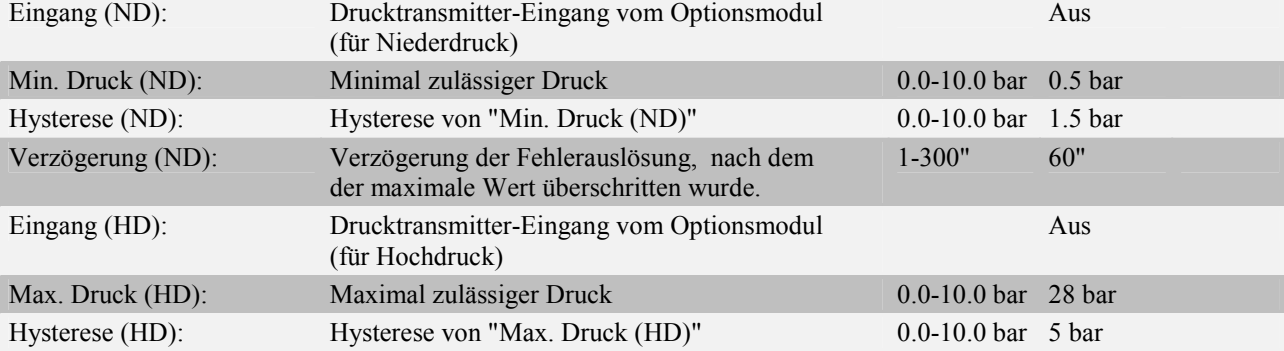

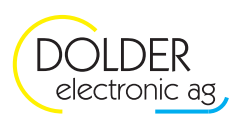

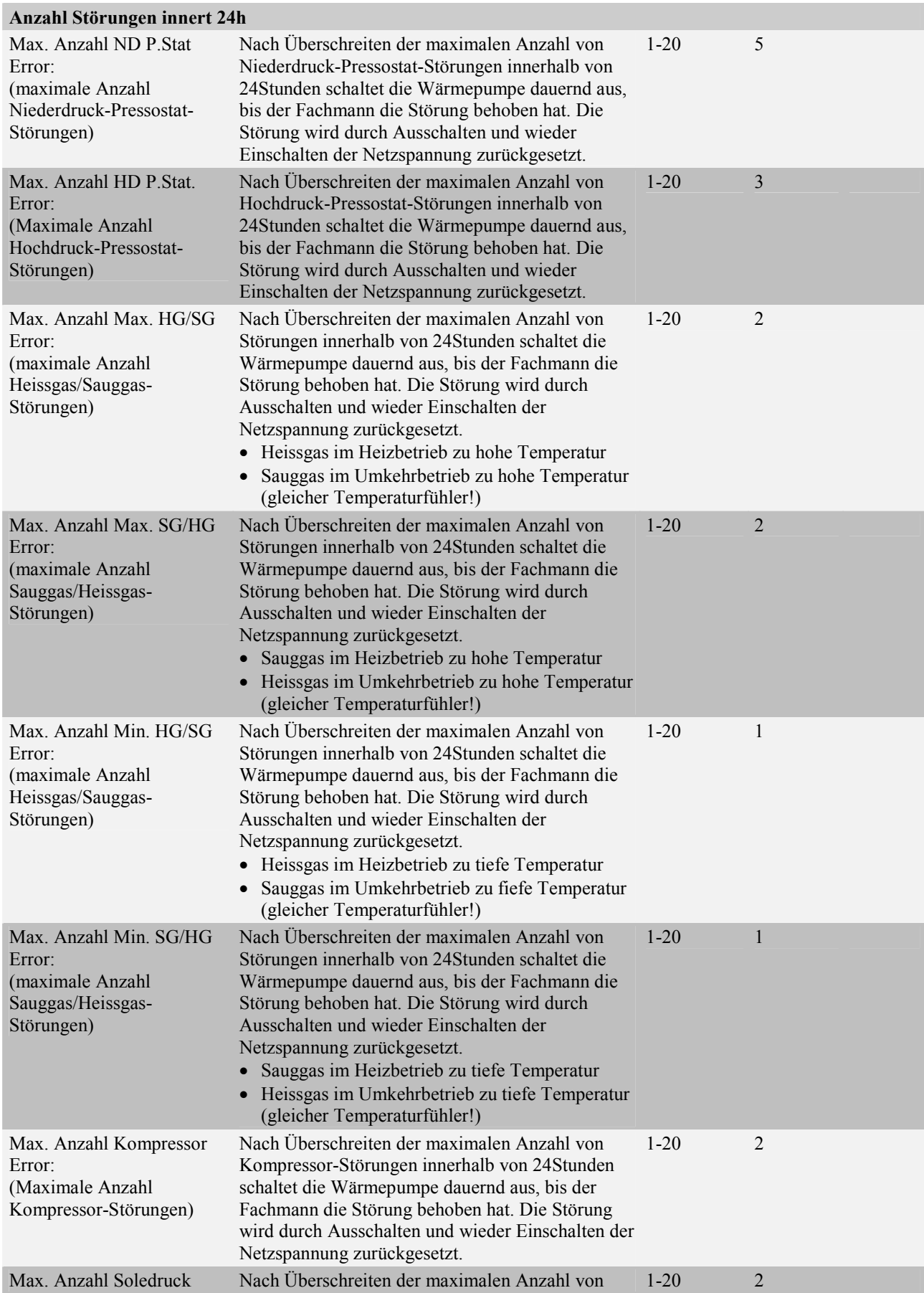

l,

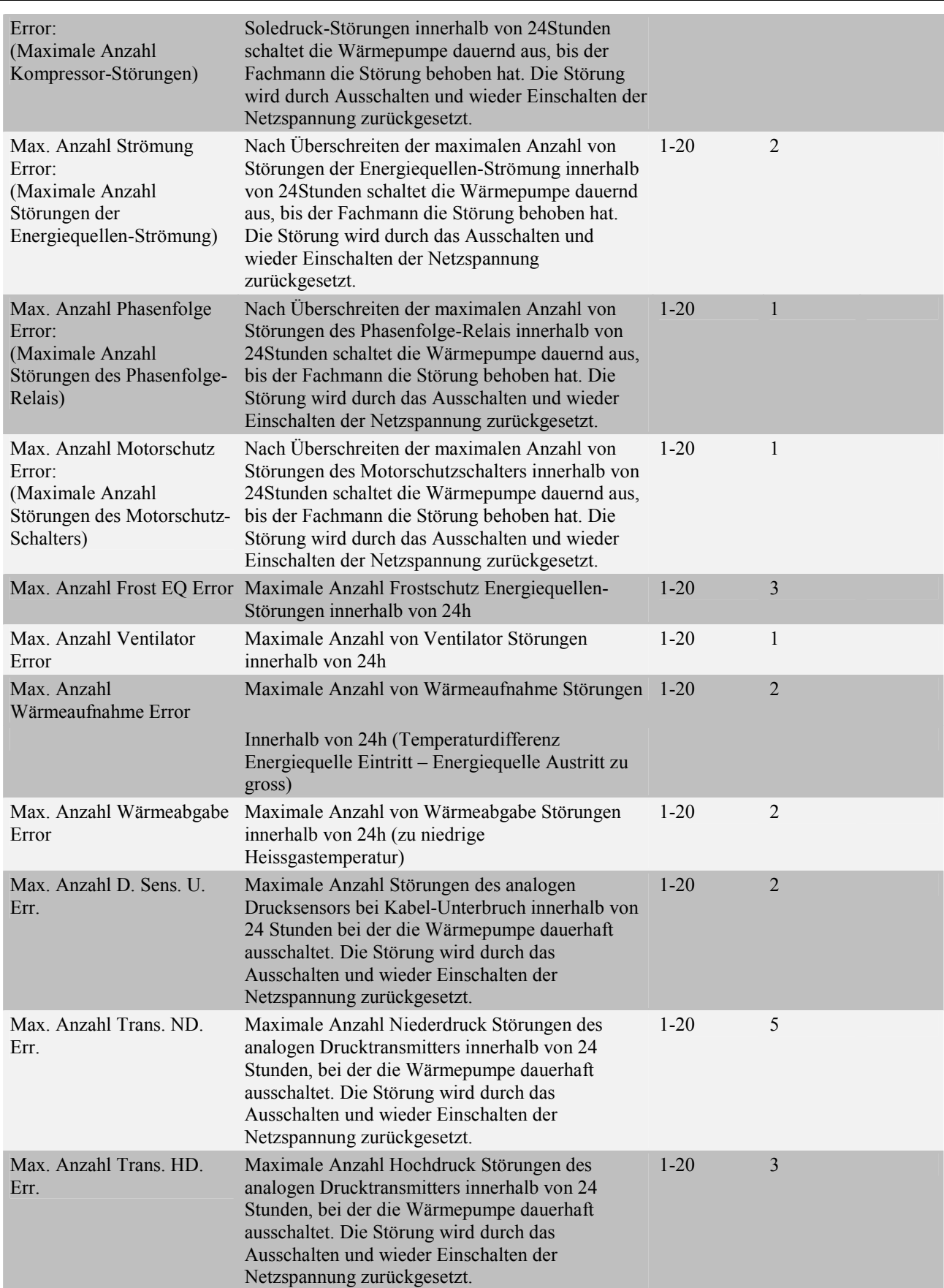

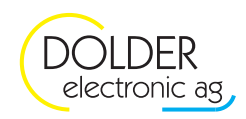

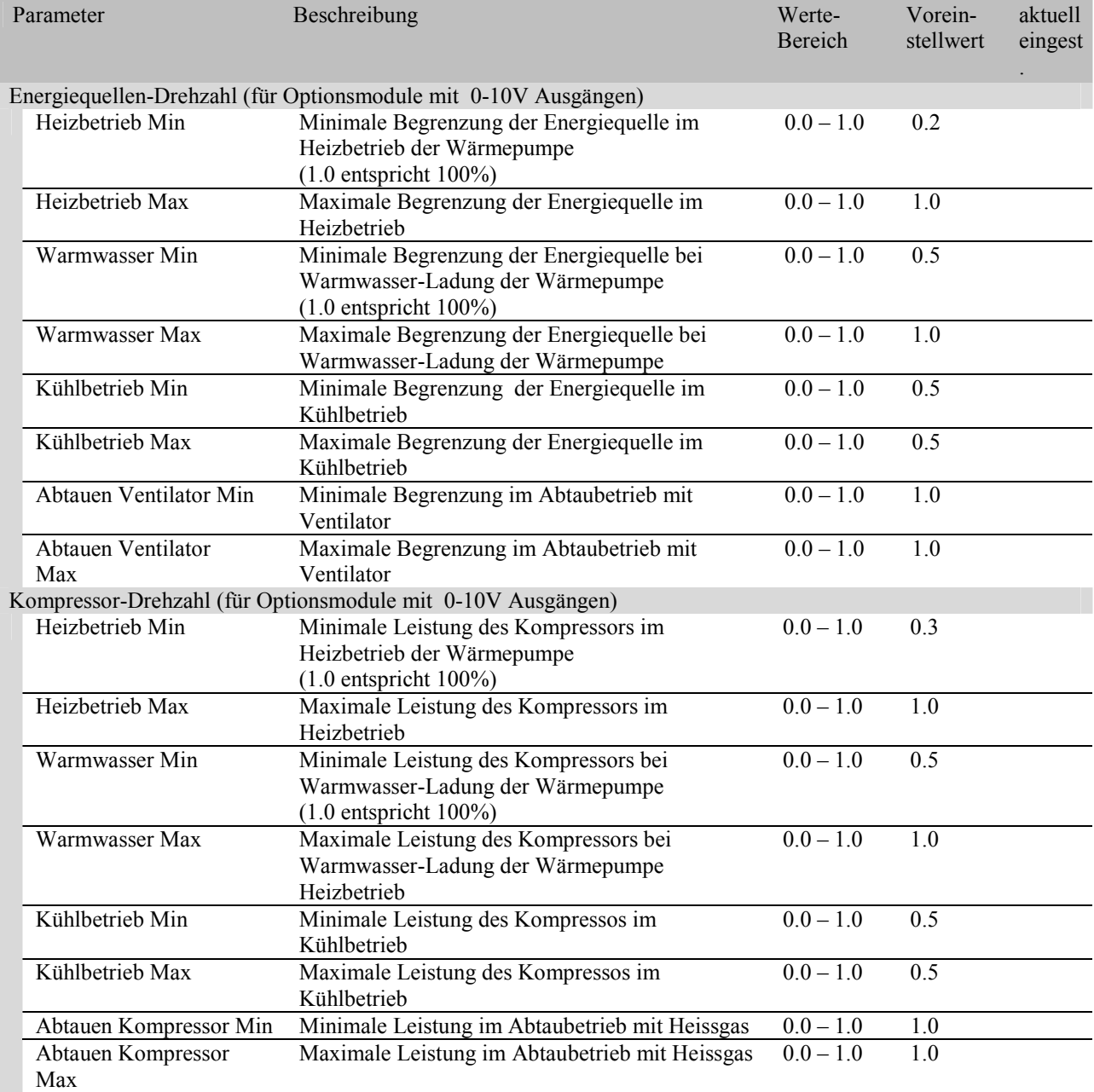

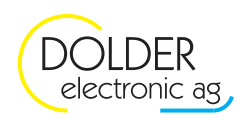

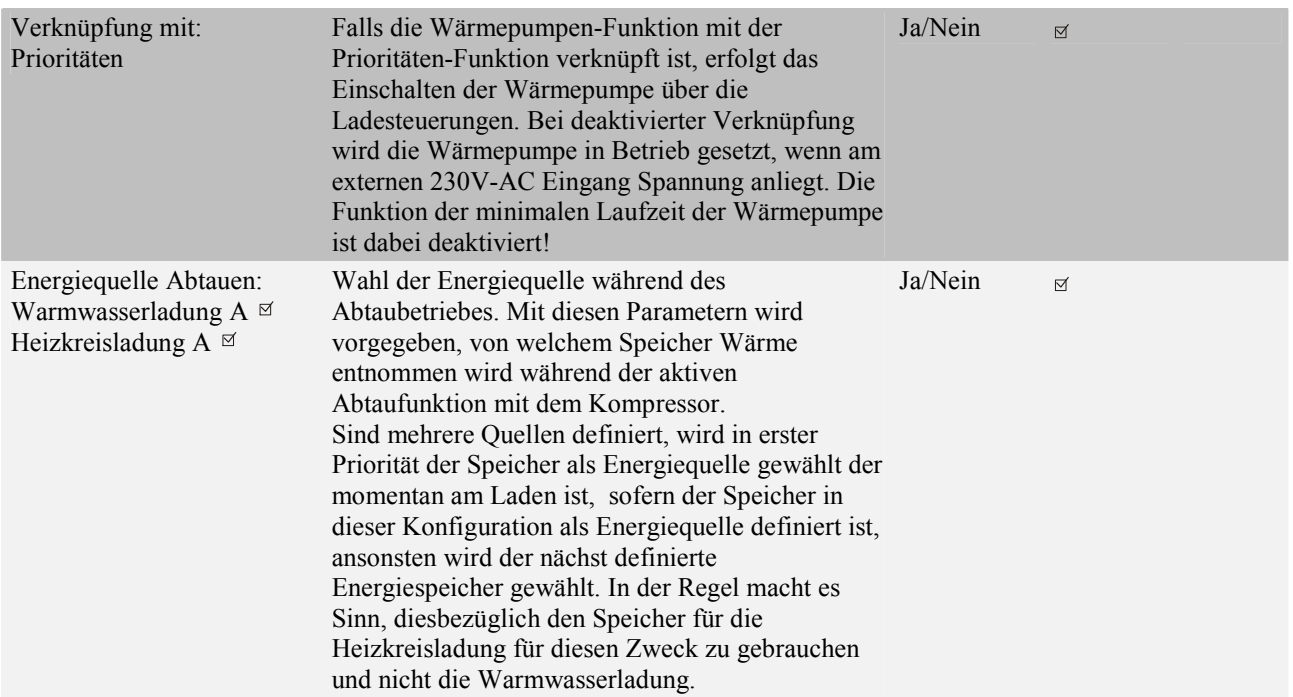

## **3.2. Betriebs-Einstellungen**

**Achtung!: Viele dieser Paramter sind Sicherheitsrelevant. Ein Verstellen auf inkorrekte Werte kann zum Schaden der Heizungsanlage und der Wärmepumpe führen. Vergewisseren Sie sich diesbezüglich bei Änderungen und nehmen Kontakt mit dem Hersteller der Wärmepumpe auf.** 

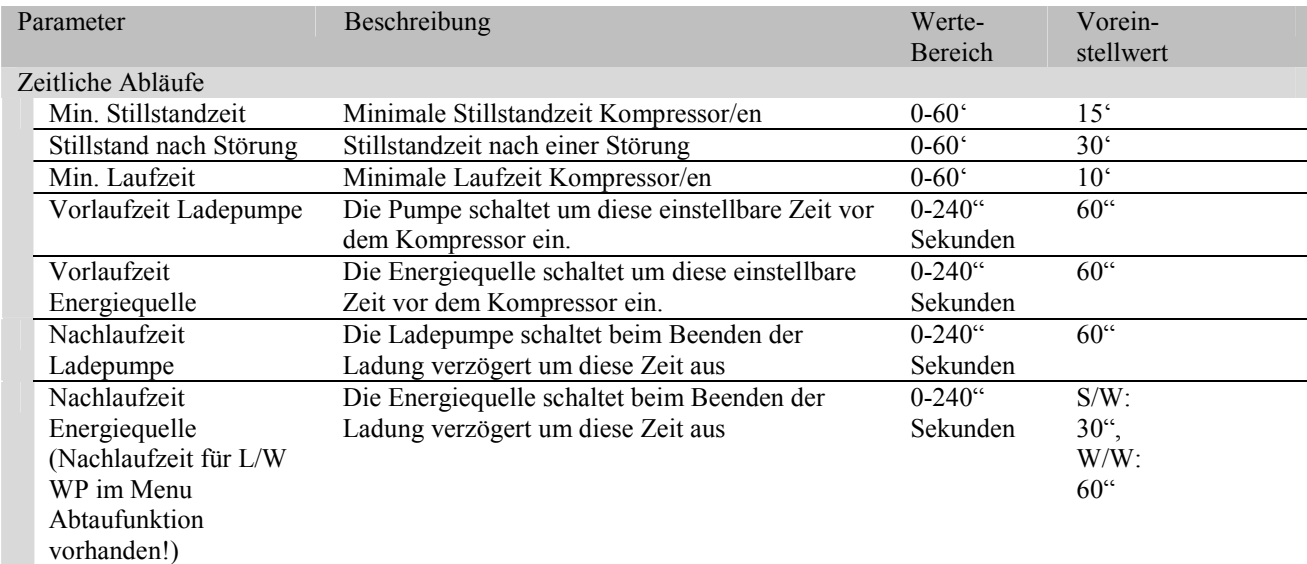

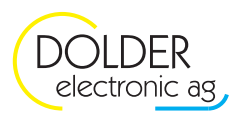

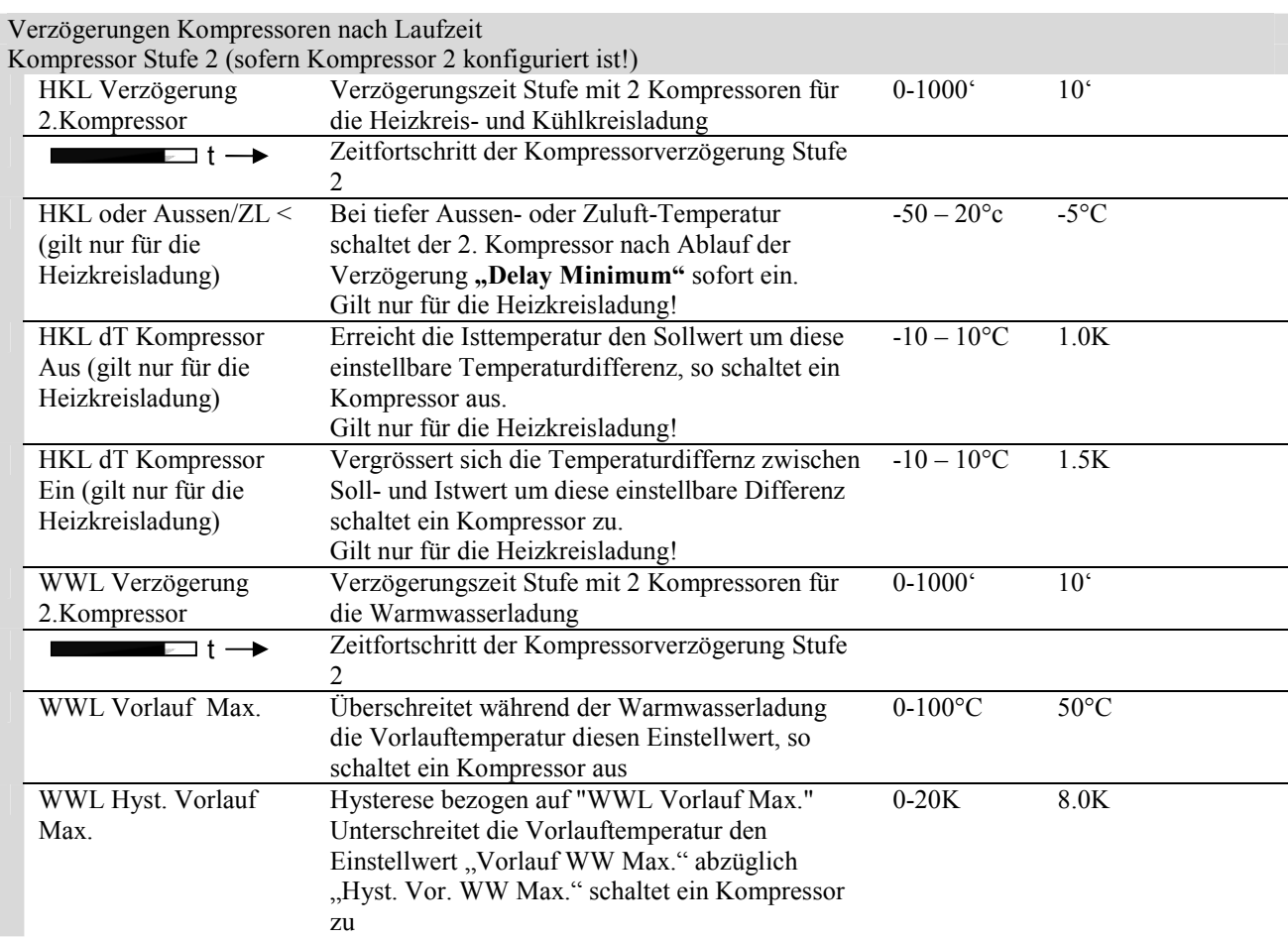

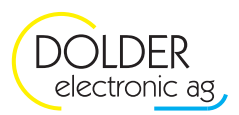

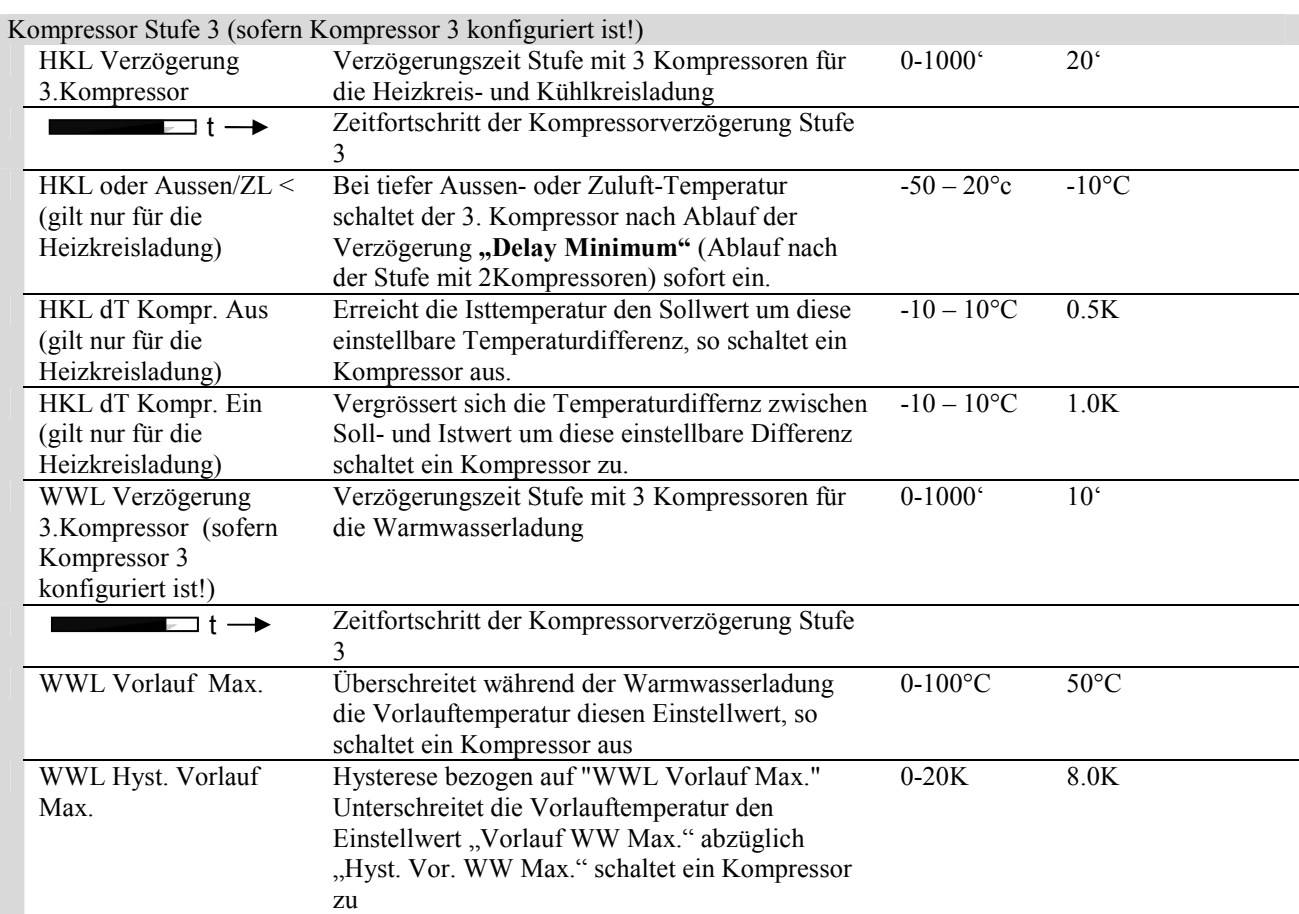

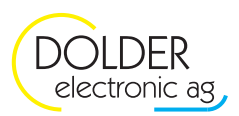

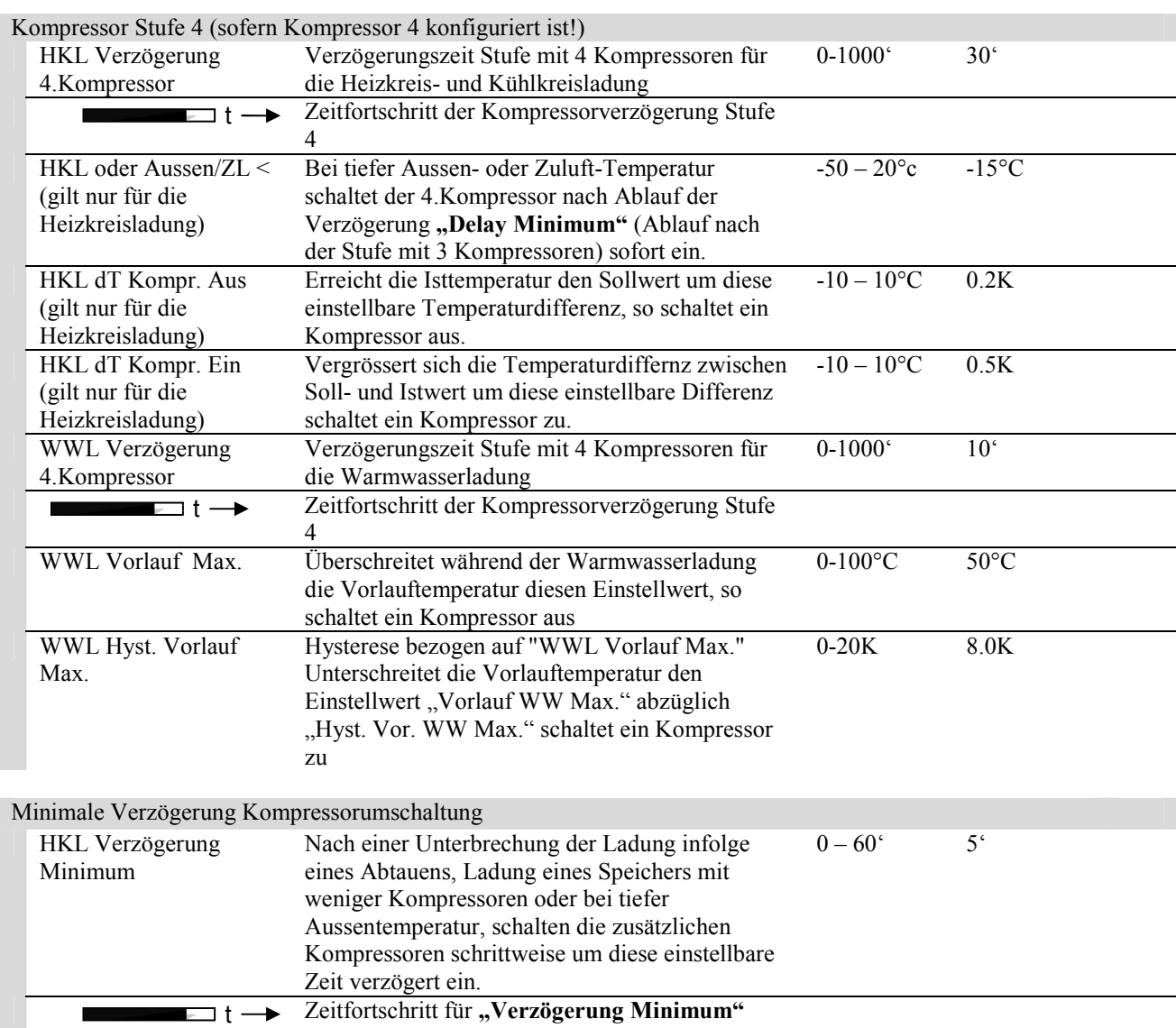

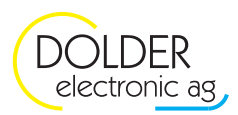

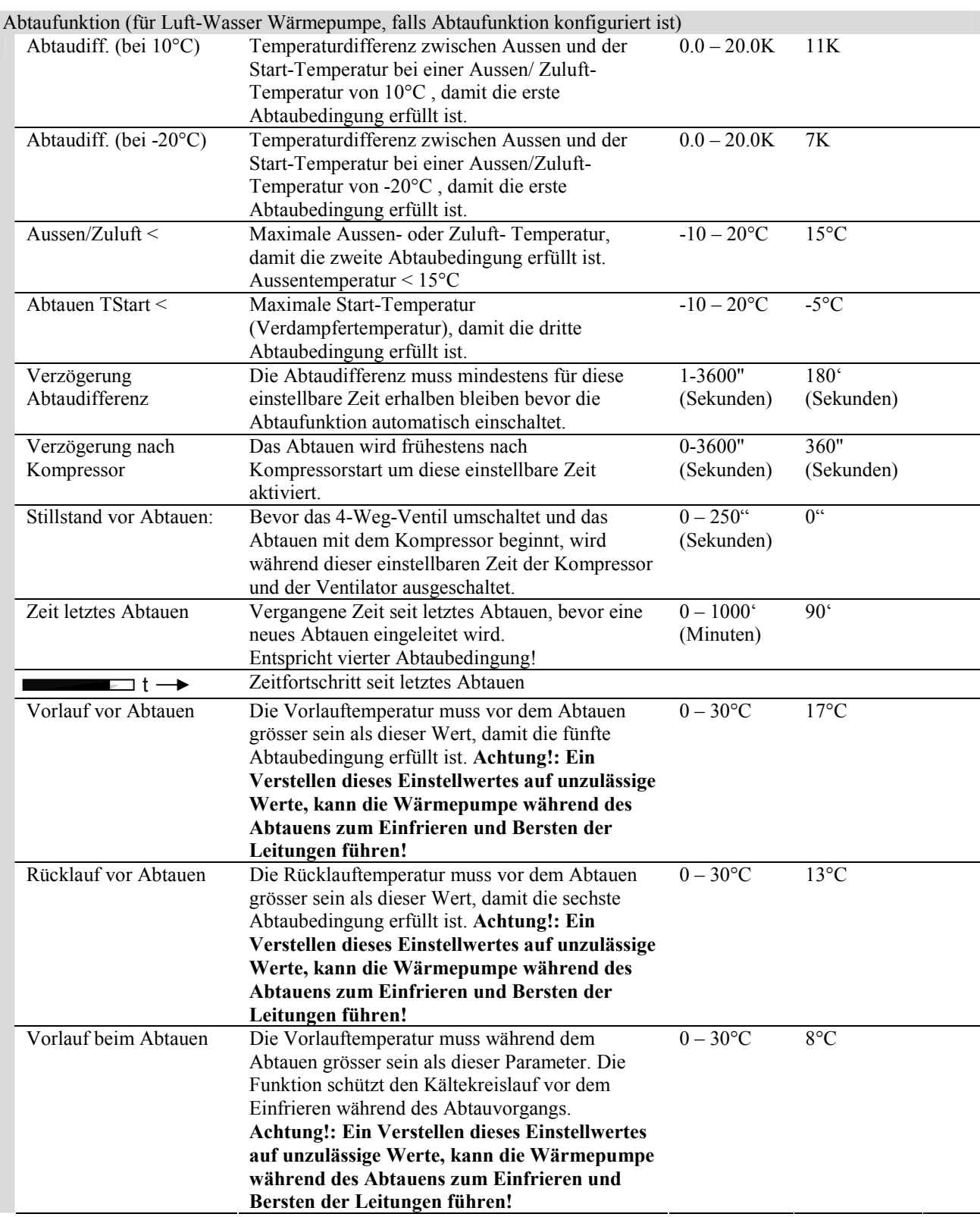

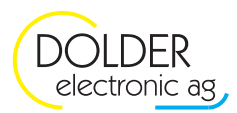

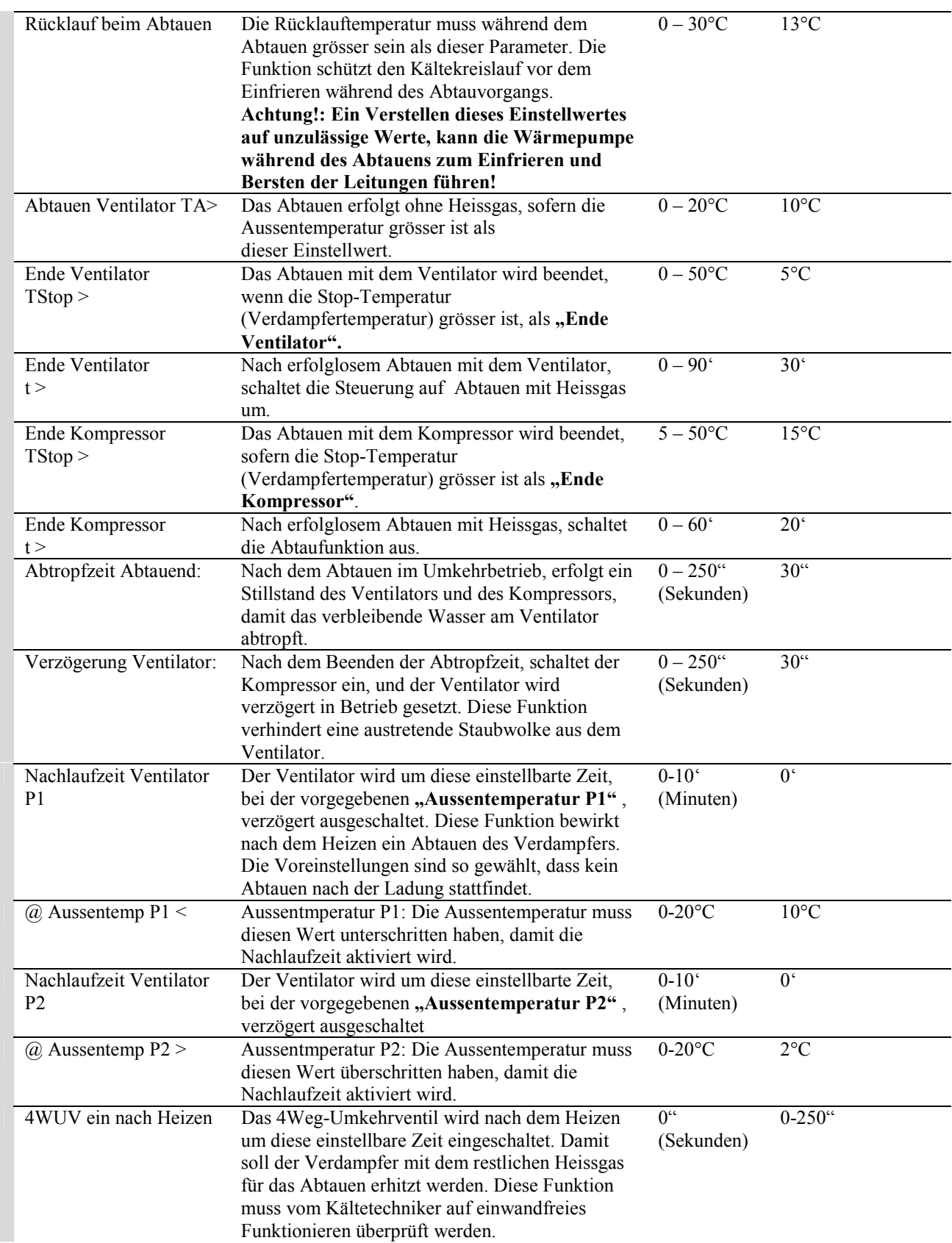

#### Störungsgrenzen für **Luft-Wasser** WP

Überschreitet die Vorlauftemperatur die "Max.Vorlauf" -Begrenzung, schaltet die Wärmepumpe aus, und die Stillstandzeit wird aktiviert. Danach ist die Wärmepumpe wieder betriebsbereit. Die Begrenzung ist einstellbar über 3 Punkte in Abhänigkeit der Aussentemperatur.

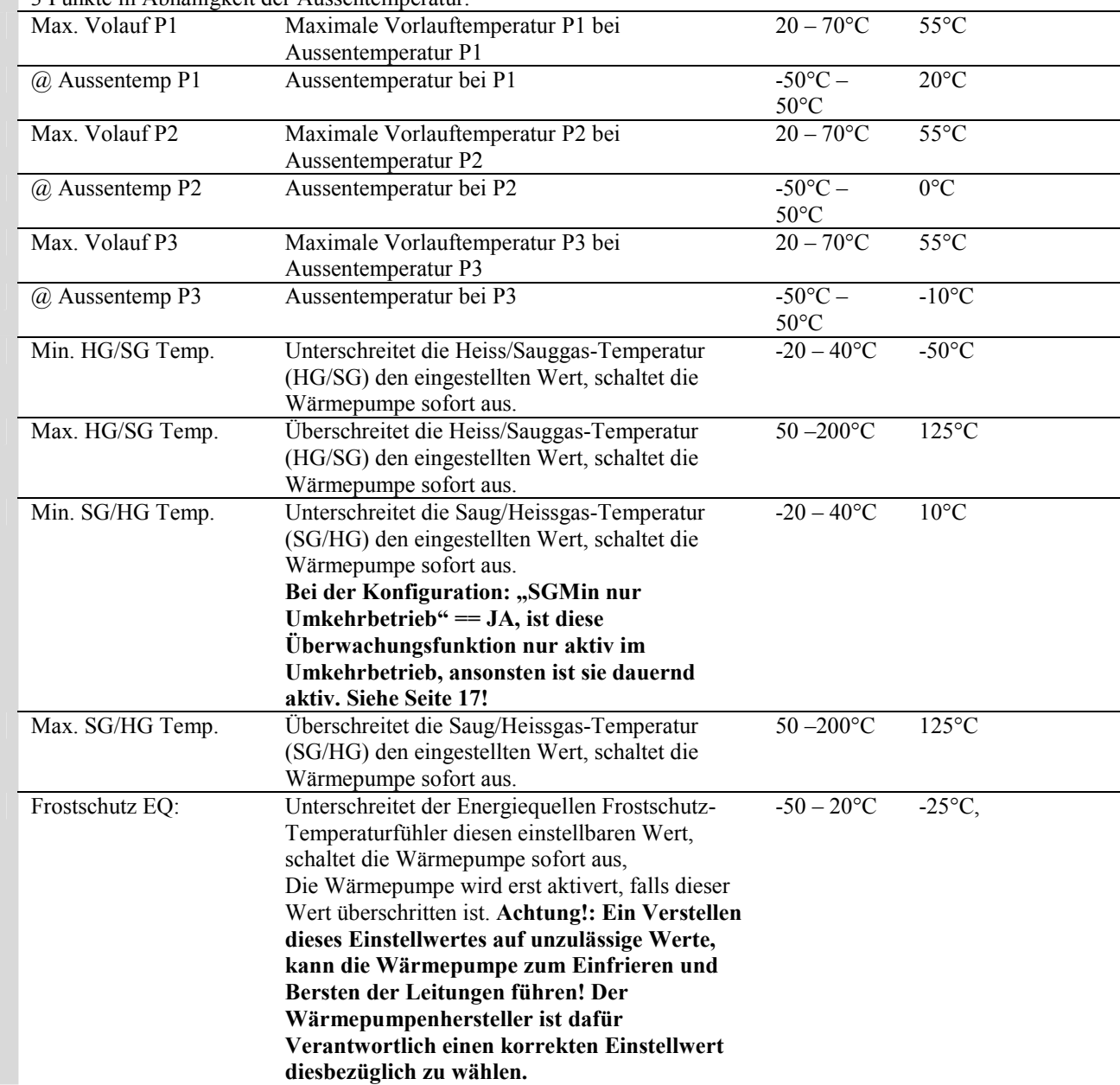

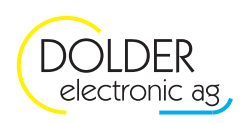

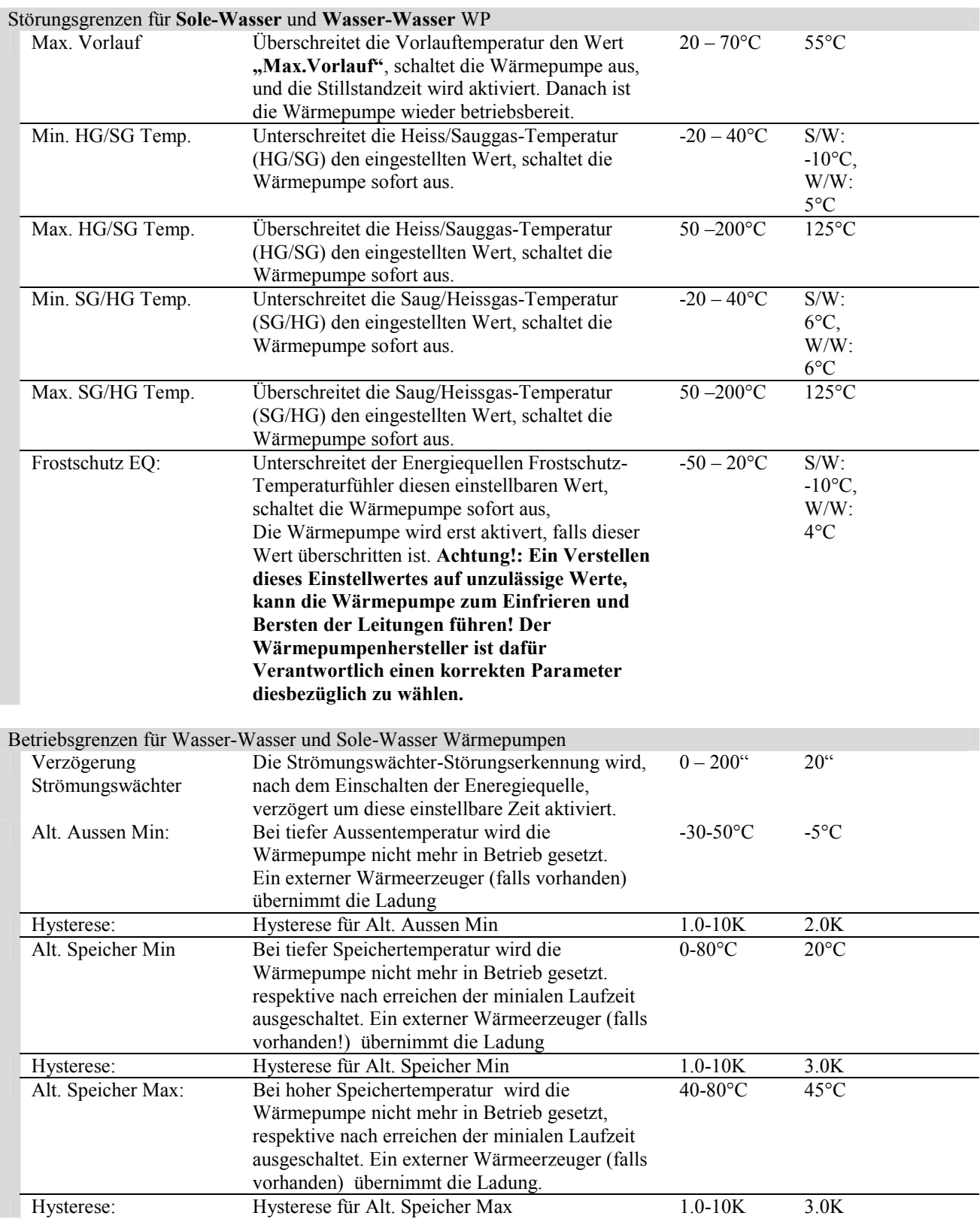

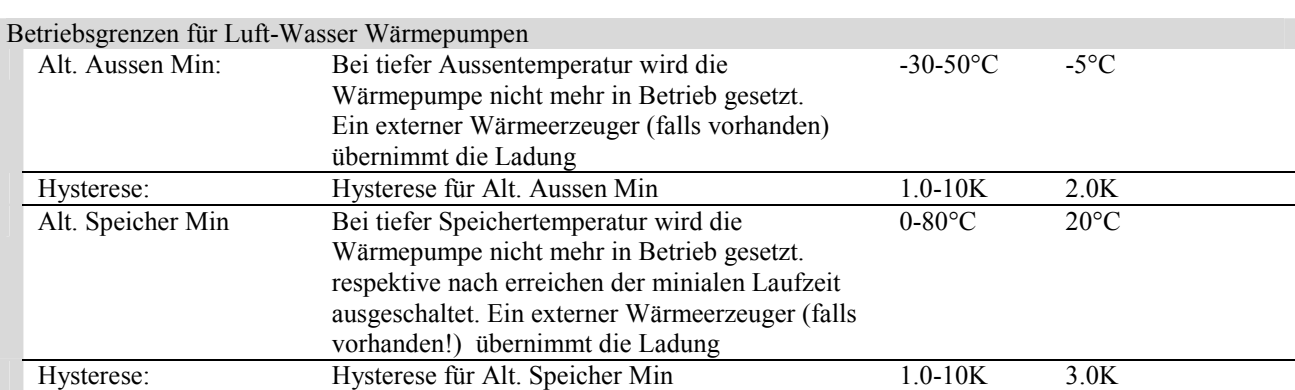

**Alternativ Speicher Max:** Bei hoher Speichertemperatur wird die Wärmepumpe nicht mehr in Betrieb gesetzt, respektive nach Erreichen der minialen Laufzeit ausgeschaltet. Ein externer Wärmeerzeuger (falls vorhanden) übernimmt die Ladung. Die Speicher-Max Begrenzung kann unter *4.3 Betriebs-Einstellungen Warmwasser Ladung* und *4.4 Betriebs-Einstellungen Heiz- Kühlkreis Ladung* angepasst werden.

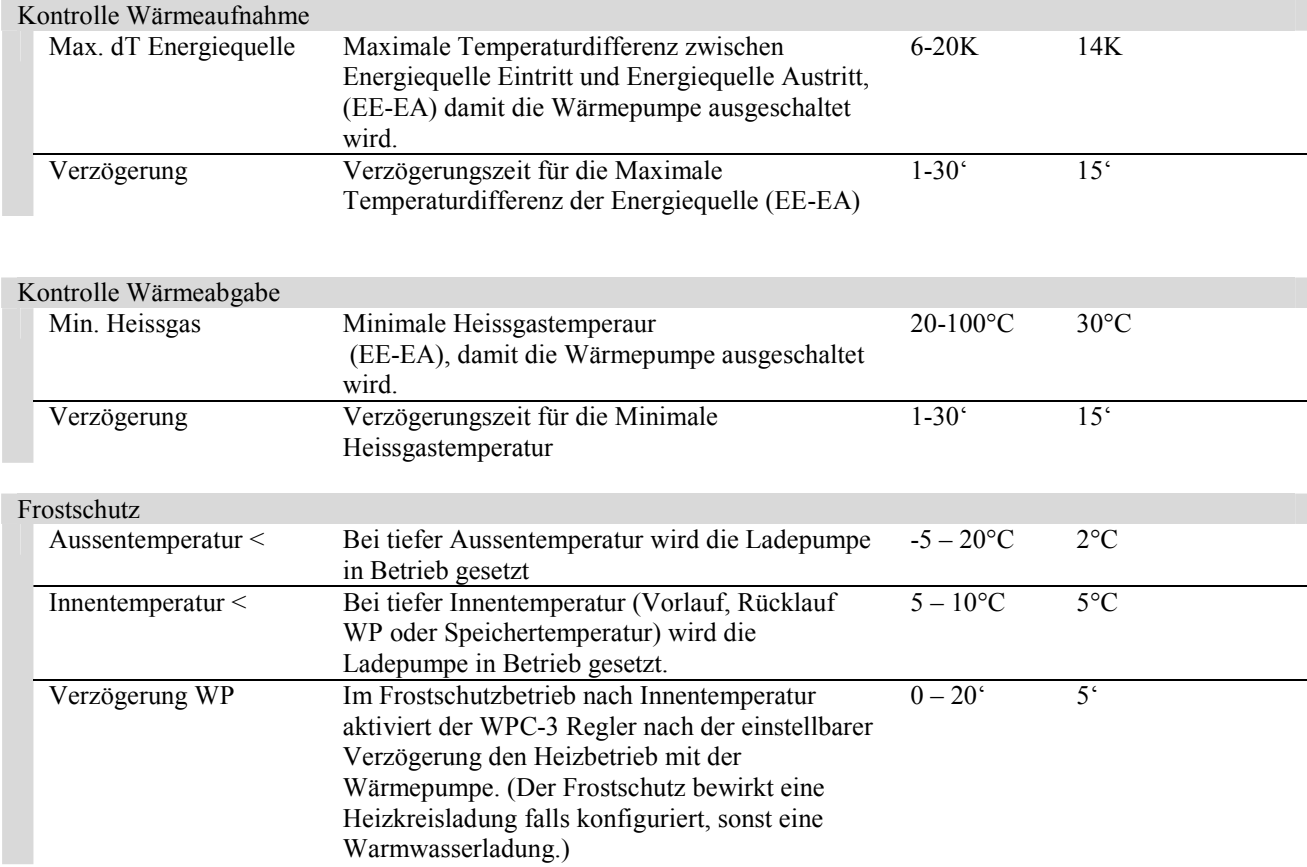

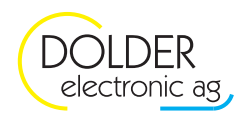

## **4. Ladungs-Steuerung**

## **4.1. Konfiguration**

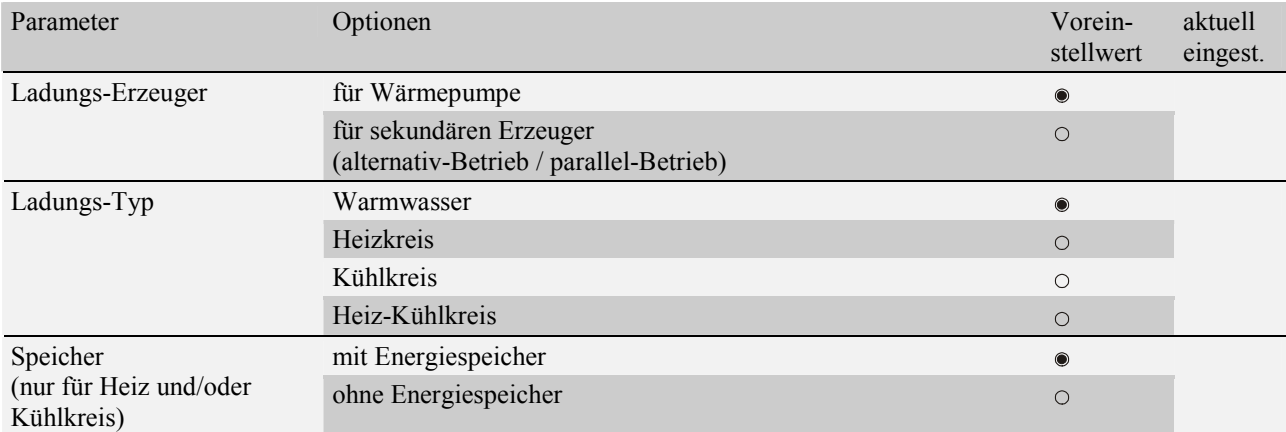

## **4.1.1. Schema Warmwasserladung**

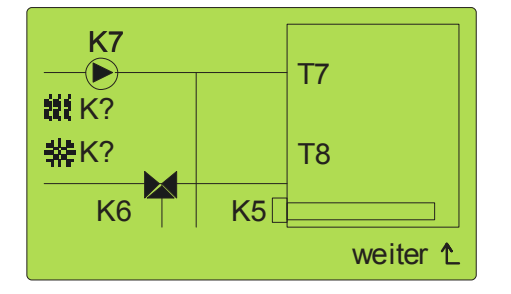

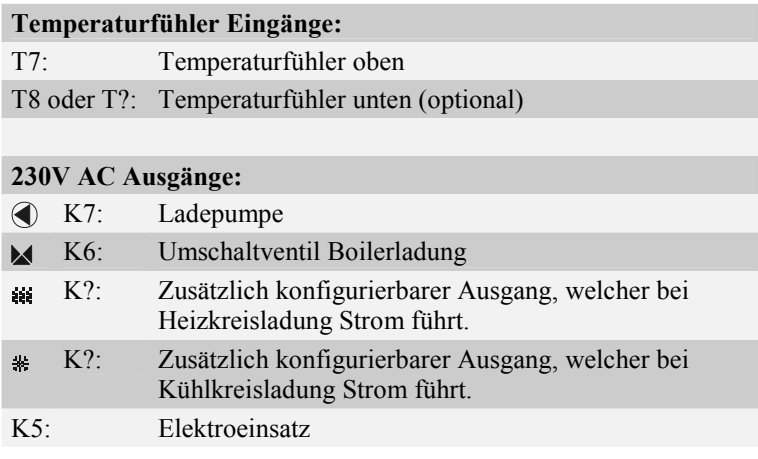

#### **4.1.2. Schema Heiz-Kühlkreisladung ohne Energiespeicher**

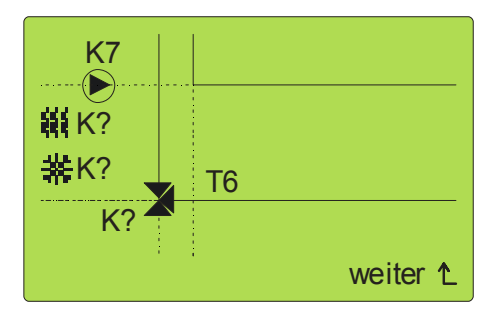

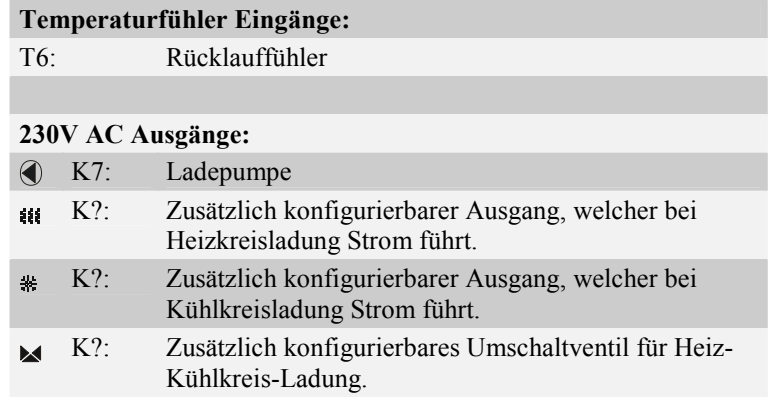

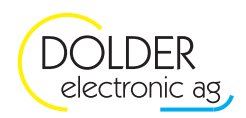

### **4.1.3. Schema Heiz-Kühlkreisladung mit Energiespeicher**

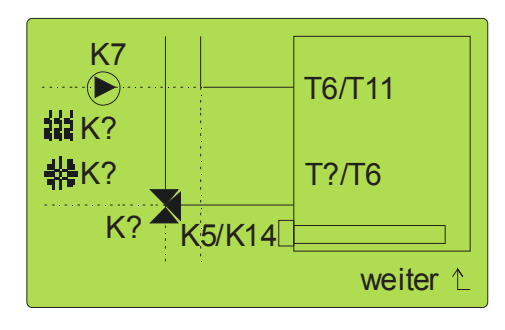

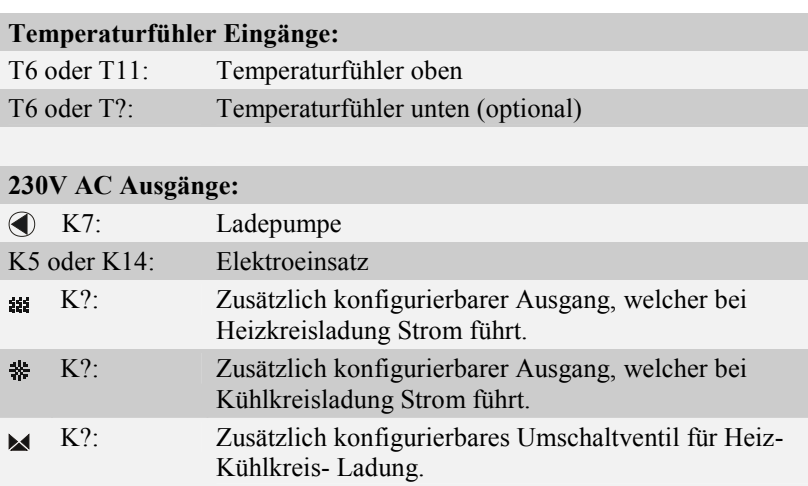

## **4.1.4. Zusätzliche Konfigurationen**

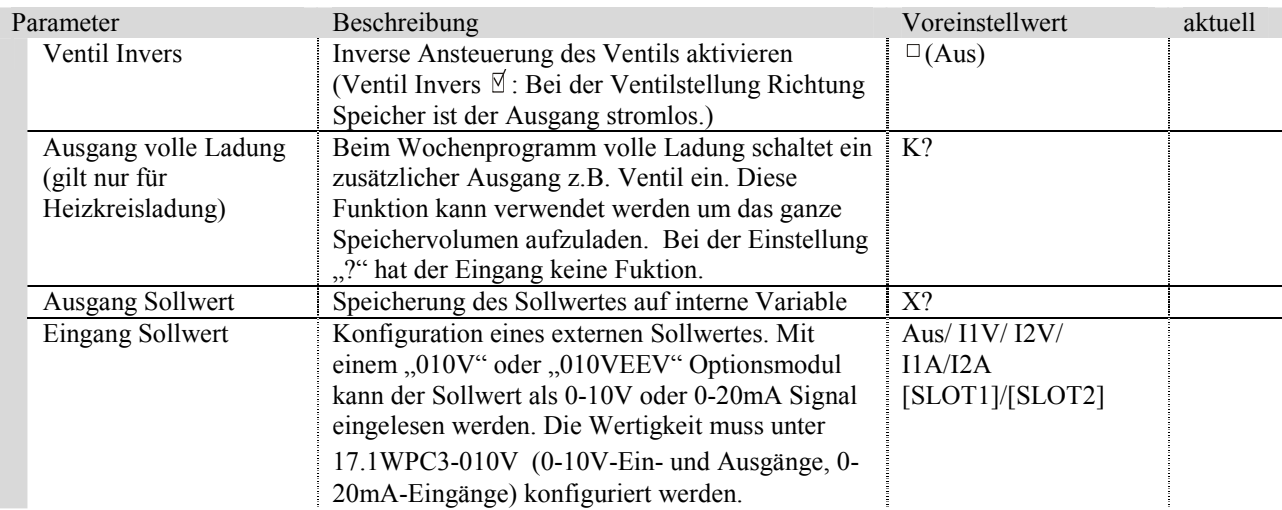

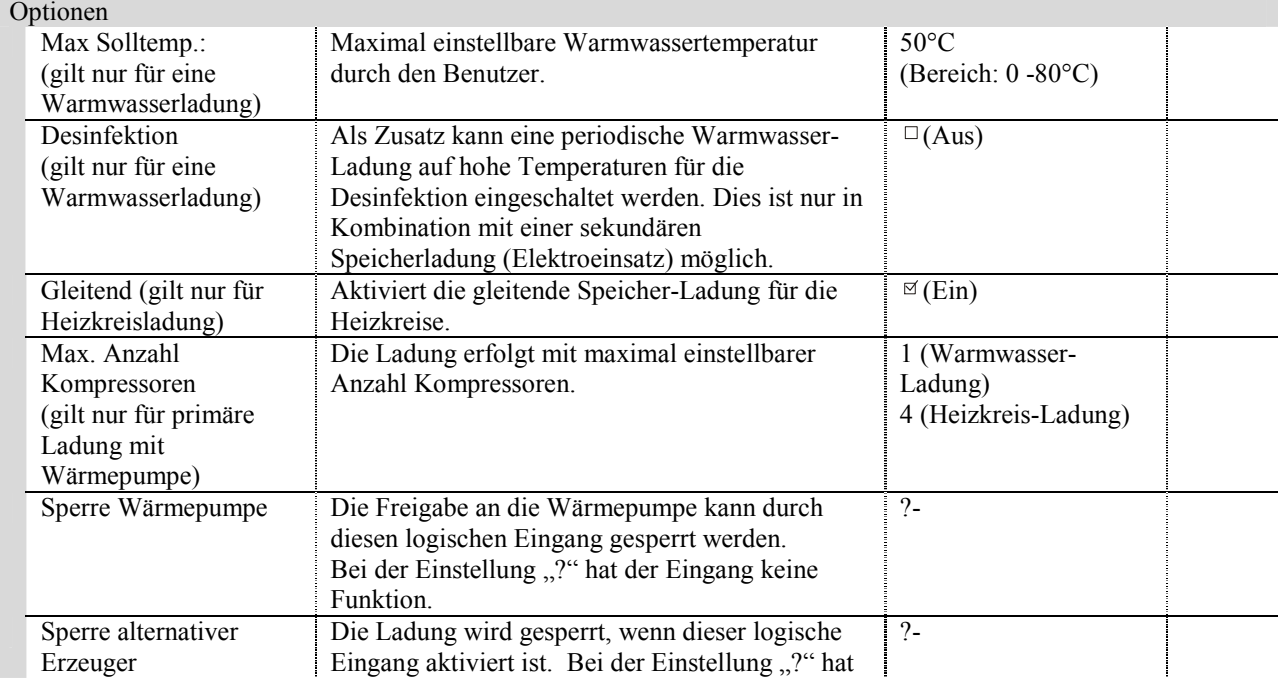

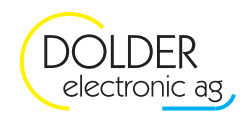

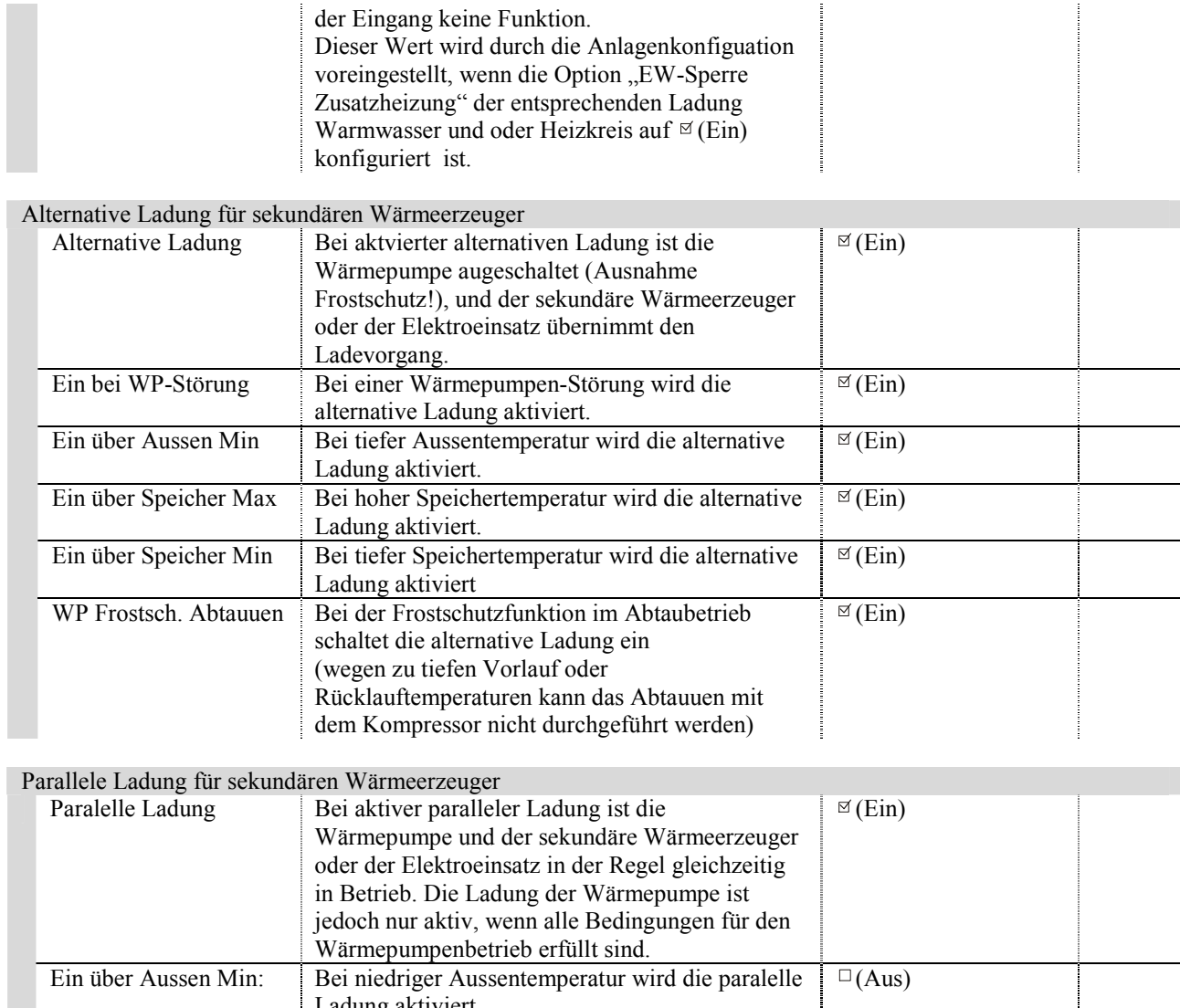

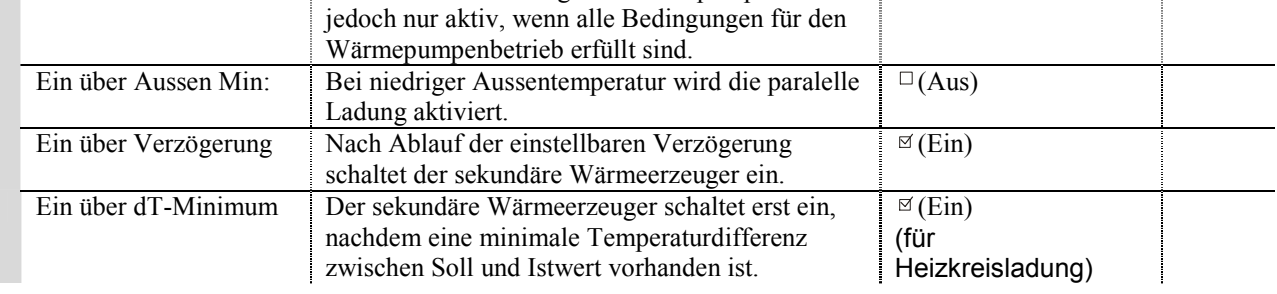

#### Verknüpfung zu anderen Ladungs-Steuerungen

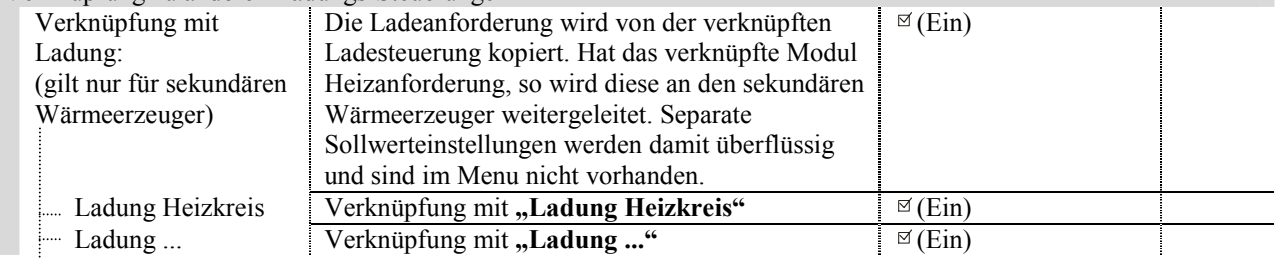

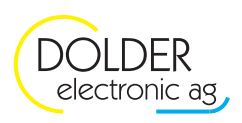

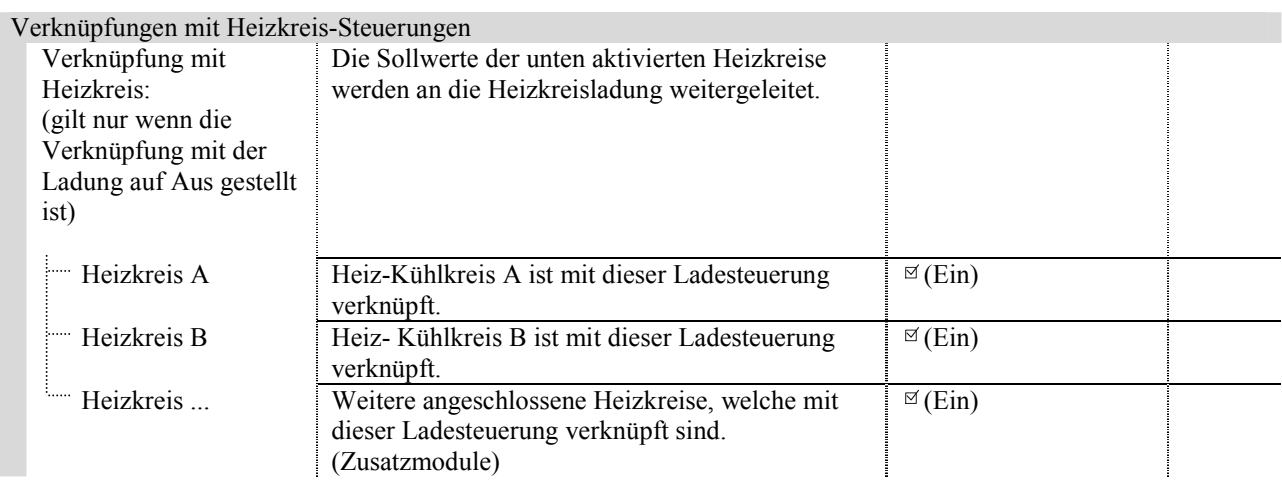

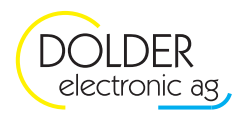

## **4.2. Wegleitung Warmwasserladung mit Legionellenschutz**

Die unten angeführte Wegleitung für die Desinfektion gilt nur, sofern der Regler vom Herstellerzustand aus programmiert wurde und mit der Software Version 1.164 oder höher versehen ist.

- Der Ausgang für den Elektroeinsatz ist auf Klemme K5 belegt.
	- o Ladungs-Steuerung -> Konfiguration
	- o Ladungs-Steuerung -> Betriebs-Einstellungen für Warmwasser Ladung
	- o Wärmepumpe -> Betriebs-Einstellungen

#### **4.2.1. Anlagen-Schema**

- $\rightarrow$  Menu  $\rightarrow$  *Service Modus*  $\rightarrow$  *Code eingeben 3-7-4*
- → Menu → *Anlagen-Konfiguration* → *Anlageschema*  $\rightarrow$  weiter bis
	- o **Warmwasser-Speicher: JA**
	- o **Zusatzheizung WW: JA**
	- o **Option Elektroeinsatz gewählt**

 $\rightarrow$  weiter  $\rightarrow$  "Funktion fertigstellen!" -> speichern

#### **4.2.2. Anlagen-Konfiguration**

- $\rightarrow$  *Menu*  $\rightarrow$  *Anlagen-Konfiguration*  $\rightarrow$  *Warmwasser-Ladung A*  $\rightarrow$  *Einstellungen ändern*  $\rightarrow$  weiter bis:
	- o **Max Solltemperatur: 45°C; Maximale einstellbare Solltemperatur durch den Benutzer**
	- o **Desinfektion: JA**
	- $\rightarrow$  weiter bis
		- **Alternativbetrieb:**
		- o **Ein bei WP-Störung: JA**
		- o **Ein über Aussentemperatur: JA bei Luft- WP**
		- o **Ein über Speichertemperatur: JA**
	- $\rightarrow$  weiter bis
		- **Parallelbetrieb:**
		- o **Ein über Aussentemperatur: JA bei Luft- WP**
		- o **Ein über Verzögerung: JA**
	- $\rightarrow$  weiter  $\rightarrow$  Funktion fertigstellen!  $\rightarrow$  speichern

#### **4.2.3. Betriebseinstellungen**

- Menu  $\rightarrow$  Betriebs-Einstellungen  $\rightarrow$  Warmwasser-Ladung  $A \rightarrow$  Desinfektion
	- o **Soll-Temperatur:** 70°C
	- o **Intervall:** 7d
	- o **Startzeit:** 00:00
	- o **Stopzeit:** 05:00

Achtung der Parameter "Speichertemperatur > "muss mindestens 5K unter dem Einstellwert Vorlauf Max eingestellt sein, da sonst die Wärmepumpe ausschaltet bevor der Elektroeinsatz für die alternative Ladung in Betrieb gesetzt wird.

→ Betriebs-Einstellungen → Wärmepumpe → Betriebsgrenzen

Temperaturschwelle bei der die Warmwasserladung durch die Wärmepumpe ausschaltet, und die weitere Ladung mit dem Elektroeinsatz fortgesetzt wird.

- o **Speicher Max: 45°C**
- o **Hysterese: 3K**

Achtung der Parameter "Alternativ Speicher Max" muss mindestens 5K unter dem Einstellwert Vorlauf Max eingestellt sein, da sonst die Wärmepumpe durch den Parameter "Vorlauf Max" ausschaltet, bevor der Elektroeinsatz für die alternative Ladung in Betrieb setzt.

#### **4.2.4. Funktions-Test**

Überprüfen Sie die Desinfektions- Schutzfunktion auf einwandfreies Funktionieren. Die Funktion kann von Hand sofort gestartet werden indem die Uhrzeit (→ Menu → Benutzer-Einstellung → Uhr) zwischen Start und Stopzeit, und der Zeitfortschritt auf die eingestellte Intervallzeit gestellt wird (> Menu > Betriebs-*Einstellungen*  $\rightarrow$  *Warmwasser-Ladung*  $\rightarrow$  *Desinfektion*  $\rightarrow$  *"Zeitbalken t* $\rightarrow$ ")
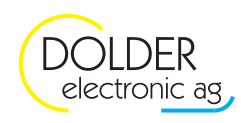

# **4.2.5. Grafische Darstellung**

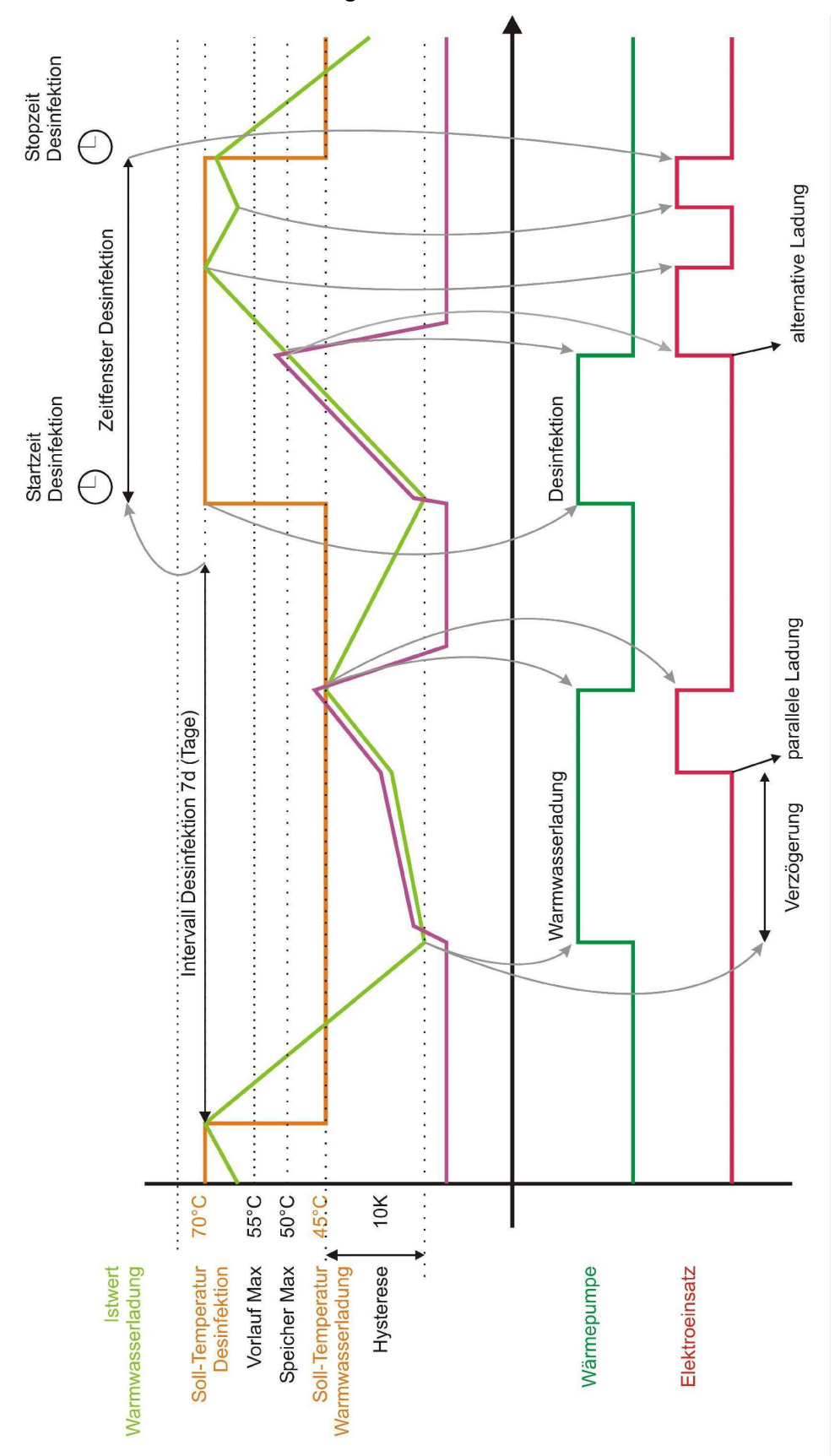

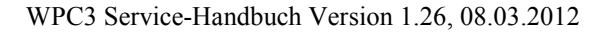

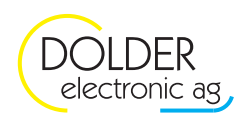

# **4.3. Betriebs-Einstellungen Warmwasser Ladung**

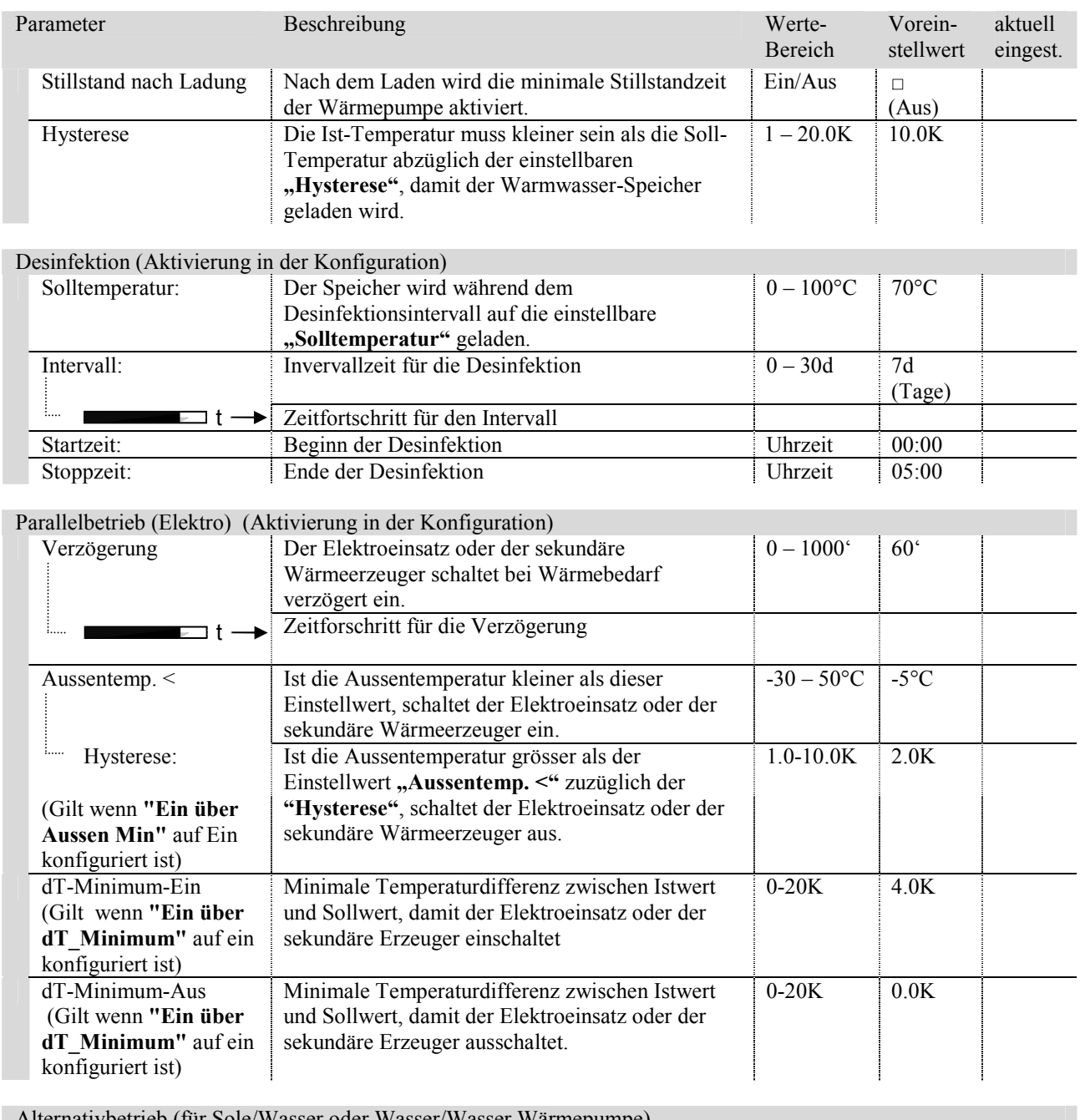

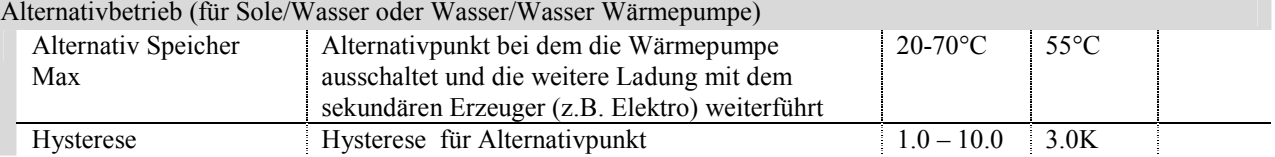

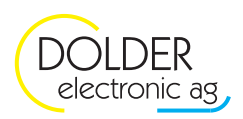

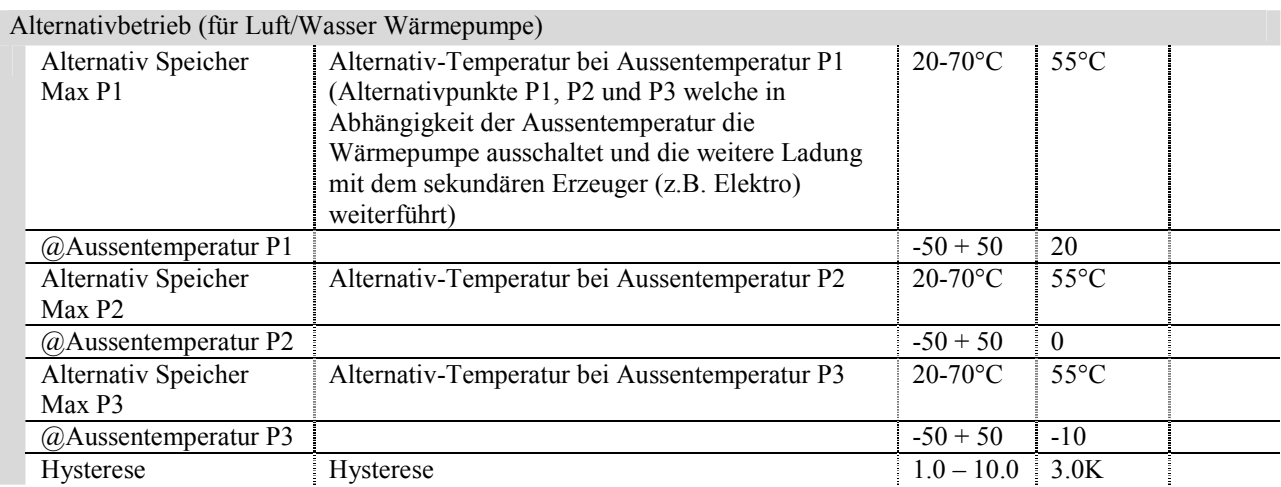

**Um sicherzustellen, dass der Endkunde im Falle einer Störung der WP darauf aufmerksam wird, auch wenn kein Alarm über den Sammelfehlerausgang signalisiert wird, können die Heizkreise und die HK-Ladungen im Falle einer Störung in den Absenkbetrieb wechseln. So würden übermässige Kosten durch den exzessiven Betrieb des Elektroeinsatzes vermieden.** 

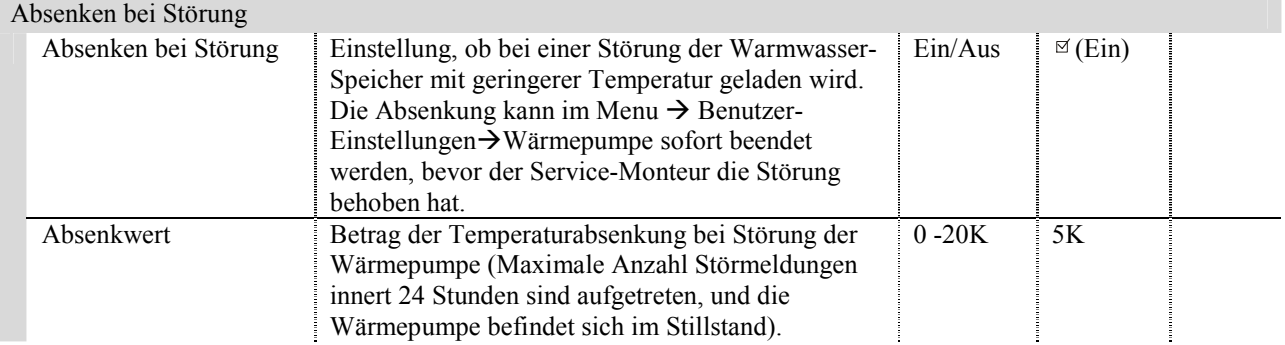

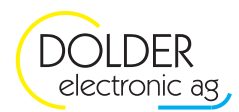

# **4.4. Betriebs-Einstellungen Heiz- Kühlkreis Ladung**

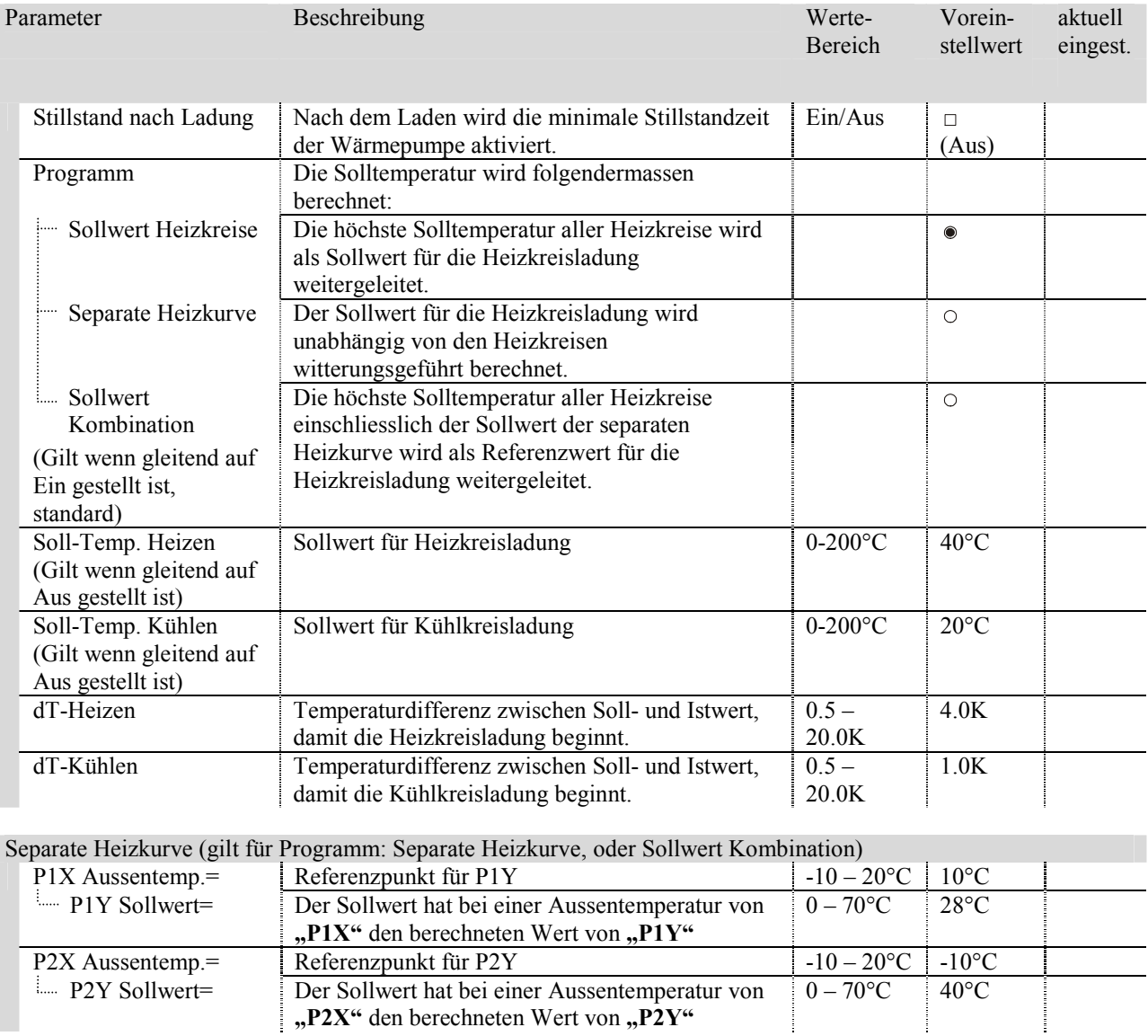

**"P2X"** den berechneten Wert von **"P2Y**"

### Korrektur Heizkurve (gilt für Programm: Sollwert Heizkreise, oder Sollwert Kombination)

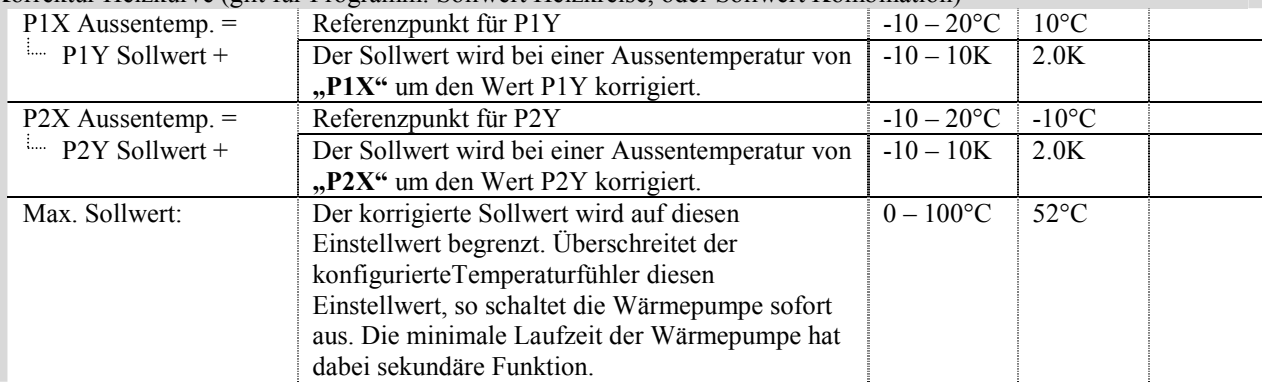

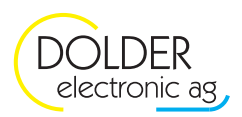

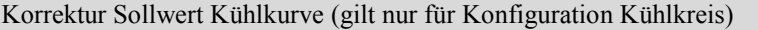

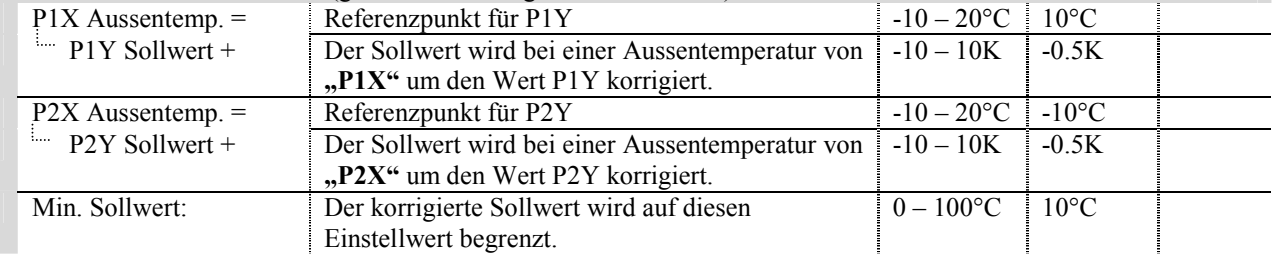

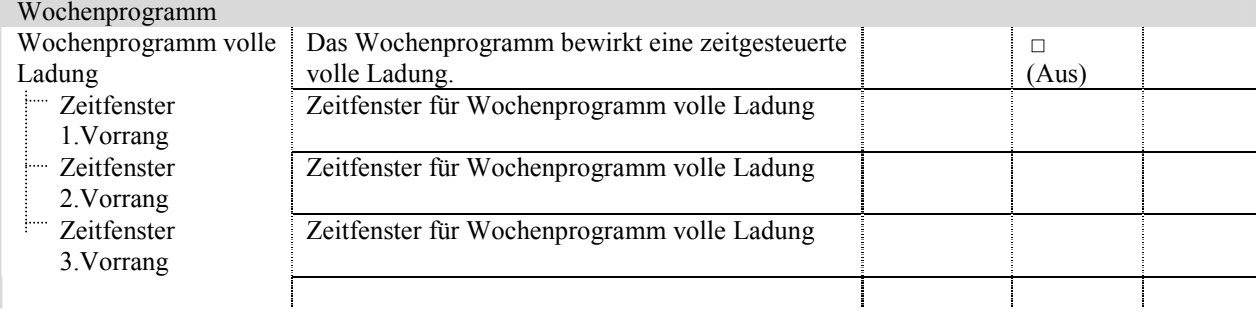

#### Parallelbetrieb (Elektro) (Aktivierung in der Konfiguration!)

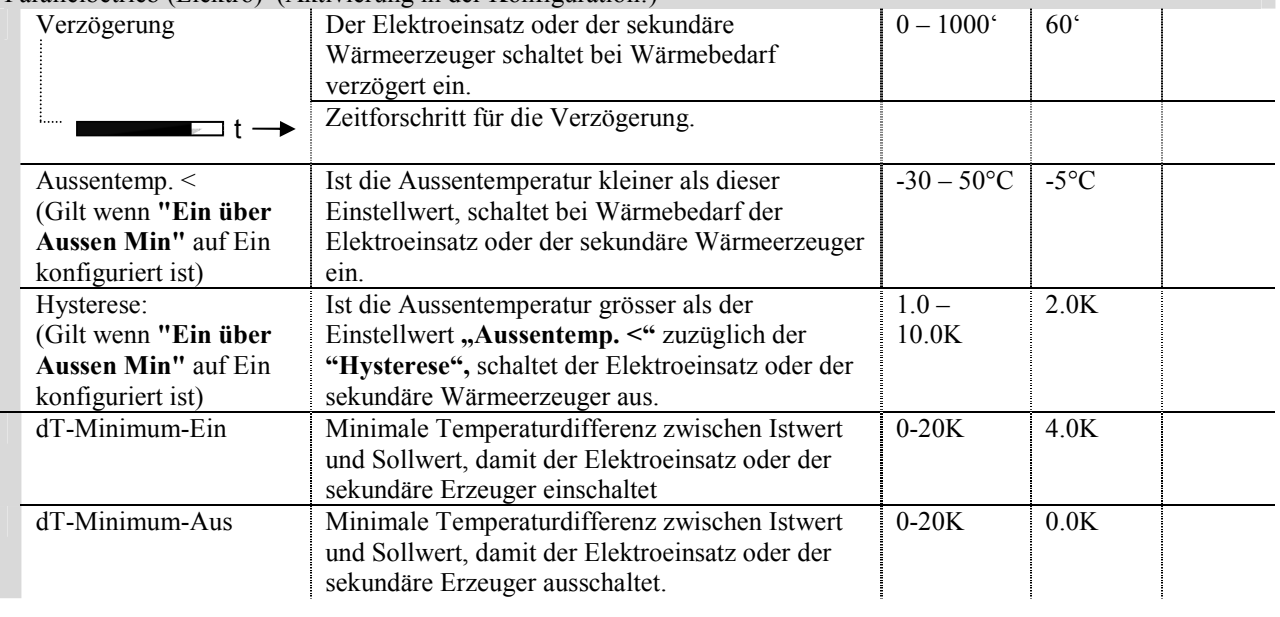

# Alternativbetrieb (für Sole/Wasser oder Wasser/Wasser Wärmepumpe)

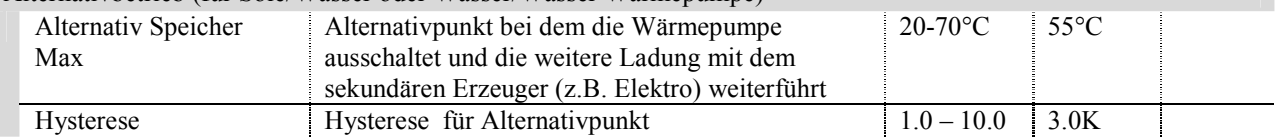

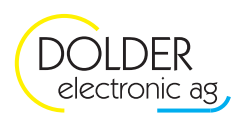

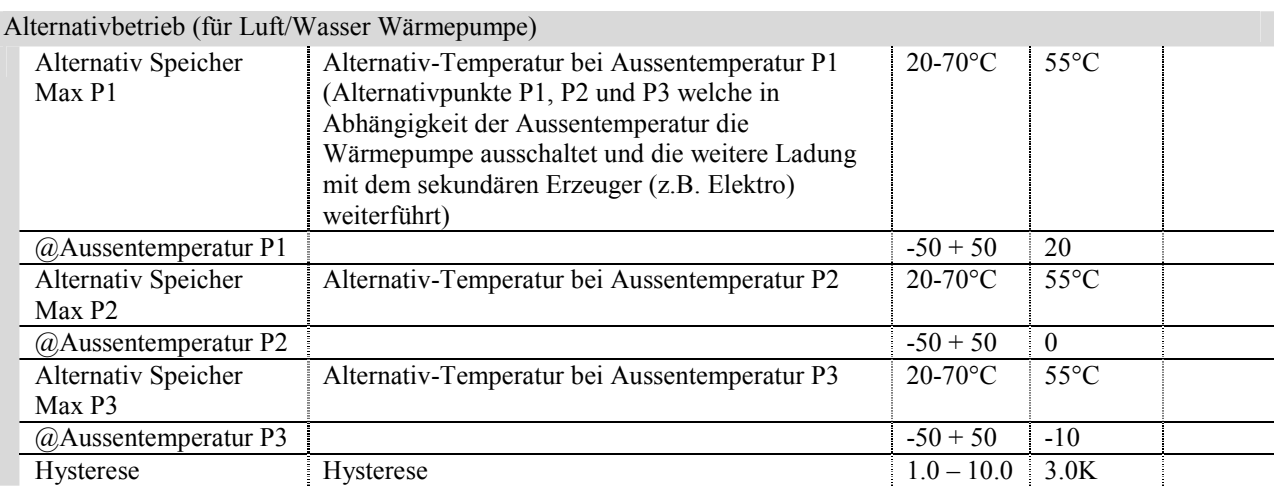

#### Absenken bei Störung

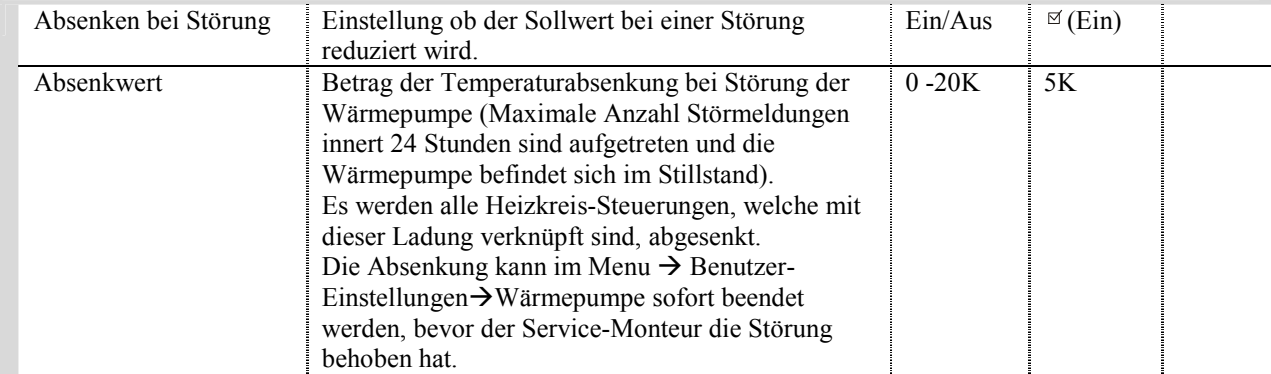

**Um sicherzustellen, dass der Endkunde im Falle einer Störung der WP darauf aufmerksam wird, auch wenn kein Alarm über den Sammelfehlerausgang signalisiert wird, können die Heizkreise und die HK-Ladungen im Falle einer Störung in den Absenkbetrieb wechseln. So würden übermässige Kosten durch den exzessiven Betrieb des Elektroeinsatzes vermieden!** 

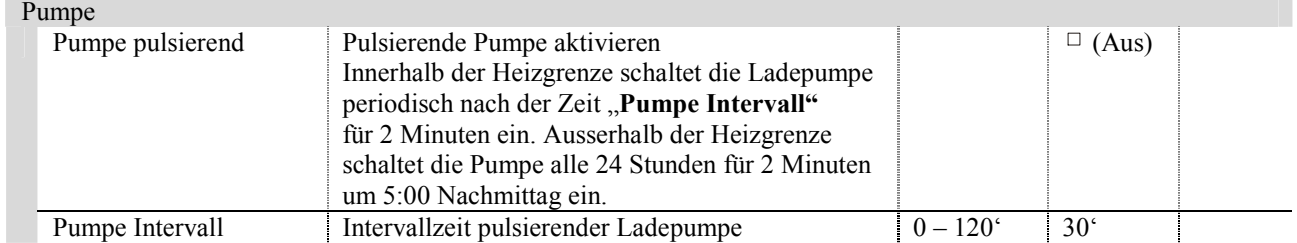

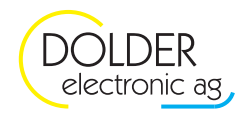

# **5. Heiz-Kühlkreis-Steuerung**

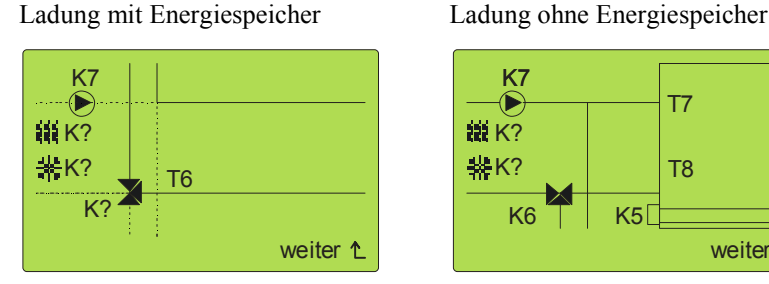

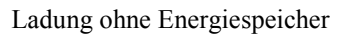

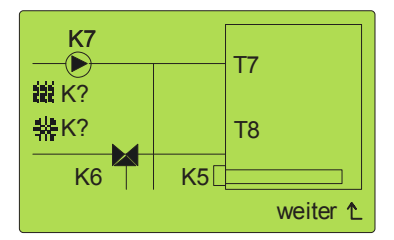

# **5.1. Konfiguration**

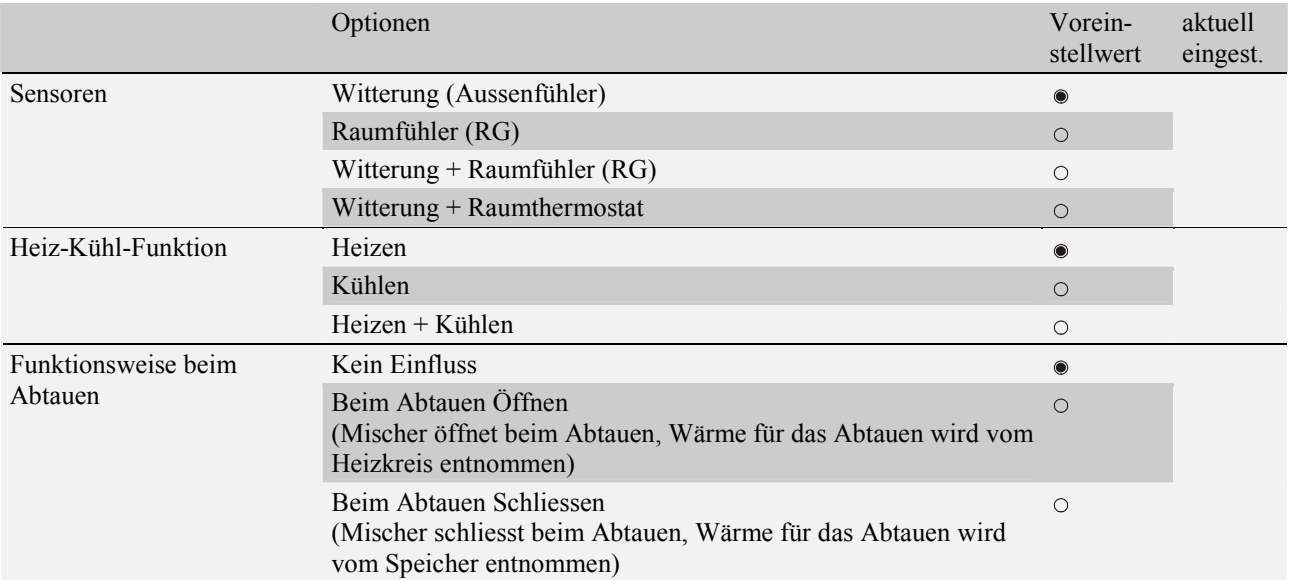

# **5.1.1. Schema Heiz-Kühlkreis**

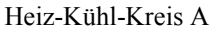

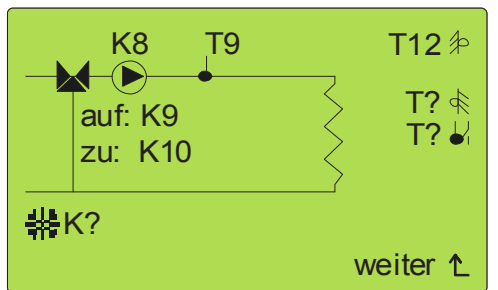

Heiz-Kühl-Kreis B

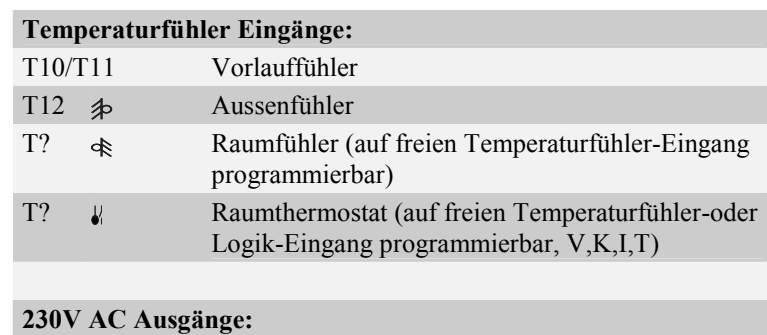

 $\bigcirc$ K8/K11: Ladepumpe

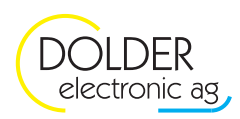

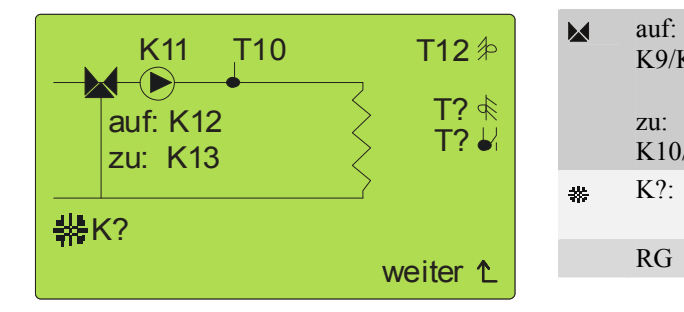

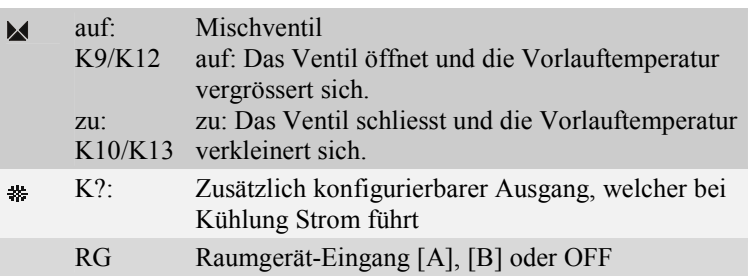

# **5.1.2. Zusätzliche Konfigurationen**

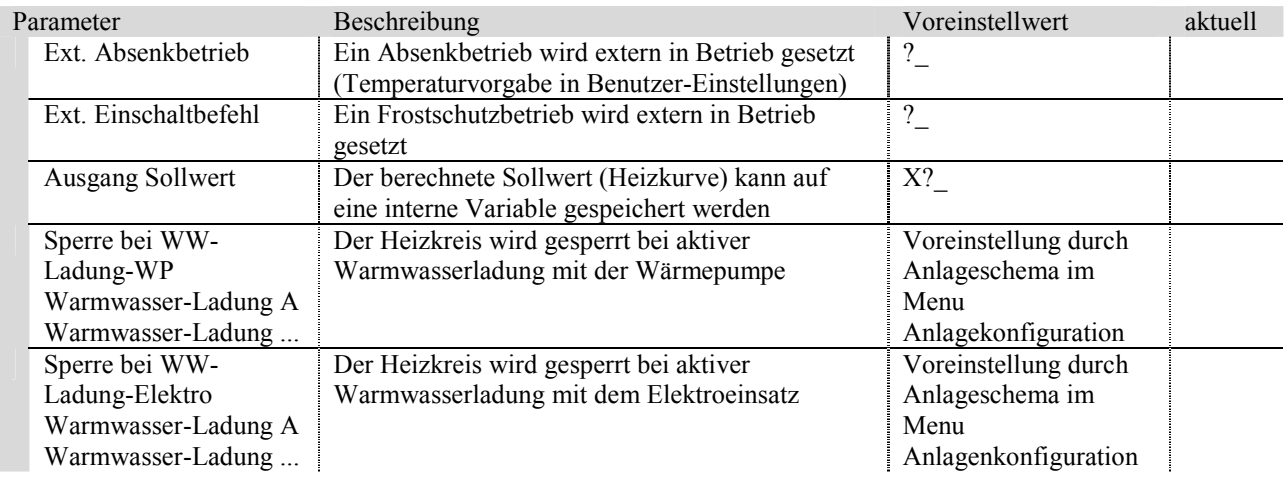

# **5.2. Temperaturprofil**

Der Benutzer hat die Möglichkeit Ein persönliches Temperaturprofil mit einem Wochenprogramm zu erstellen. Der Regler berechnet dann mit Hilfe des Raumsollwertes die Parallelverschiebung, welche die Heizkurve korrigiert. Siehe Benutzer-Handbuch.

Der Betrag der Korrektur ist mindestens so gross wie der momentane Raumsollwert abzüglich 20°C (Nominal-Raumtemperatur). Dazu addiert die Steuerung in Abhängigkeit der eingestellten Heizkurve einen Wert, der den Wärmeverlust infolge höherer oder tieferer Temperatur kompensiert.

Bei Verwendung eines Raumfühlers oder Raumgerätes wird der Raumsollwert zusätzlich verwendet für die Korrektur anhand der tatsächlichen Temperatur, welche gemessen wird. Ansonsten ist der benutzerdefinierte Raumsollwert ein virtueller Wert, der von der tatsächlichen Raumtemperatur abweicht.

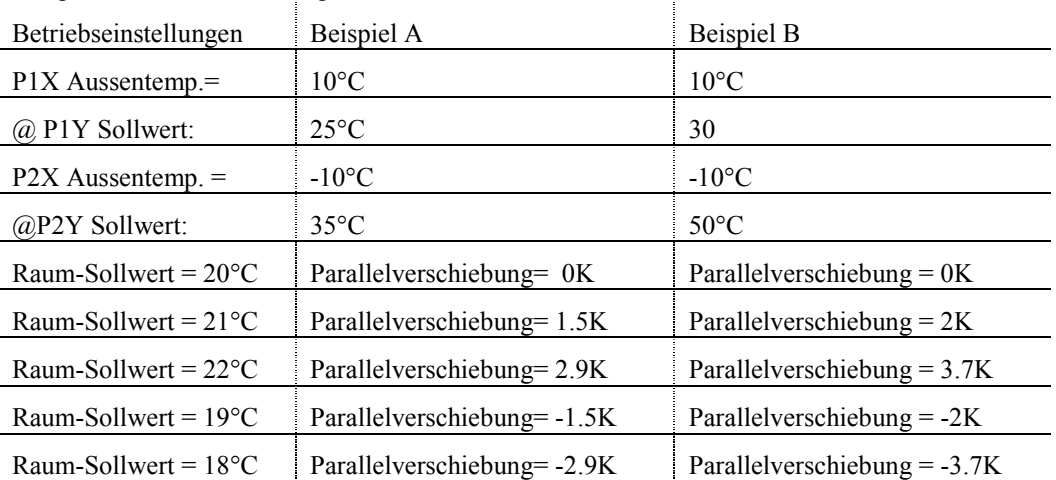

Beispiel Parallelverschiebung

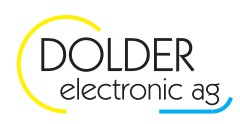

Ausserdem beeinflusst der Raumsollwert die Heizgrenze,

Beispiel Heizgrenze Witterung

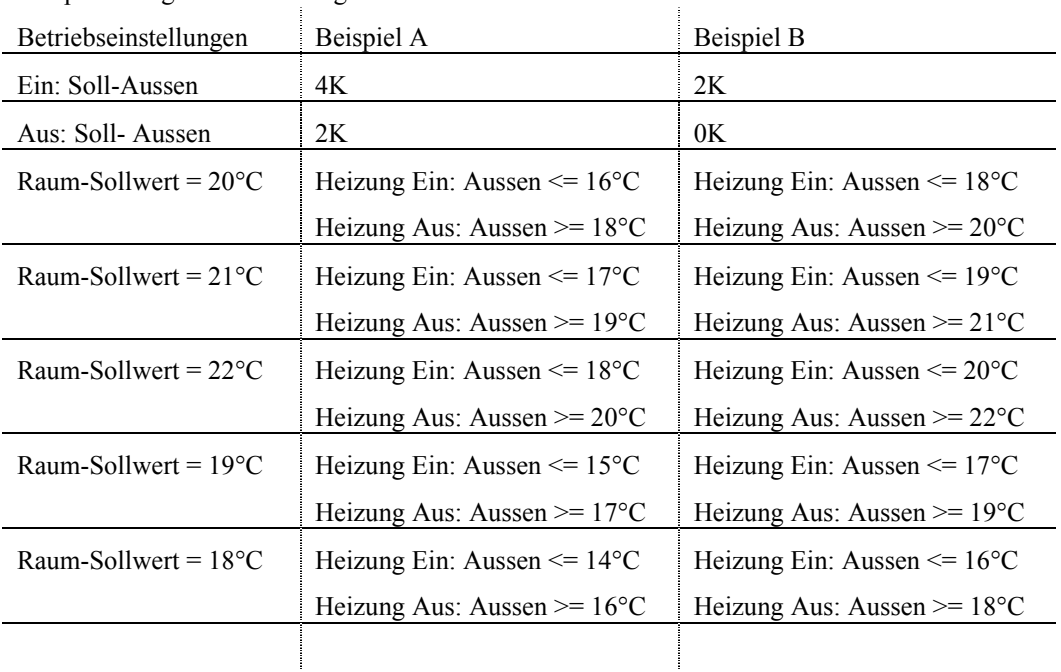

# **5.3. Betriebs-Einstellungen**

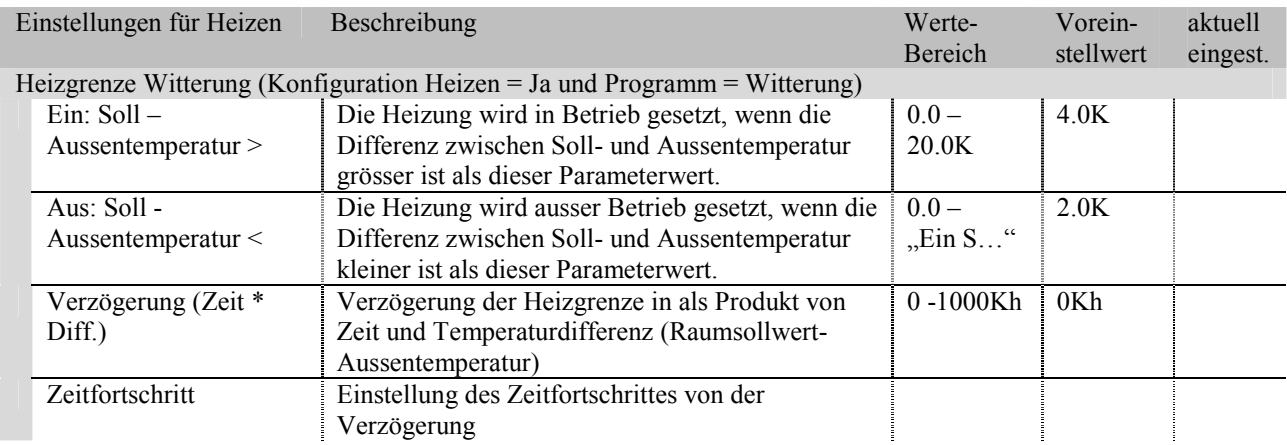

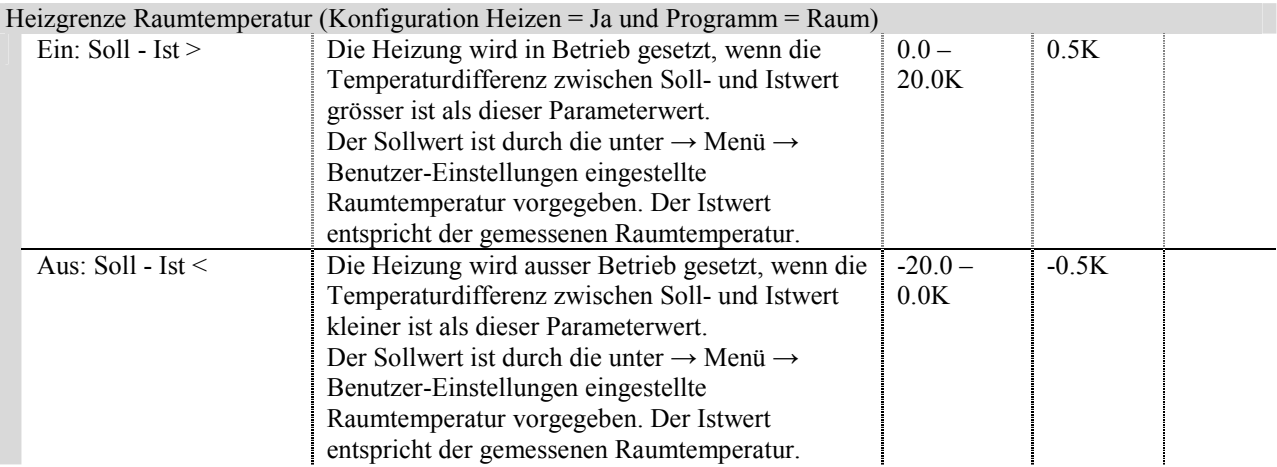

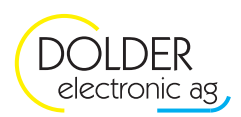

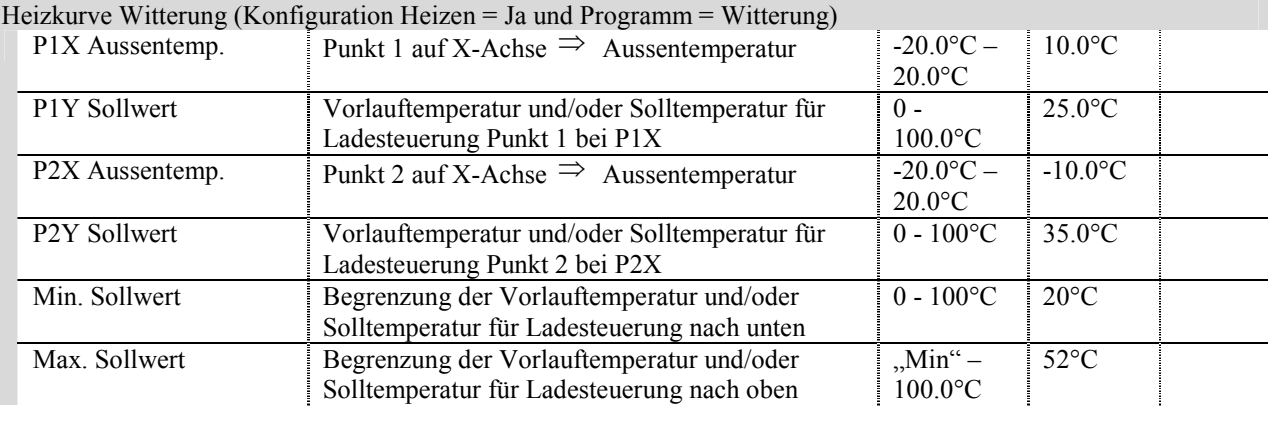

# Heizkurve Raumgeführt (Konfiguration Heizen = Ja und Programm = Raum)

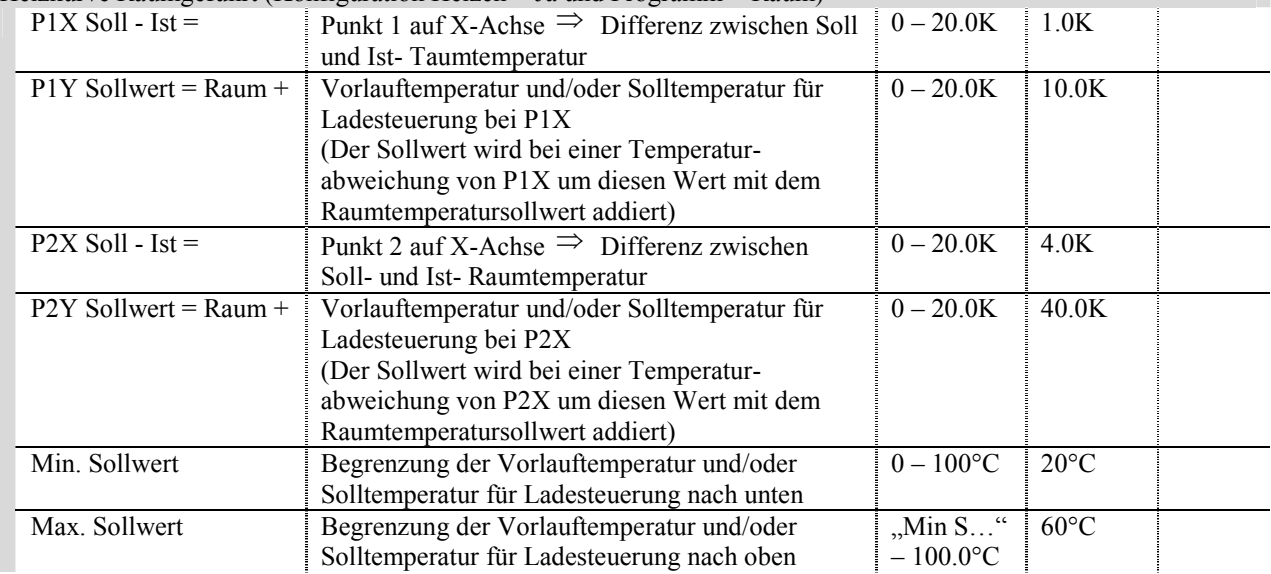

# Heizkurve Raumkorrektur (Konfiguration Heizen = Ja und Programm = Raum + Witterung)

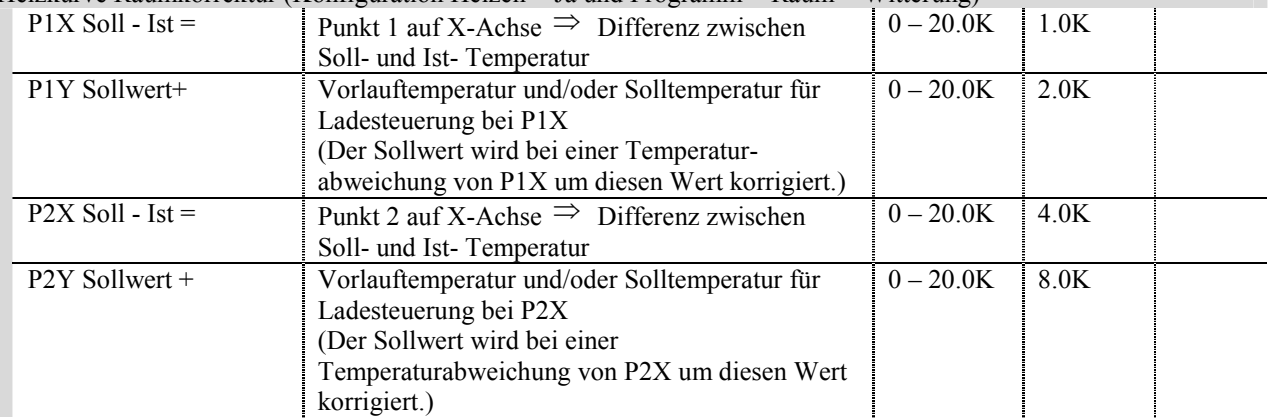

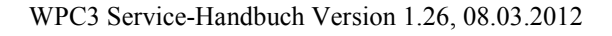

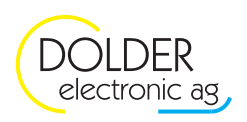

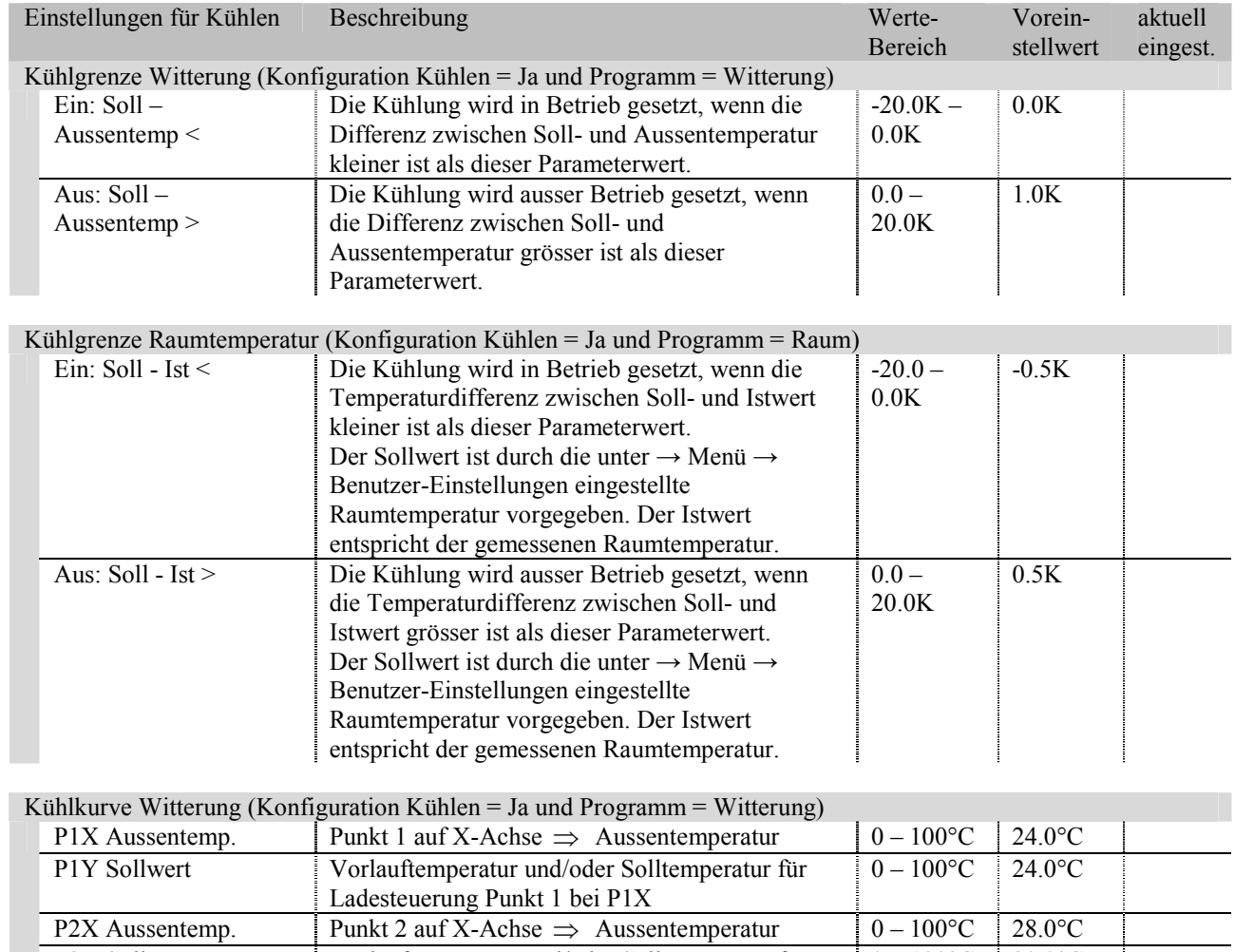

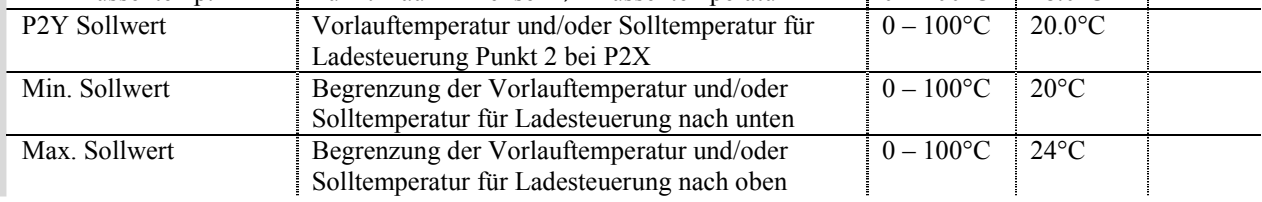

Kühlkurve Raumgeführt (Konfiguration Kühlen = Ja und Programm = Raum )

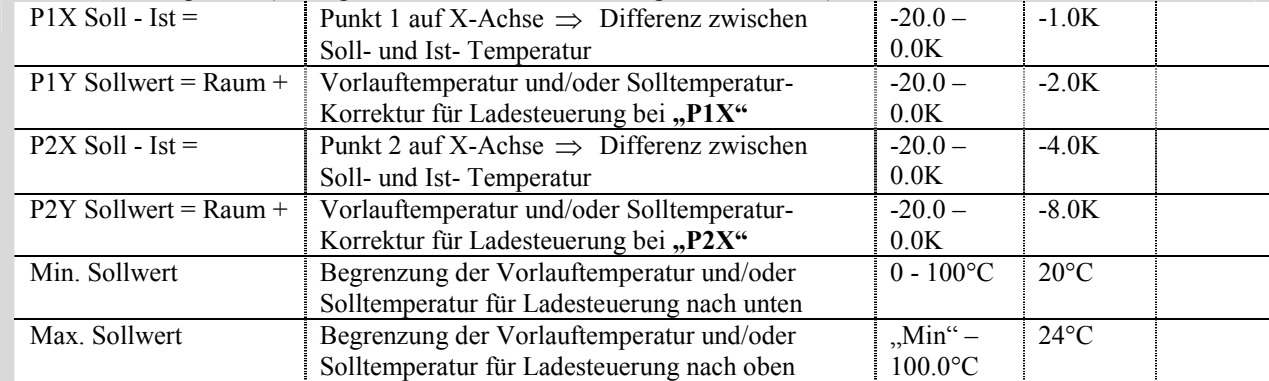

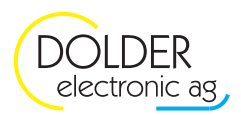

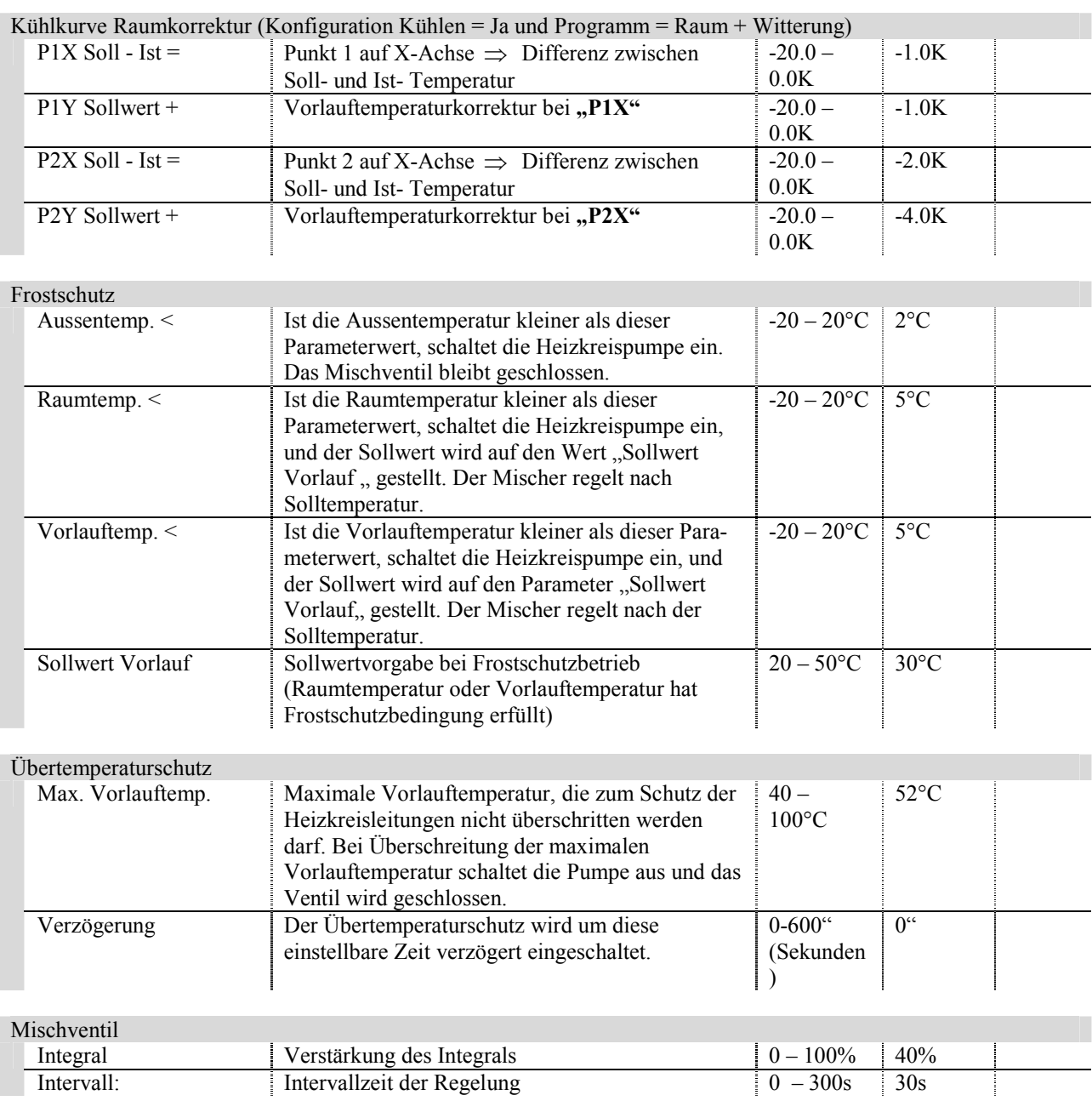

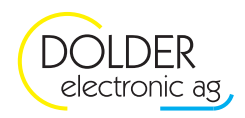

# **6. Prioritäten-Steuerung**

# **6.1. Konfiguration**

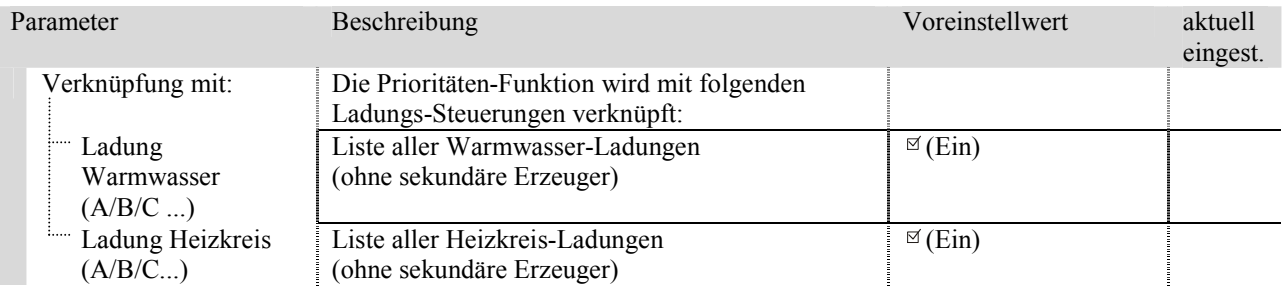

# **6.2. Betriebs-Einstellungen**

 $\overline{t}$   $\rightarrow$  Zeitfortschritt Tage

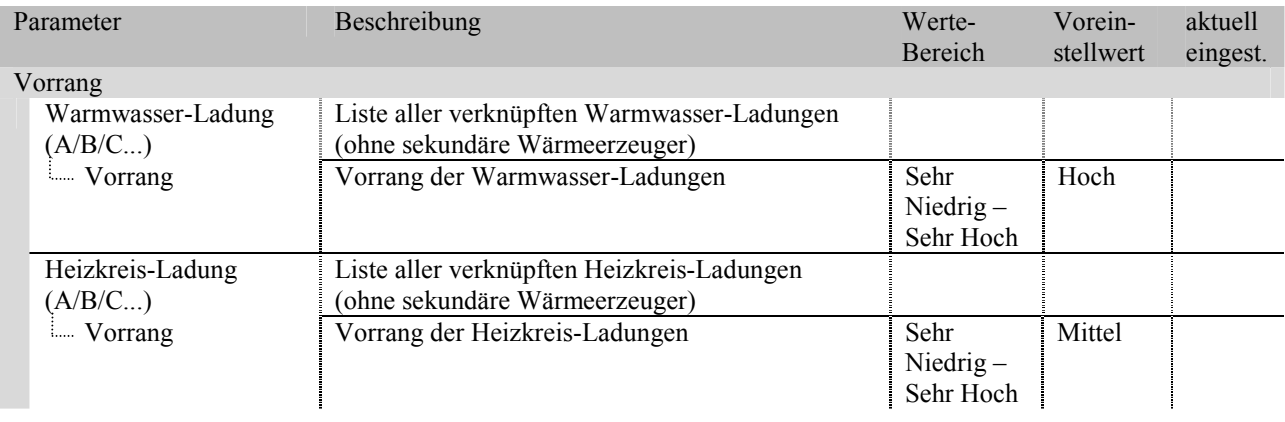

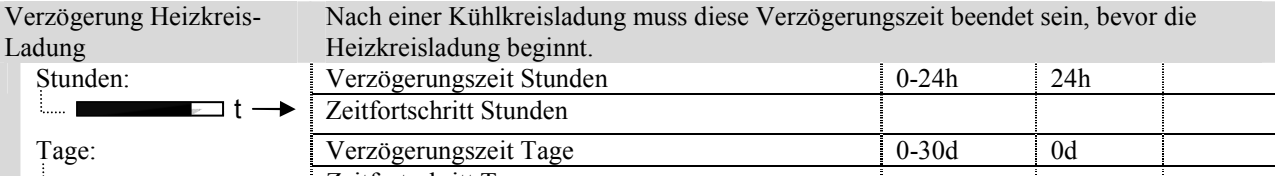

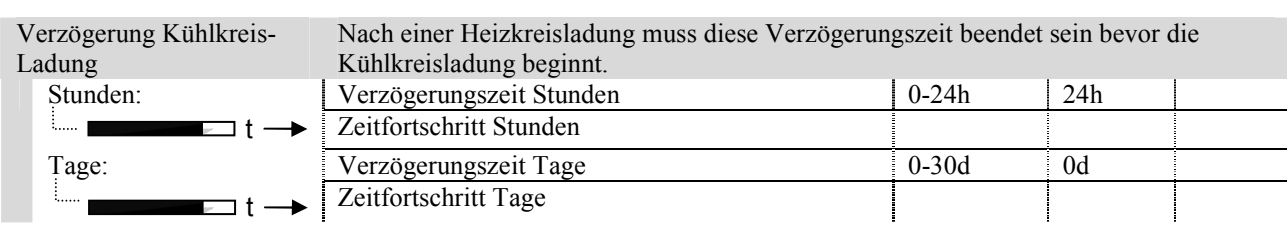

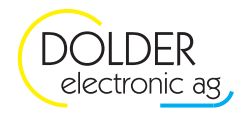

# **7. Aufheizprogramm**

Mit dem Aufheizprogramm besteht die Möglichkeit, eine Bauaustrocknung (für den Estrich) vorzunehmen. **Es muss jedoch überprüft werden, ob die örtlichen Vorschriften dies erlauben, und ob die Wärmepumpe dazu geeignet**  ist, damit keine Schäden an der Wärmepumpenanlage entstehen. Nötigenfalls nehmen Sie Kontakt mit dem **Wärmepumpenlieferanten auf.** 

# **7.1. Betriebs-Einstellungen**

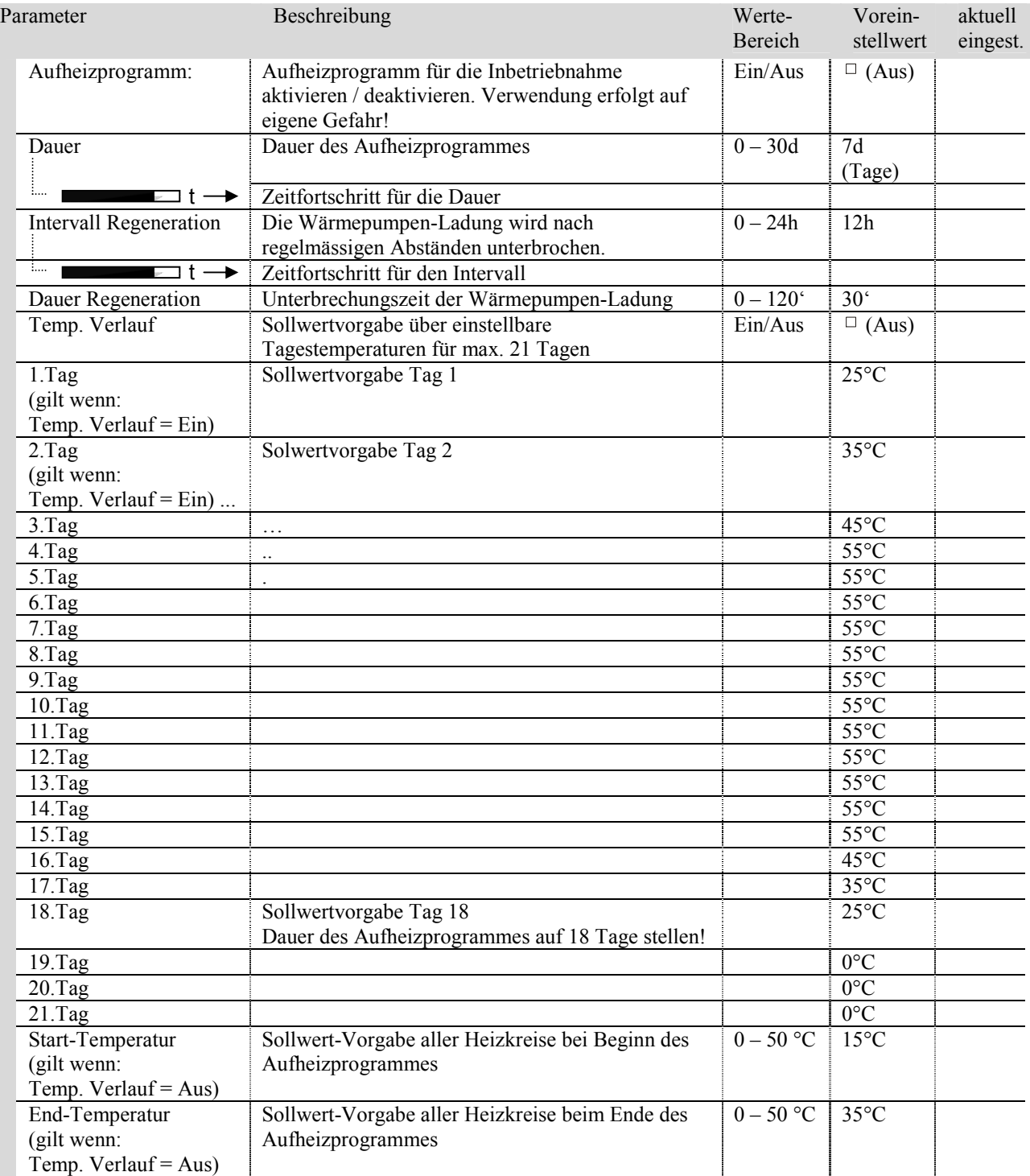

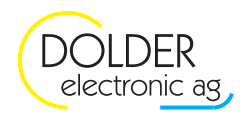

# **8. Universal-Regler**

Der Universal-Regler steuert Komponenten, deren Leistung, Drehzahl, oder Stellung stetig eingestellt oder reguliert werden müssen. Als Eingänge stehen Messwerte wie Temperatur, Temperaturdifferenz, Druck, Durchfluss und externer Sollwert zur Verfügung. Durch die konfigurierbaren Eingängen; maximal 4 x 0-10V und 4 x 4-20mA, wird die gewünschte Messgrösse erfasst. Und als Ausgänge stehen maximal 4 x 0-10V und 2 x Schrittmotern zur Verfügung. Bei der maximalen Ausstattung müssen beide Options-Slots mit dem Erweiterungsmodul WPC3-010VEEV versehen sein.

Der Universal-Regler ist auch einsetzbar ohne Erweiterungsmodul für Temperaturgesteuerte 3-Punkt Regler mit Relais-Ausgängen.

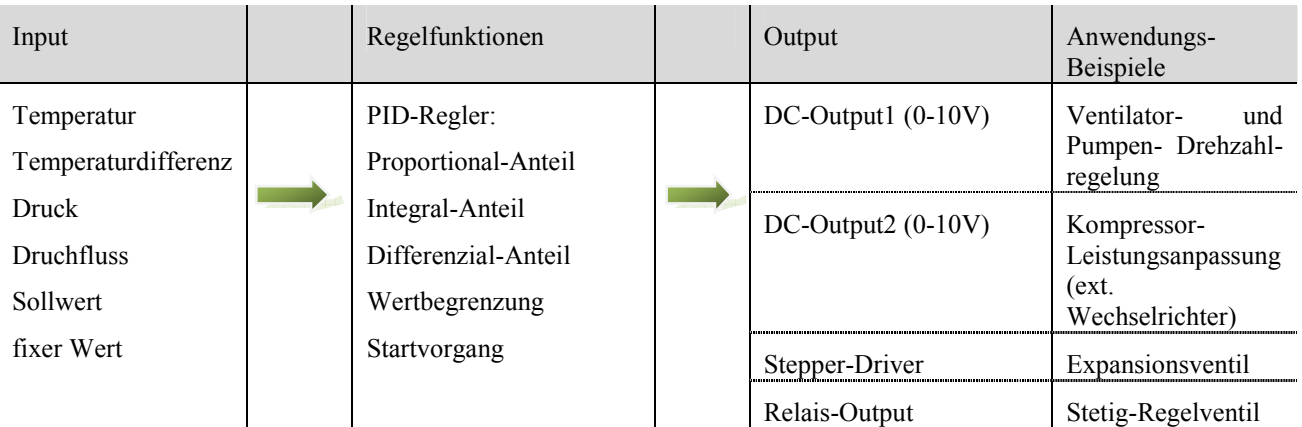

# **8.1. Konfiguration**

# **→ Code-Eingabe mit der Taste**

 $\rightarrow$  *Menu*  $\rightarrow$  *Anlagen-Konfiguration*  $\rightarrow$  (..) *Erweiterung*  $\rightarrow$  *Regler*  $\rightarrow$  *weiter* 

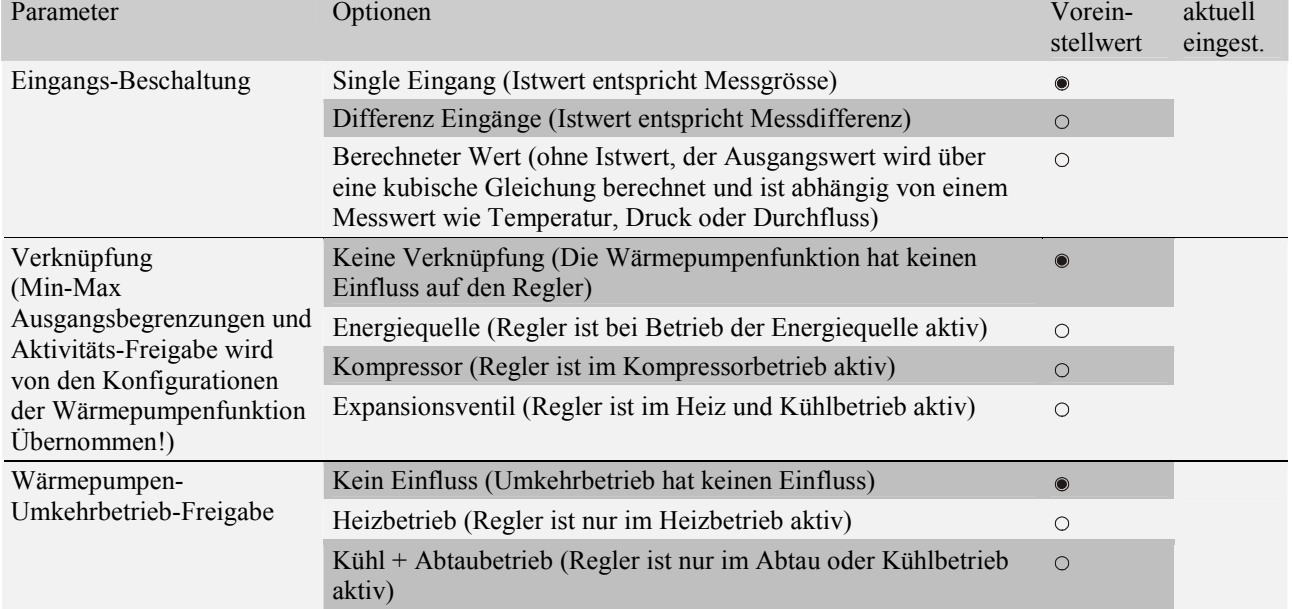

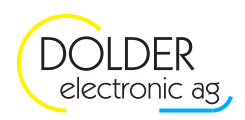

#### **8.1.1. Schema PID Regler**

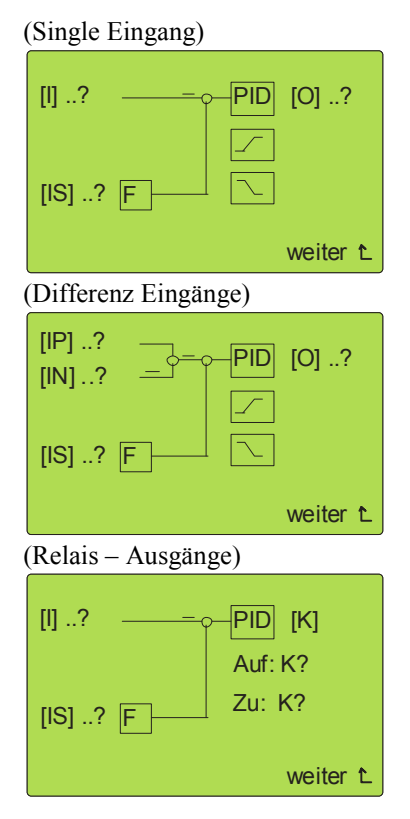

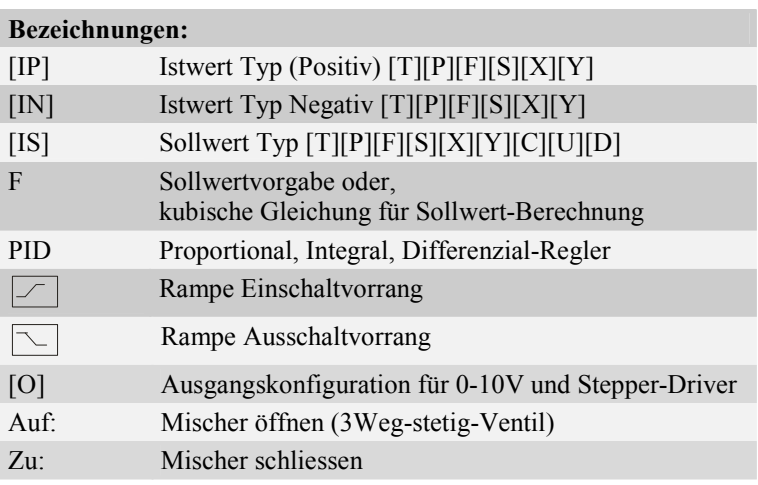

Eingangsvariablen für Istwerte und Sollwert:

- $[T]$  Temperatur T1 T16
- [P] Druck, 4-20mA Eingänge, oder 0-10V Eingang
- [F] Durchfluss, 4-20mA Eingänge, oder 0-10V Eingang
- [S] Sollwert, 4-20mA Eingänge, oder 0-10V Eingang
- [X] interne Variablen  $X[1] X[30]$
- [Y] berechnete Variablen siehe Seite 16, 2.4 Berechnete Variablen

Eingabedarstellung für Sollwert:

- [C] Konstante allgemein
- [U] Überhitzung
- [D] Unterkühlung

Messwert-Eingänge

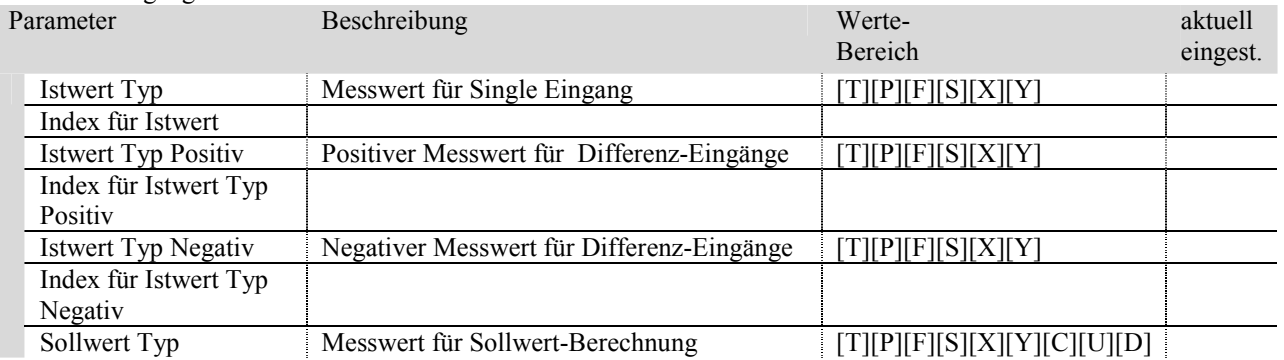

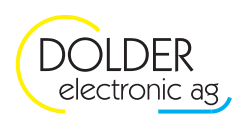

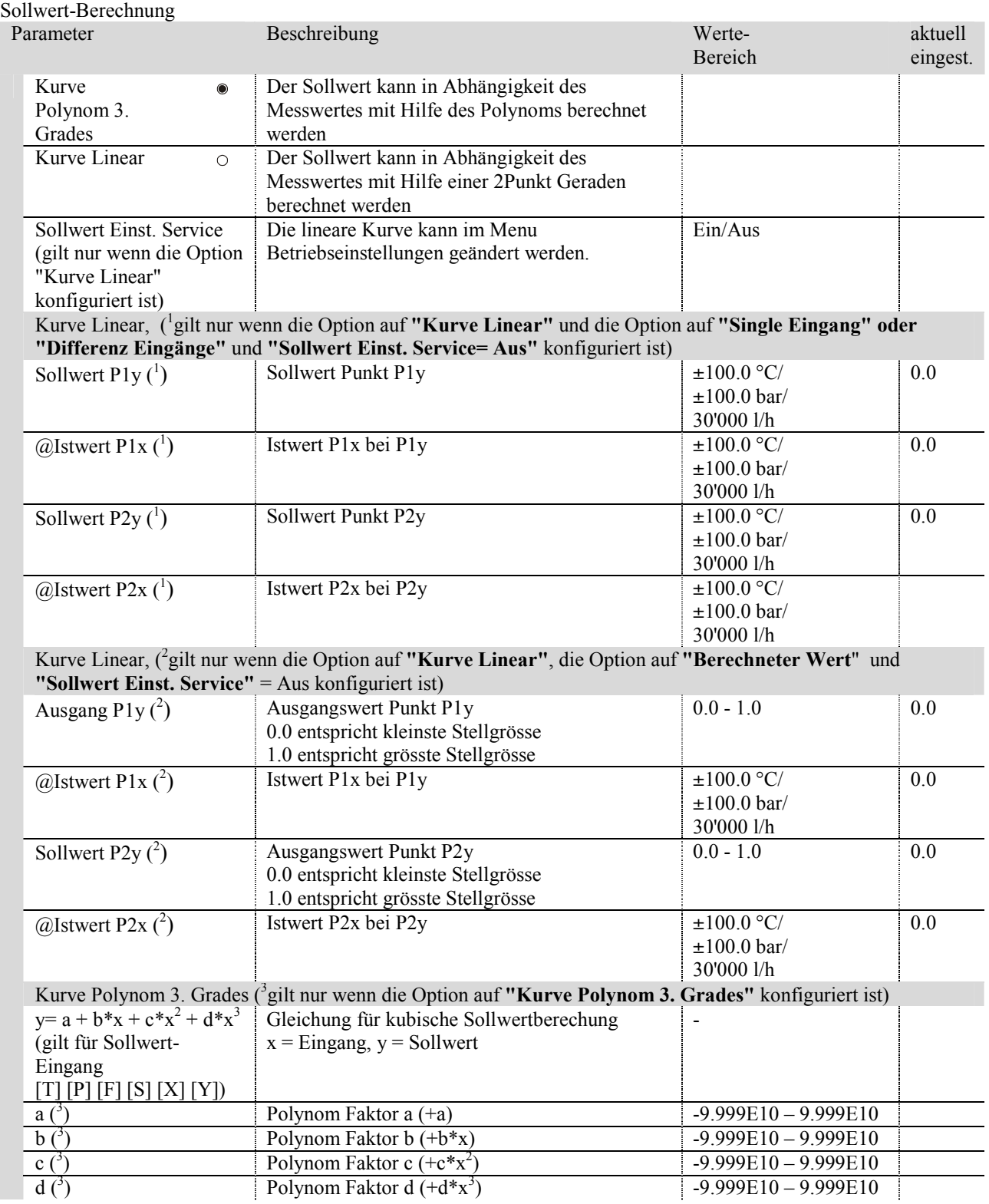

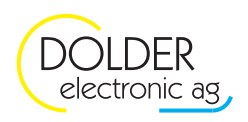

# PID-Regler

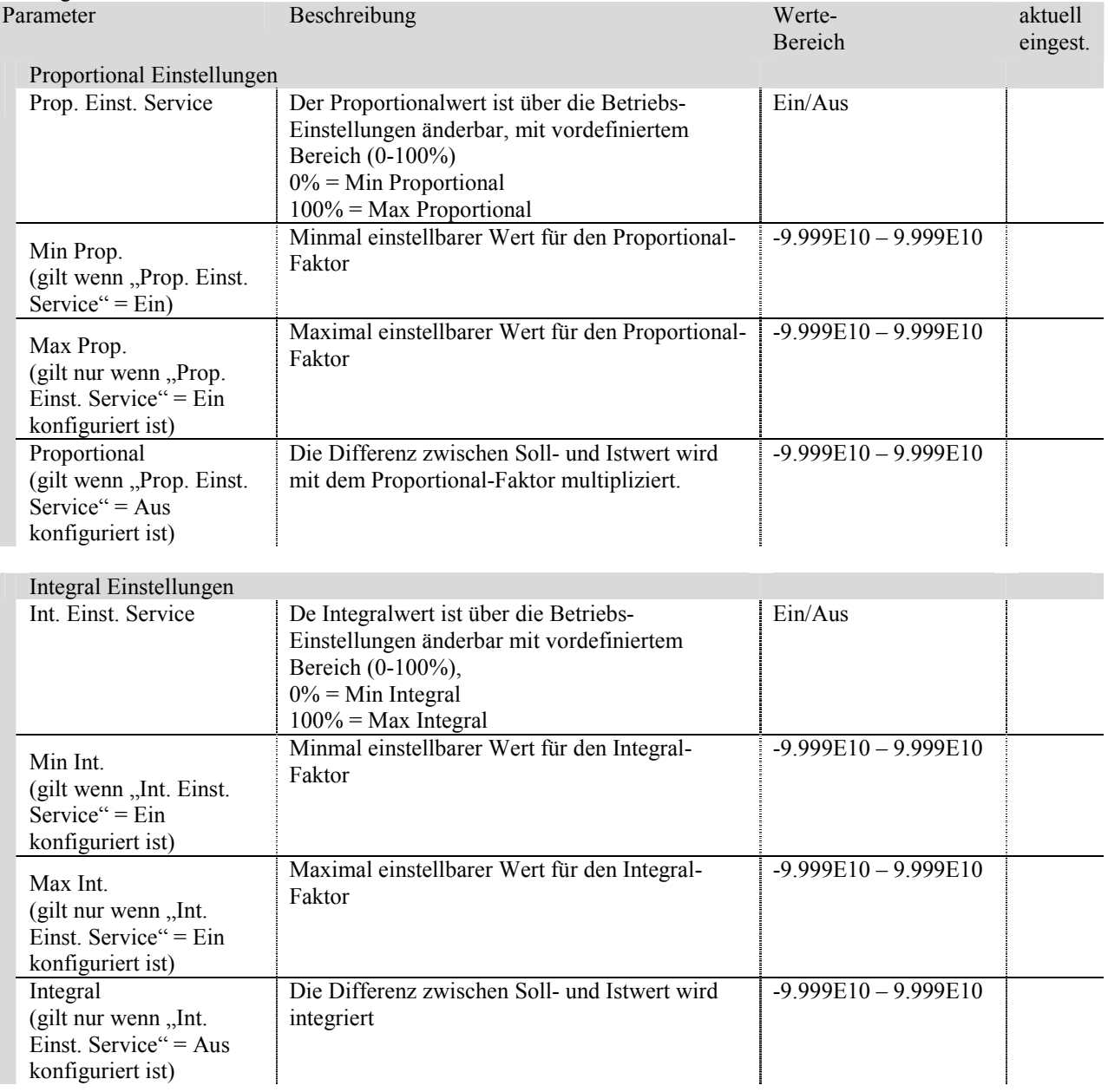

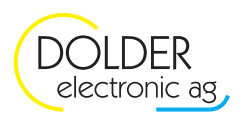

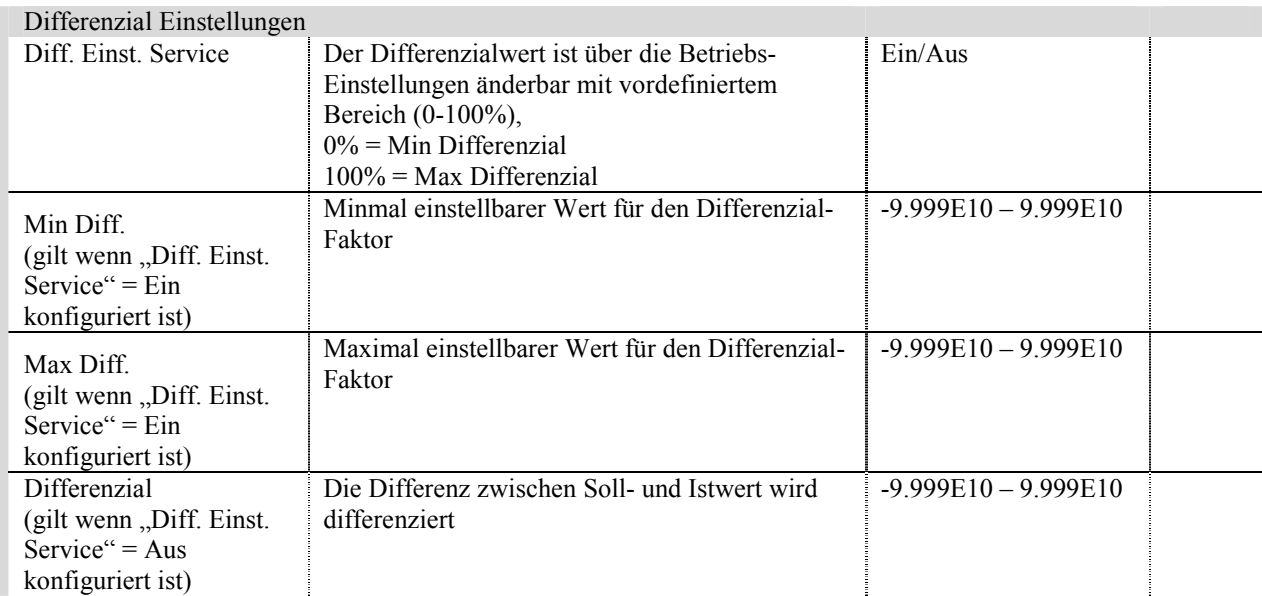

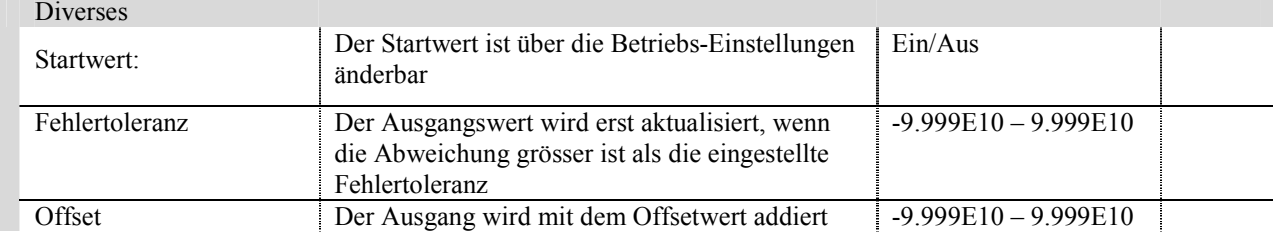

# PID Regler für Relais-Ausgang (3Punkt-Regler / Mischkreis-Regler)

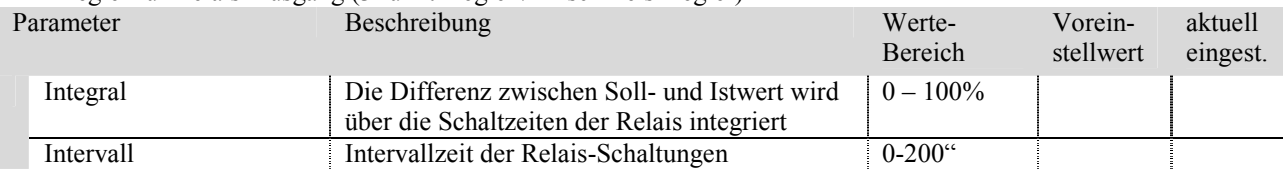

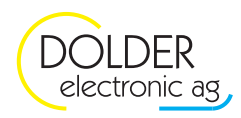

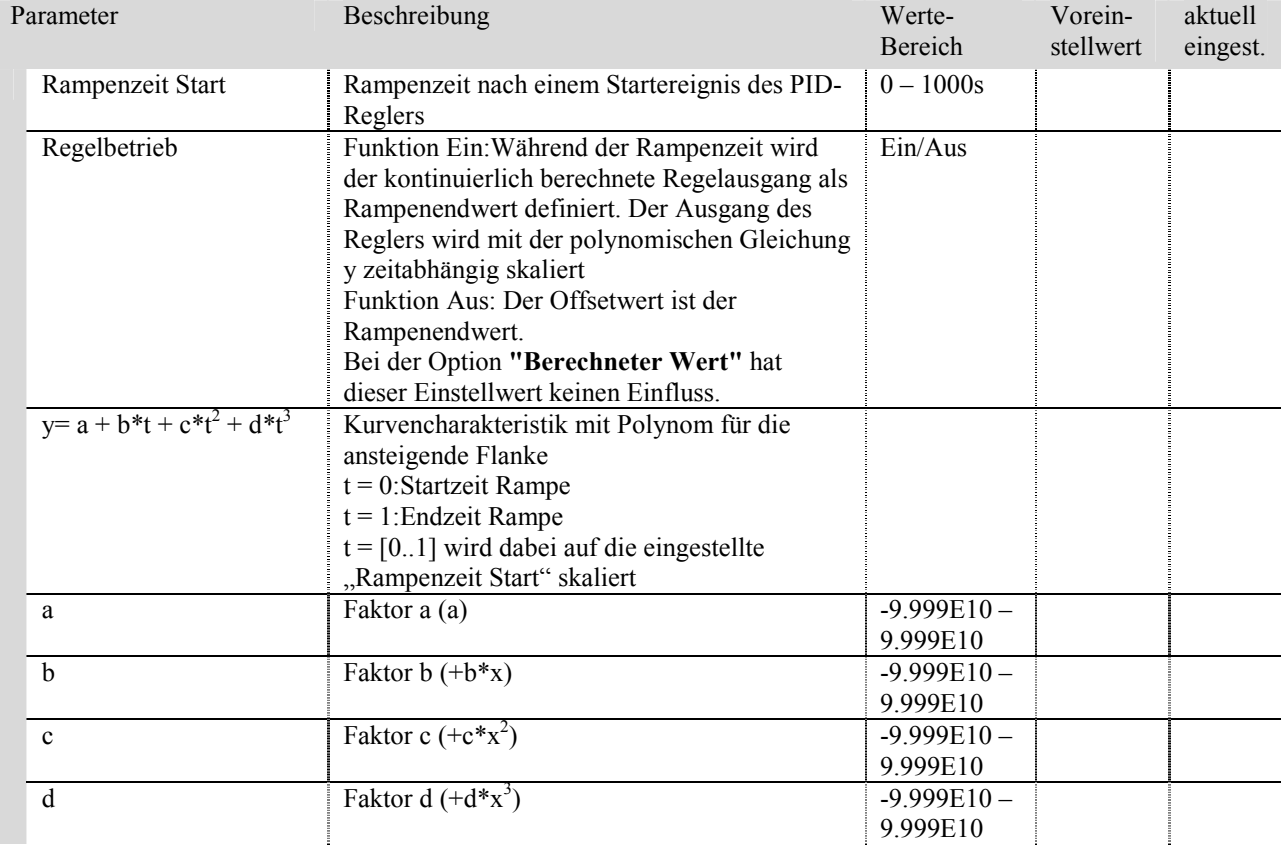

# $\boxed{\angle}$ Rampe Einschaltvorgang

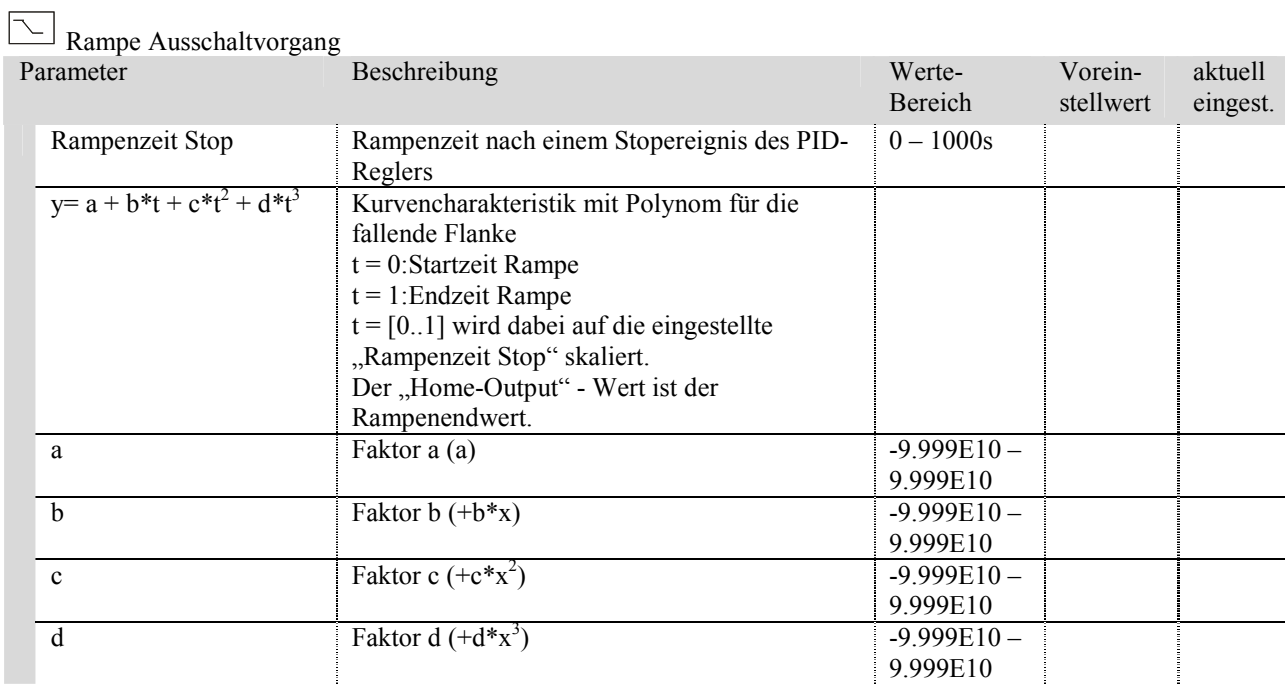

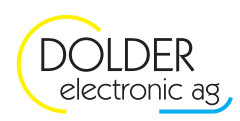

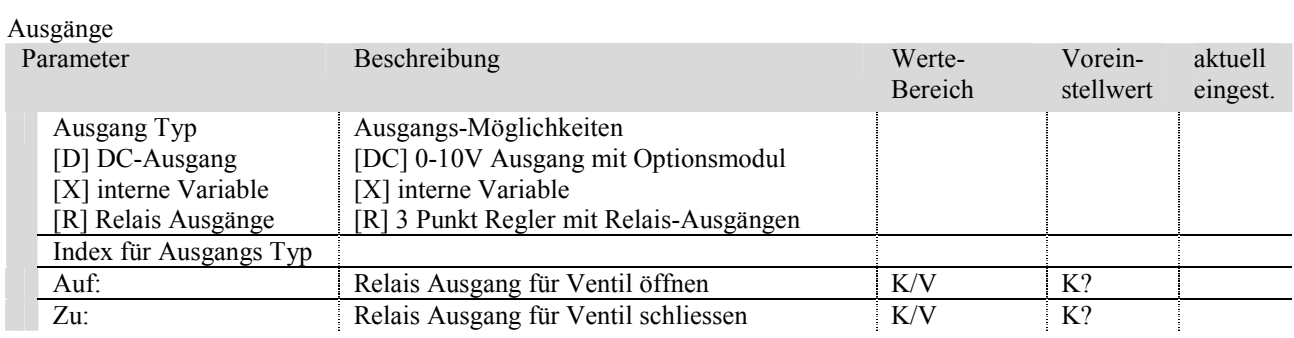

#### Zusätzliche Parameter

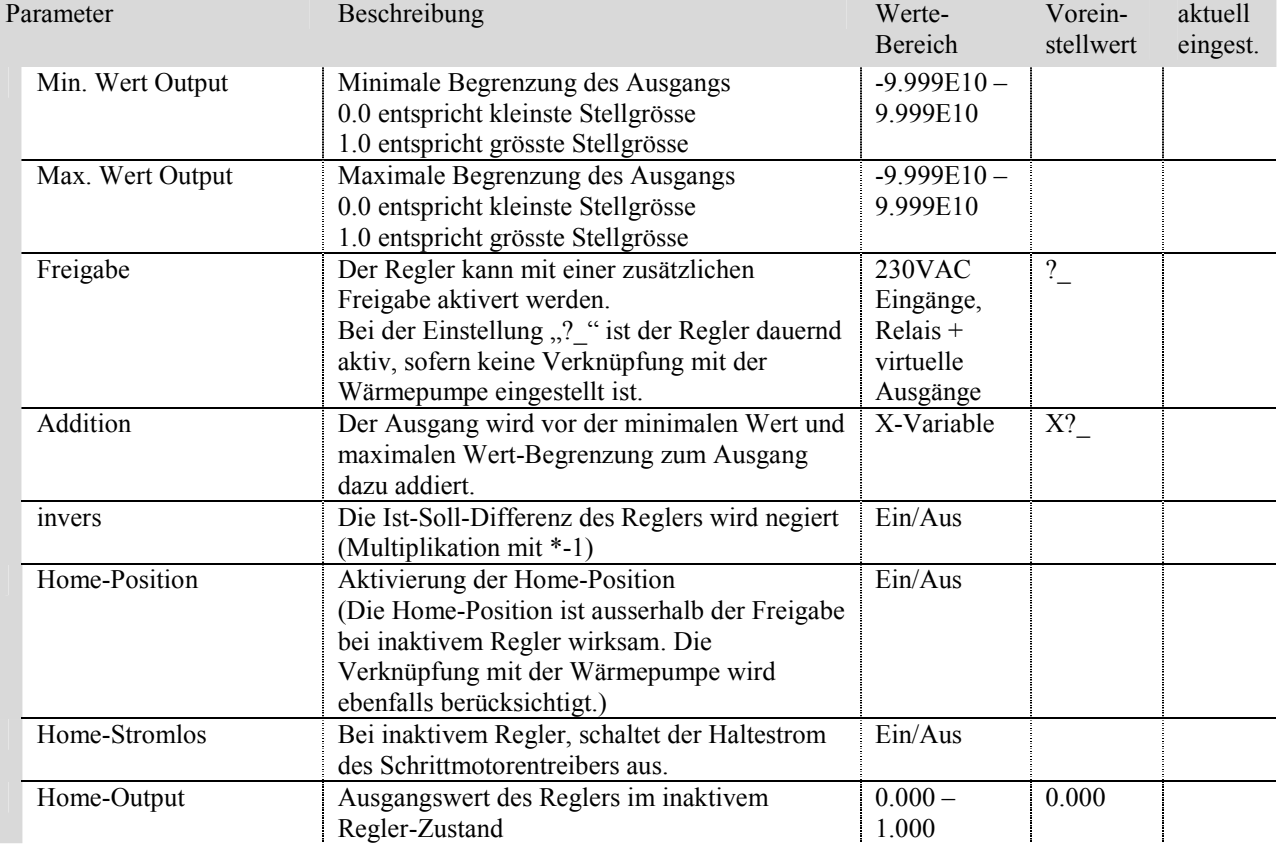

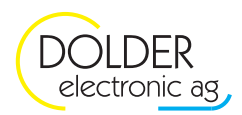

# **8.2. Betriebs-Einstellungen Regler**

Diese Parameter beziehen sich auf den Universalregler, welcher unter *Menu*  $\rightarrow$  *Anlagenkonfiguration*  $\rightarrow$ *(..)Erweiterung* - *Regler* konfiguriert wurde. Die Betriebseinstellungen sind abhängig von der eingestellten Konfiguration.

# $$

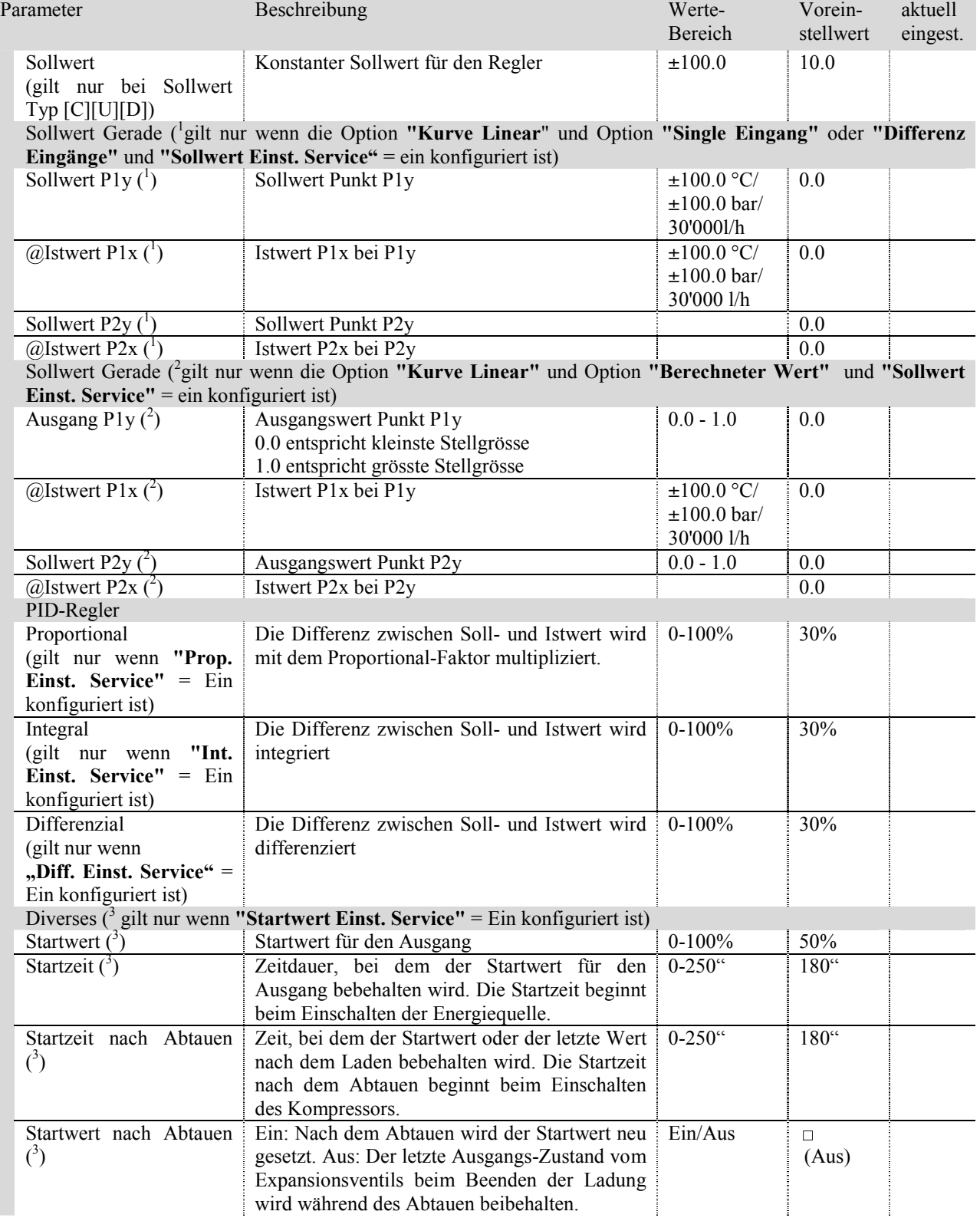

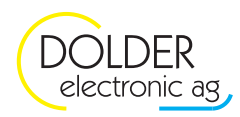

# **8.3. Kombination von Reglern**

Die WPC3-Steuerung unterstützt die Konfiguration zahlreicher Reglerfunktionen. Dabei können mehrere Regler auf denselben Ausgang konfiguriert werden. Der höchste Ausgangswert der venetzten Regler wird als realer Wert am Ausgang gesetzt. Durch die **"Freigabe"** und die Optionen **"Verknüpfung"** und **"Umkehrbetrieb"** kann der Einsatzbereich des entsprechenden Reglers eindeutig definiert werden. Die Konfiguration **"Freigabe"** bezieht sich auf alle Relais und virtuellen Ausgängen sowie auf die 230VAC-Eingänge.

Als Beispiel steuert ein zusätzlicher Regler den Kühlvorgang mit anderen Temperaturfühler-Eingängen und Parametern. Ist dauernd eine minimale Ausgangsspannung erforderlich, zum Beispiel bei einer Umwälzpumpe, so wird dies bei einem der vernetzten Regler durch die Home-Position eingestellt (**"Home-Position"** = Ein, **"Home-Output"** = gewünschte minimale Dauerspannung einstellen).

# **8.4. Vorkonfiguration Regler Kompressor**

 Die Regelung muss spezifisch auf die Wärmepumpe abgestimmt und unter ausgewählten Einsatzbedingungen getestet werden!

Zusätzliche minimale und maximale Wertbegrenzungen gelten für die Warmwasserladung, Kühlung und Abtauen. Einstellungen dazu siehe: 4.1.4 Zusätzliche Konfigurationen.

- Abtaubetrieb: 100%, konstante Leistung
- Kühlbetrieb: 50%, konstante Leistung
- Heizbetrieb: 30% bis 100%
- Warmwasserbetrieb: 50% bis 100%

Ein geregelter Kühl- und/oder Abaubetrieb ist in der Vorkonfiguration nicht vorgesehen. Dafür muss ein unabhängiger Regler konfiguriert werden.

# **8.4.1. Option Aussentemperatur**

Die Steuerung stellt in Abhängigkeit der Aussentemperatur die gewünschte Leistung des Kompressors ein.

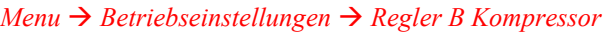

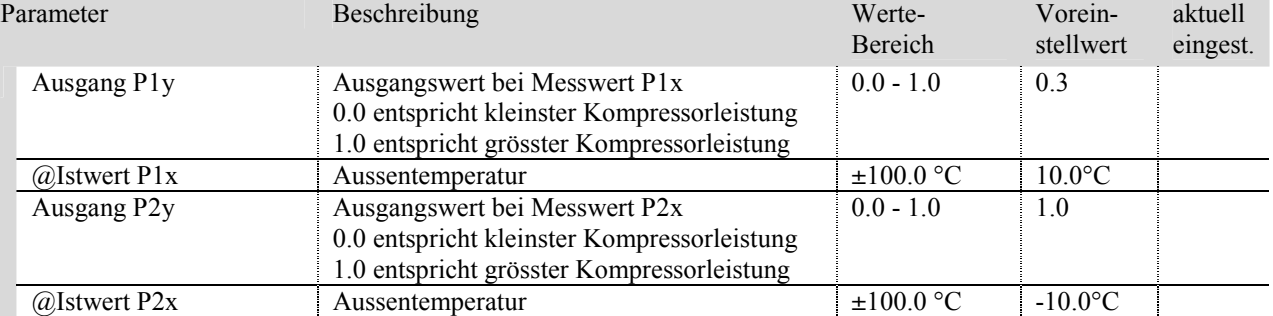

# **8.4.2. Option Energiequelle Eintritt**

Die Steuerung stellt in Abhängigkeit der Energiequellen-Eintritt-Temperatur die gewünschte Leistung des Kompressors ein.

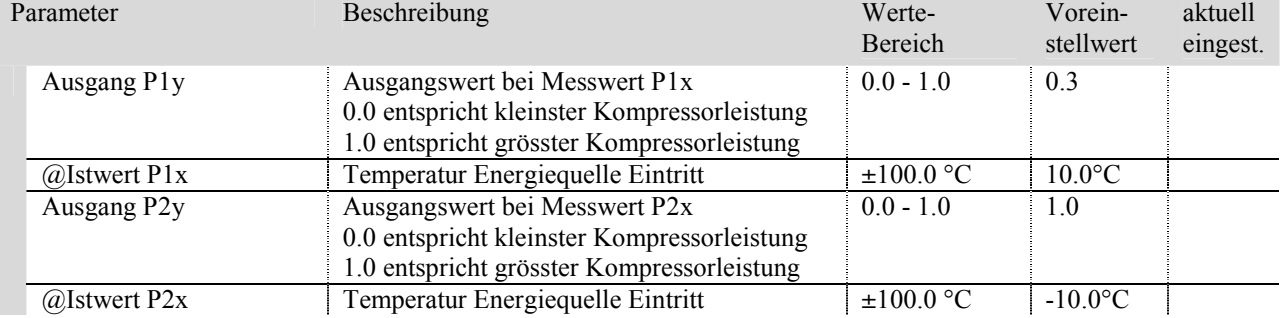

 $$ 

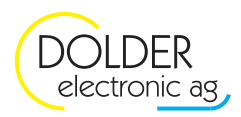

#### **8.4.3. Option dT Solltemperatur - Rücklauf**

Die Leistung des Kompressors wird in Abhängigkeit der Soll-Ist-Differenz der Rücklauftemperatur geregelt.

| Parameter    | Beschreibung                                               | Werte-<br>Bereich | Vorein-<br>stellwert | aktuell<br>eingest. |
|--------------|------------------------------------------------------------|-------------------|----------------------|---------------------|
| Sollwert     | Solltemperatur<br>Differenz zwischen<br>Rücklauftemperatur | und $0-100K$      | 2K                   |                     |
| Proportional | Proportional-Anteil                                        | $0 - 100\%$       | 10%                  |                     |
| Integral     | Integral-Anteil                                            | $0 - 100\%$       | 10%                  |                     |

 $$ 

Zusätzliche minimale und maximale Wertbegrenzungen gelten für die Warmwasserladung, etc.

Einstellungen dazu siehe: 4.1.4 Zusätzliche Konfigurationen.

*Tabelle für stetige Änderung der Prozessorleistung in Abhängigkeit des Proprotionalwertes und der Regelabweichung* 

| <b>Proportionalwert</b> | 100%   | 90%    | 80%    | 70%    | 60%    | 50%    | 40%    | 30%    | 20%    | 10%    |
|-------------------------|--------|--------|--------|--------|--------|--------|--------|--------|--------|--------|
| Regelabweichung 10K     | 1.0    | 1.0    | 1.0    | 1.0    | 1.0    | 1.0    | 1.0    | 1.0    | 1.0    | 1.0    |
| Regelabweichung 4K      | 1.0    | 1.0    | 1.0    | 1.0    | 0.1    | 1.0    | 1.0    | 1.0    | 0.8    | 0.4    |
| Regelabweichung 2K      | 1.0    | 1.0    | 1.0    | 1.0    | 0.1    | 1.0    | 0.8    | 0.6    | 0.4    | 0.2    |
| Regelabweichung 1K      | 1.0    | 0.9    | 0.8    | 0.7    | 0.6    | 0.5    | 0.4    | 0.3    | 0.2    | 0.1    |
| Regelabweichung -1K     | $-1.0$ | $-0.9$ | $-0.8$ | $-0.7$ | $-0.6$ | $-0.5$ | $-0.4$ | $-0.3$ | $-0.2$ | $-0.1$ |

(Die obigen Werte sind nur bei Voreinstellung der Konfiguration gültig! Max Prop.= 1.000E0, Min Prop=0.000E0)

*Tabelle für Änderung der Prozessorleistung nach 100s bei gleichbleibender Regelabweichung* 

| Integralwert        | 100%    | 90%      | 80%      | 70%      | 60%      | 50%      | 40%      | 30%      | 20%      | 10%      |
|---------------------|---------|----------|----------|----------|----------|----------|----------|----------|----------|----------|
| Regelabweichung 10K | 0.1     | 0.09     | 0.08     | 0.07     | 0.06     | 0.05     | 0.04     | 0.03     | 0.02     | 0.01     |
| Regelabweichung 4K  | 0.04    | 0.036    | 0.032    | 0.028    | 0.024    | 0.020    | 0.016    | 0.012    | 0.008    | 0.004    |
| Regelabweichung 2K  | 0.02    | 0.018    | 0.016    | 0.014    | 0.012    | 0.010    | 0.008    | 0.006    | 0.004    | 0.002    |
| Regelabweichung 1K  | 0.01    | 0.009    | 0.008    | 0.007    | 0.006    | 0.005    | 0.004    | 0.003    | 0.002    | 0.001    |
| Regelabweichung -1K | $-0.01$ | $-0.009$ | $-0.008$ | $-0.007$ | $-0.006$ | $-0.005$ | $-0.004$ | $-0.003$ | $-0.002$ | $-0.001$ |

(Die obigen Werte sind nur bei Voreinstellung der Konfiguration gültig! "Max Int."=1.000E-4, "Min Int."=0.000E0)

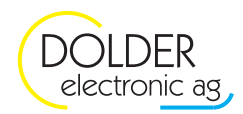

# **8.5. Vorkonfiguration Regler Energiequelle**

Mit dem Regler Energiequelle steuert der WPC3 den Ventilator, die Solepumpe oder die Wasserpumpe.

 Die Regelung muss spezifisch auf die Wärmepumpe abgestimmt, und unter ausgewählten Einsatzbedingungen getestet werden!

Zusätzliche minimale und maximale Wertbegrenzungen gelten für die Warmwasserladung, Kühlung und Abtauen. Einstellungen dazu siehe: 4.1.4 Zusätzliche Konfigurationen.

- Abtaubetrieb: 100%, konstante Leistung
- Kühlbetrieb: 50%, konstante Leistung
- Heizbetrieb: 20% bis 100%
- Warmwasserbetrieb: 50% bis 100%

Ein geregelter Kühl- und/oder Abtaubetrieb ist in der Vorkonfiguration nicht vorgesehen. Dafür muss ein unabhängiger Regler konfiguriert werden.

#### **8.5.1. Option Aussentemperatur**

Die Steuerung stellt in Abhängigkeit der Aussentemperatur die gewünschte Drehzahl / Leistung des Ventilators / der Energiequelle ein.

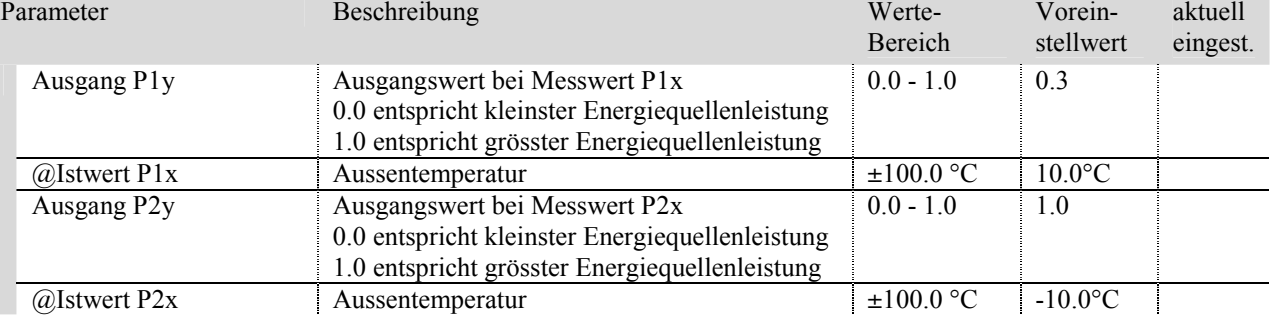

# *Menu* - *Betriebseinstellungen* - *Regler C Energiequelle*

Zusätzliche Minimale und Maximale Wertbegrenzungen gelten für die Warmwasserladung, etc.

Einstellungen dazu siehe: 4.1.4 Zusätzliche Konfigurationen.

#### **8.5.2. Option Energiequelle Eintritt**

Die Steuerung stellt in Abhängigkeit der Energiequellen-Eintritt-Temperatur die gewünschte Drehzahl / Leistung des Ventilators / der Energiequelle ein.

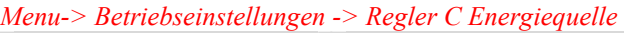

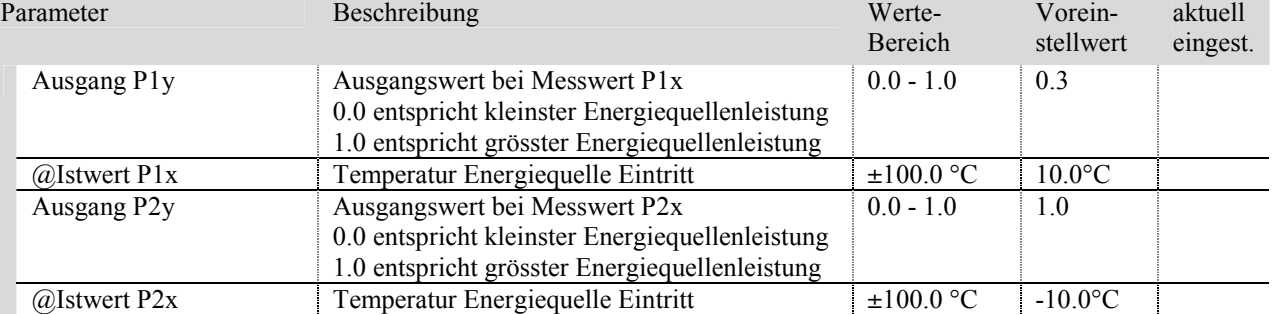

Zusätzliche Minimale und Maximale Wertbegrenzungen gelten für die Warmwasserladung, etc.

Einstellungen dazu siehe Seite: 4.1.4 Zusätzliche Konfigurationen.

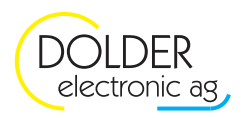

#### **Option dT Energiequellen-Eintritt und Energiequellen-Austritt**

Die Steuerung regelt die Energiequelle anhand der Differenz zwischen der Energiequellen-Eintritts- und Energiequellen-Austritts-Temperatur.

#### $$

| Parameter    | Beschreibung                                                                      | Werte-<br>Bereich | Vorein-<br>stellwert | aktuell<br>eingest. |
|--------------|-----------------------------------------------------------------------------------|-------------------|----------------------|---------------------|
| Sollwert     | Differenz zwischen Energiequellen-Eintritt 0-100K<br>und Energiequellen-Austritt. |                   | 10K                  |                     |
| Proportional | Proportional-Anteil                                                               | $0 - 100\%$       | 50%                  |                     |
| Integral     | Integral-Anteil                                                                   | $0 - 100\%$       | 50%                  |                     |

*Tabelle für stetige Änderung der Energiequellenleistung in Abhängigkeit des Proprotionalwertes und der Regelabweichung* 

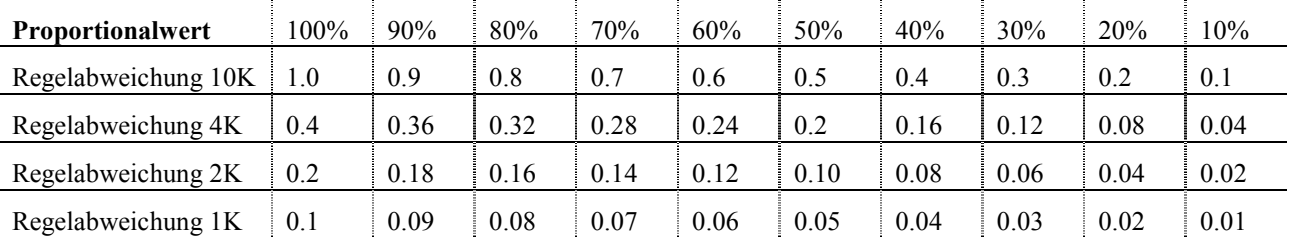

(Die obigen Werte sind nur bei Voreinstellung der Konfiguration gültig! Max Prop.= 1.000E-1, Min Prop=0.000E0)

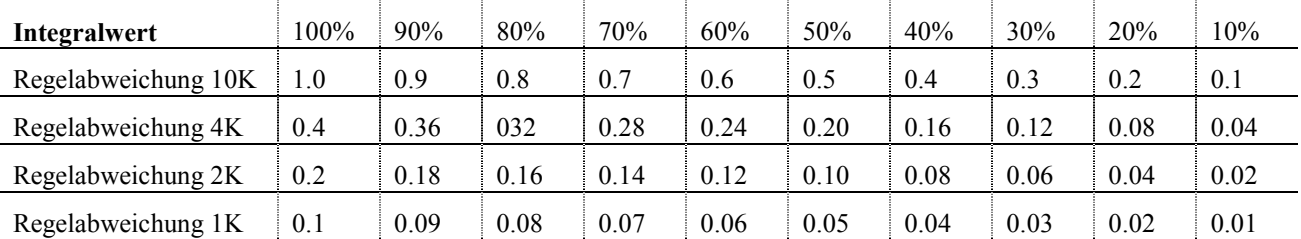

#### *Tabelle für Änderung der Energiequellenleistung nach 100s bei gleichbleibender Regelabweichung*

(Die obigen Werte sind nur bei Voreinstellung der Konfiguration gültig! "Max Int."=1.000E-3, "Min Int."=0.000E0)

# **8.6. Vorkonfiguration Regler Expansionsventil mit Temperaturfühler**

#### 8.6.1. Betriebseinstellungen für die Option "Überhitzung dT SG-VE"

Mit der Vorkonfiguration Option "Überhitzung dT SG-VE" wird die Temperaturdifferenz zwischen Sauggas und Verdampfung mit zwei Temperaturfühlern gesteuert. Die Regelung muss spezifisch auf die Wärmepumpe abgestimmt und unter ausgewählten Einsatzbedingungen getestet werden.

In der Vorkonfiguration ist der Regler nur im Heizbetrieb aktiv! Ein geregelter Kühl- und/oder Abaubetrieb ist in der Vorkonfiguration nicht vorgesehen. Dafür muss ein unabhängiger Regler konfiguriert werden.

### *Menu → Betriebseinstellungen → Regler A Expan. Ventil H*

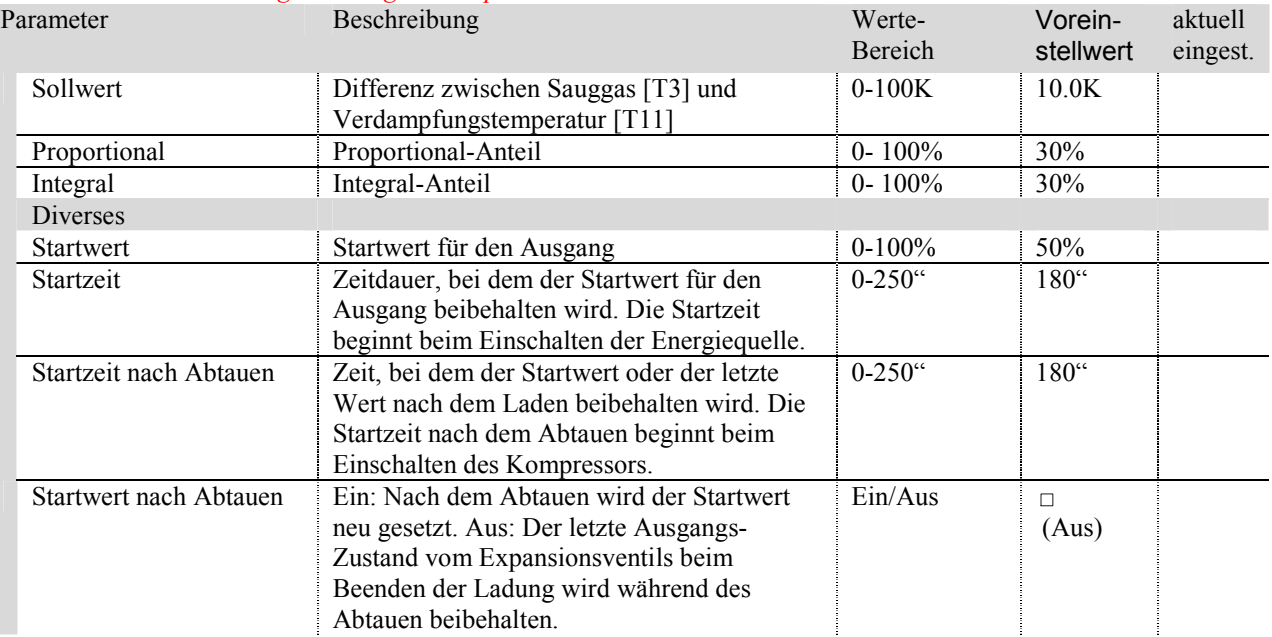

#### *Tabelle für Stetige Zustandsänderung in Abhängigkeit der Regelabweichung*

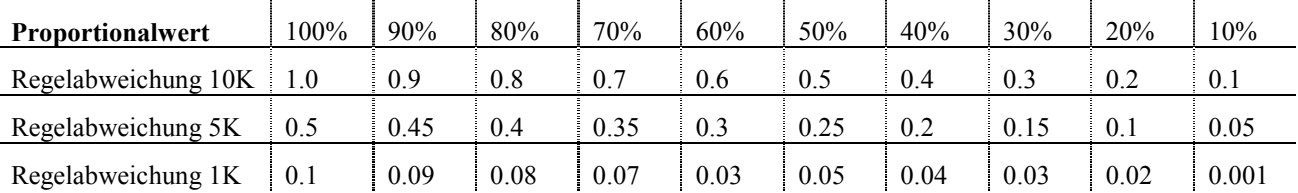

(Die obigen Werte sind nur bei Voreinstellung der Konfiguration gültig! Max Prop.= 1.000E-1, Min Prop=0.000E0)

Der Integralwert bewirkt eine langsame Zustands-Änderung des Expansionsventiles in Form einer ansteigenden oder fallenden Kurve. Mit dem Integralwert ist es möglich das Regelziel oder den Sollwert exakt zu erreichen. Wobei bei einem Regler ohne I-Anteil der Sollwert nie genau erreicht wird.

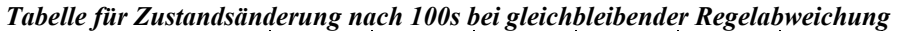

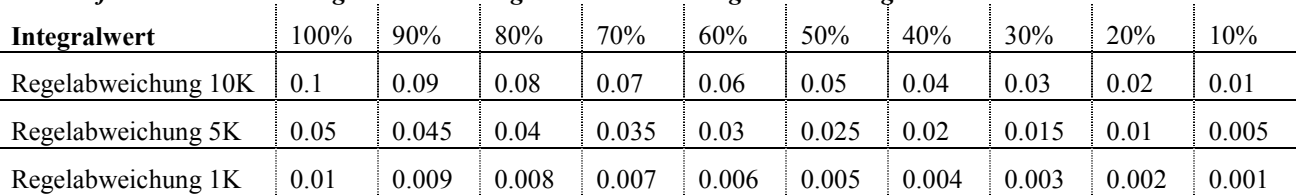

(Die obigen Werte sind nur bei Voreinstellung der Konfiguration gültig! "Max Int."=1.000E-4, "Min Int."=0.000E0) Ausgangsstellung Expansionsventil: 0.0 Ventil ist ganz geschlossen, 1.00 Ventil ist voll offen

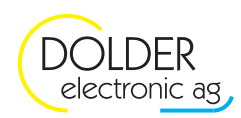

### 8.6.2. Betriebseinstellungen für die Option "Kondensator dT HG-VL"

Mit dem vorkonfigurierten Regler für die Expansionsventil-Steuerung wird die Überhitzung anhand der Temperaturdiffernz zwischen Heissgas (T4) und Vorlauftemperatur (T5) gesteuert. Der Sollwert ist abhängig von der Vorlauftemperatur. Die Regelung muss spezifisch auf die Wärmepumpe abgestimmt und unter ausgewählten Einsatzbedingungen getestet werden.

In der Vorkonfiguration ist der Regler nur im Heizbetrieb aktiv! Ein geregelter Kühl- und/oder Abaubetrieb ist in der Vorkonfiguration nicht vorgesehen. Dafür muss ein unabhängiger Regler konfiguriert werden.

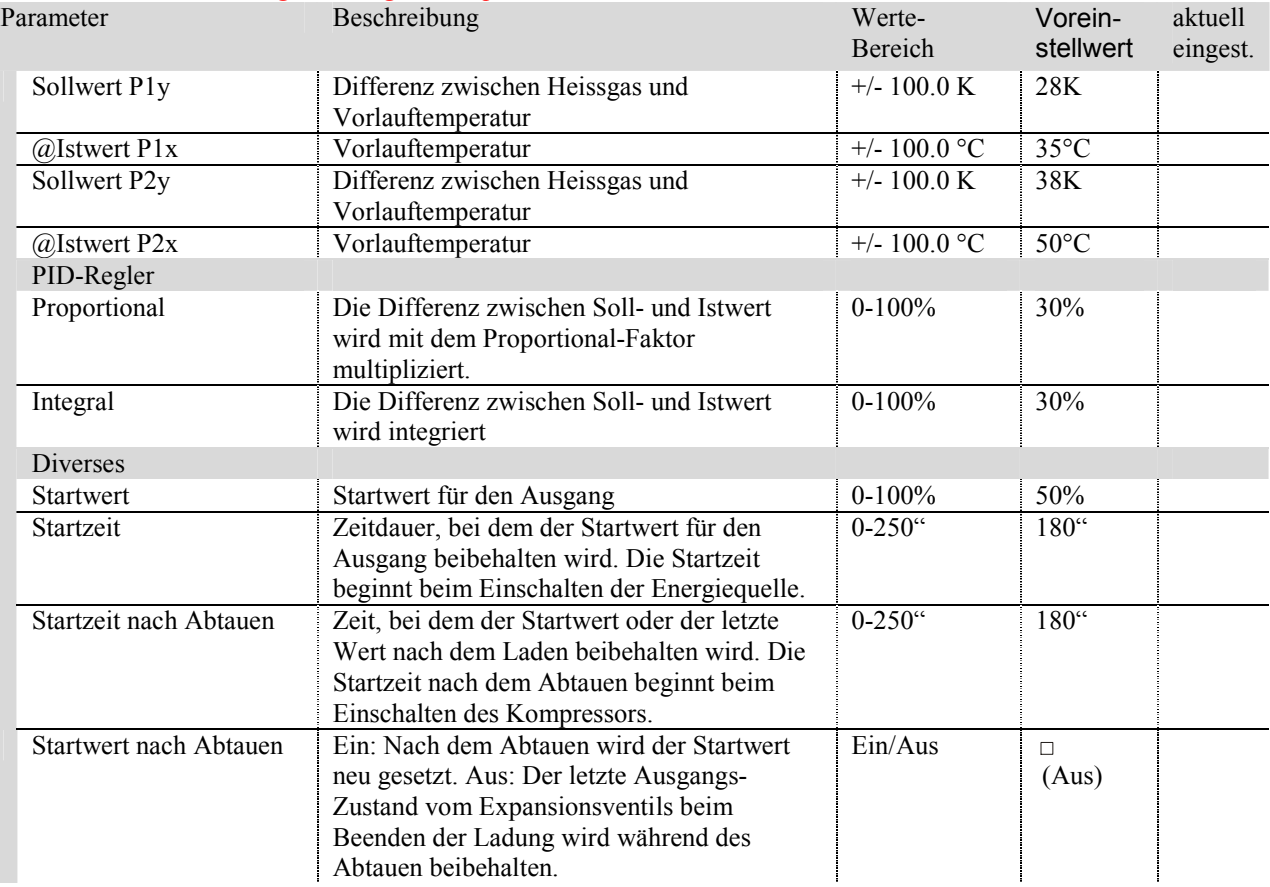

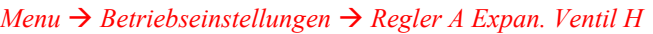

Der Proportionalwert bewirkt eine stetige Änderung des Ausgangssignals anhand der Soll-Ist-Differenz. Dabei wird der Proportional-Wert mit der Regelabweichung multipliziert. Daraus ergeben sich folgende Änderungen der Expansionventil-Stellung.

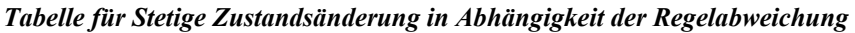

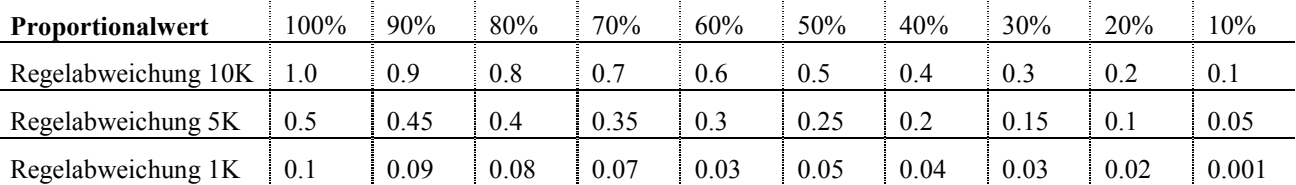

(Die obigen Werte sind nur bei Voreinstellung der Konfiguration gültig! Max Prop.= 1.000E-1, Min Prop=0.000E0)

Der Integralwert bewirkt eine langsame Zustands-Änderung des Expansionsventiles in Form einer ansteigenden oder fallenden Kurve. Mit dem Integralwert ist es möglich das Regelziel oder den Sollwert exakt zu erreichen. Wobei bei einem Regler ohne I-Anteil der Sollwert nie genau erreicht wird.

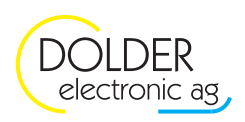

# *Tabelle für Zustandsänderung nach 100s bei gleichbleibender Regelabweichung*

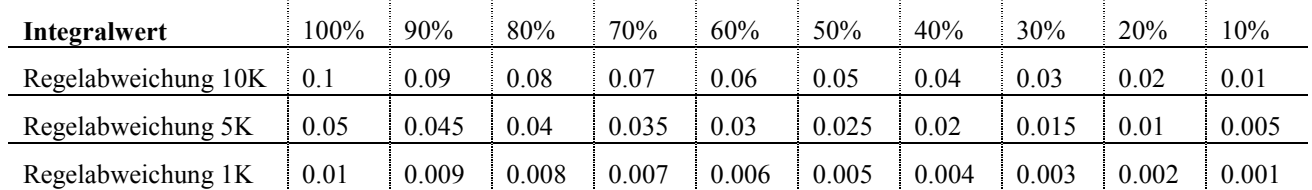

(Die obigen Werte sind nur bei Voreinstellung der Konfiguration gültig! "Max Int."=1.000E-4, "Min Int."=0.000E0) Ausgangsstellung Expansionsventil:

0.0 -> Ventil ist ganz geschlossen,

1.00 -> Ventil ist voll offen

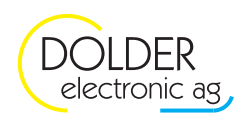

# **8.6.3. PI-Regler**

# **8.7. Vorgehensweise Einstellung Proportional und Integralwert**

Der Startwert oder Offset muss dabei immer so gewählt werden, dass eine Regelabweichung nach der Startzeit vorhanden ist, ansonsten kann der P-Anteil nicht korrekt ermittelt werden.

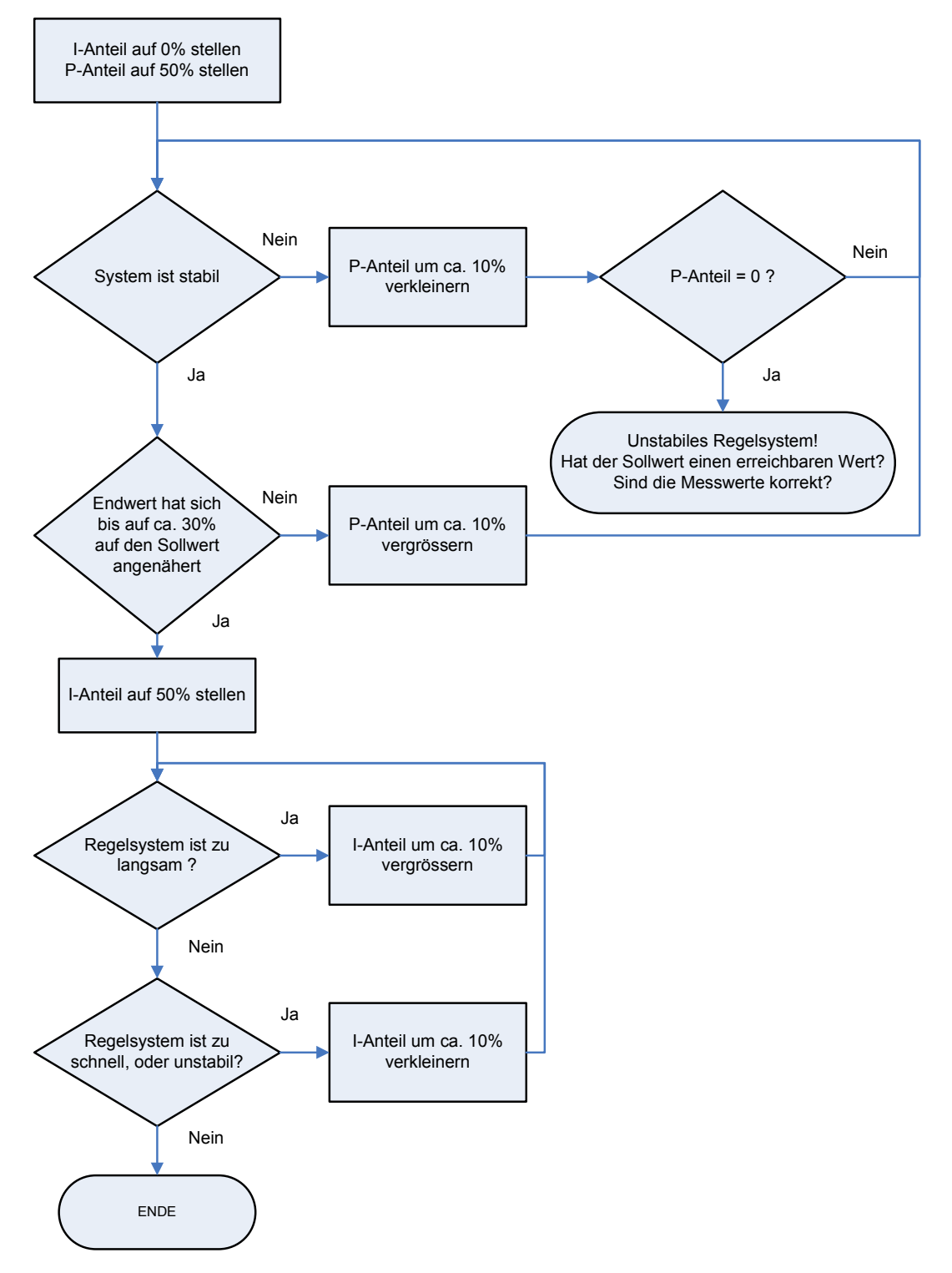

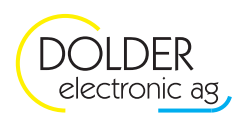

# **8.8. Zeitdiagramm mit Abtaufunktion**

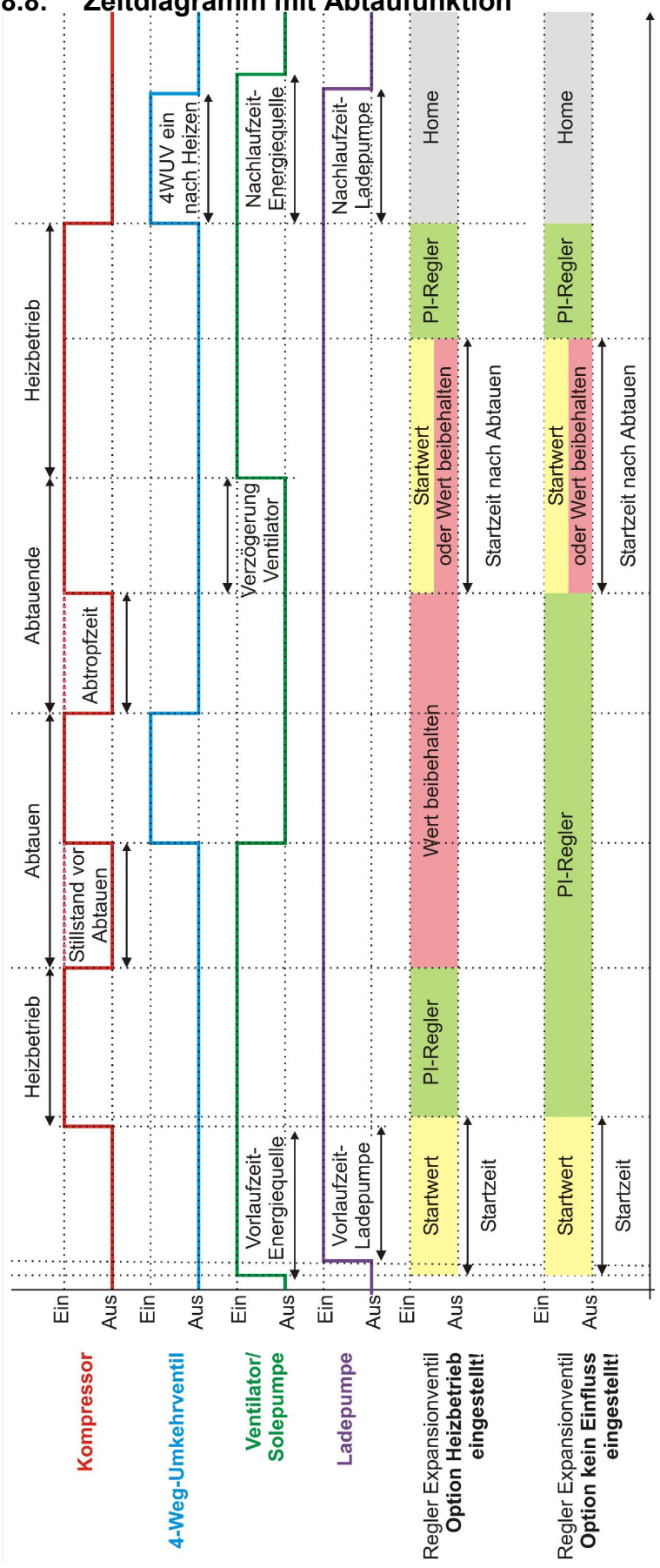

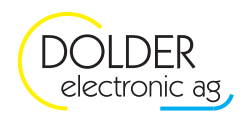

# **9. Überhitzungs-Regler**

# **9.1. Konfiguration**

# **→ Code-Eingabe mit Taste**

→ *Menu* → *Anlagen-Konfiguration* → (..)Erweiterung → Regler Expansions ventil → weiter

| Parameter   | Optionen                      | Vorein-        | aktuell  |
|-------------|-------------------------------|----------------|----------|
| Eingänge    |                               | stellwert      | eingest. |
| Drucksensor | Off                           | $\bullet$      |          |
|             | $0-10V$ Input [Slot 1] [I1V]  | $\circ$        |          |
|             | $0-10V$ Input [Slot 1] [I2V]  | $\circ$        |          |
|             | 4-20mA Input [Slot 1] $[IIA]$ | $\circ$        |          |
|             | 4-20mA Input [Slot 1] $[I2A]$ | $\circ$        |          |
|             | Weiter mit [Slot 2] wie oben  | $\circ$        |          |
| Sauggas     | Temperaturfühler: T1-T20      | T <sub>3</sub> |          |

# **Überhitzungswerte**

Die Überhitzungswerte werden über das folgende Polynom berechnet. Der Sollwert ist in Abhängigkeit der Aussentemperatur konfigurierbar. Bei einem konstanten Sollwert stellen Sie den Faktor a auf die gewünschte Überhitzung ein. Alle anderen Werte sind in diesem Fall 0.

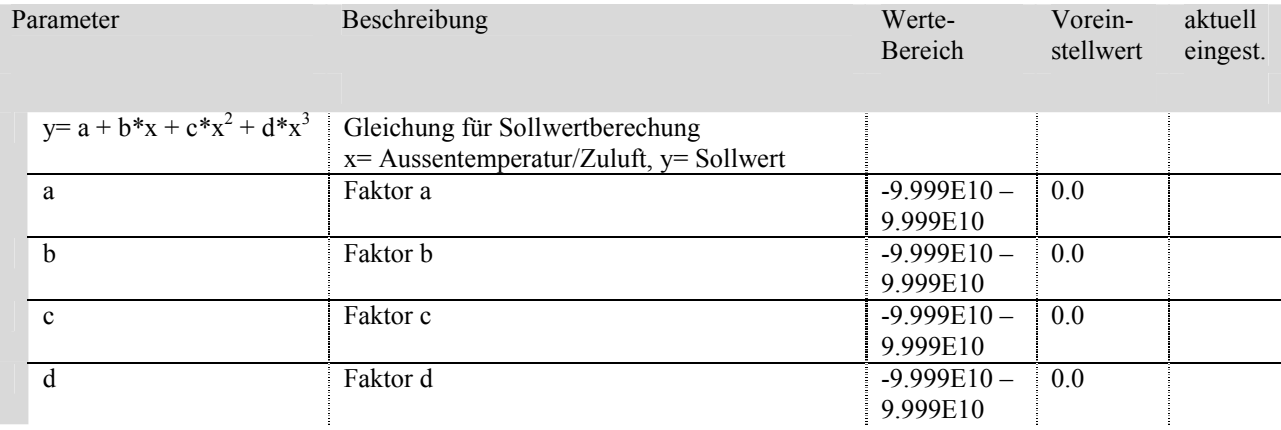

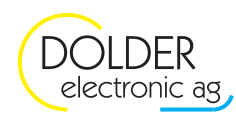

# Überhitzungsregler

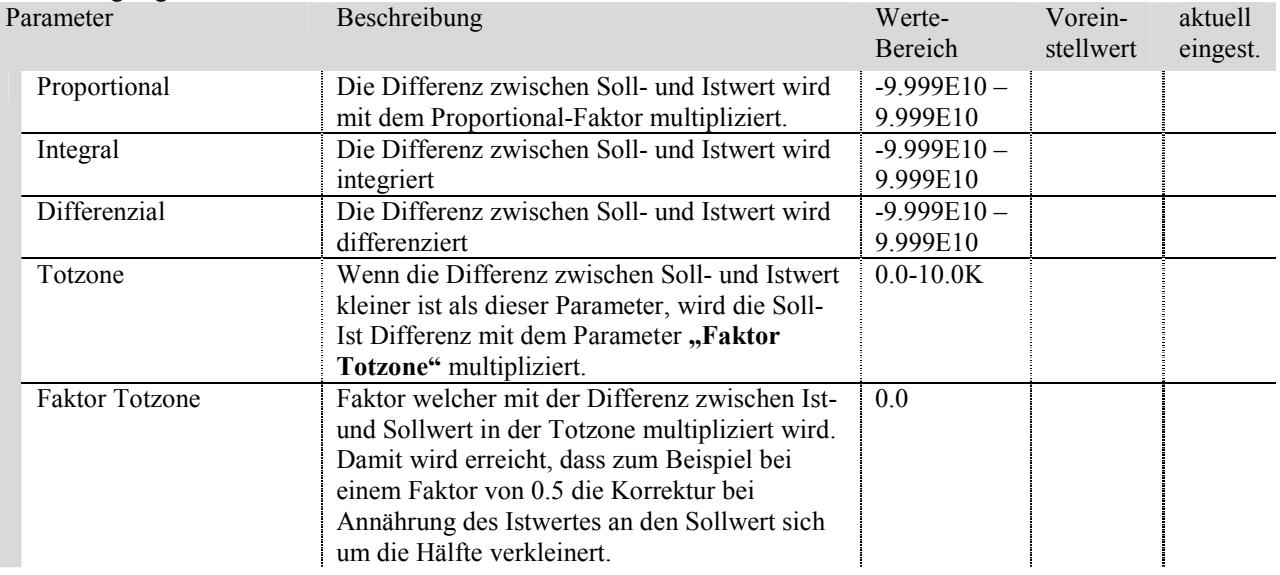

#### MOP-Regler

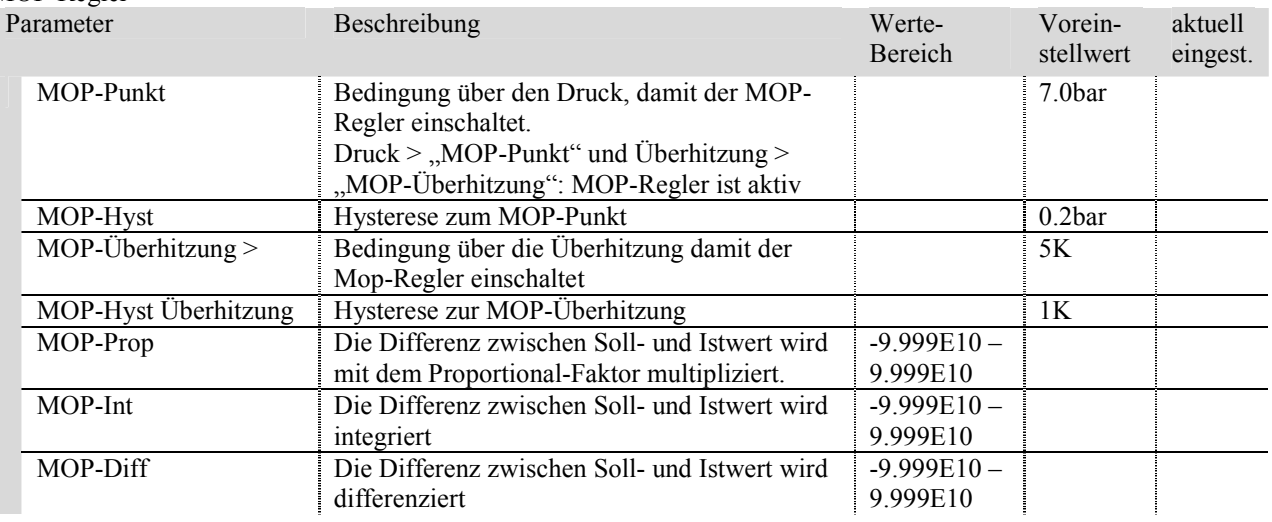

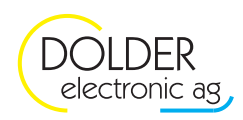

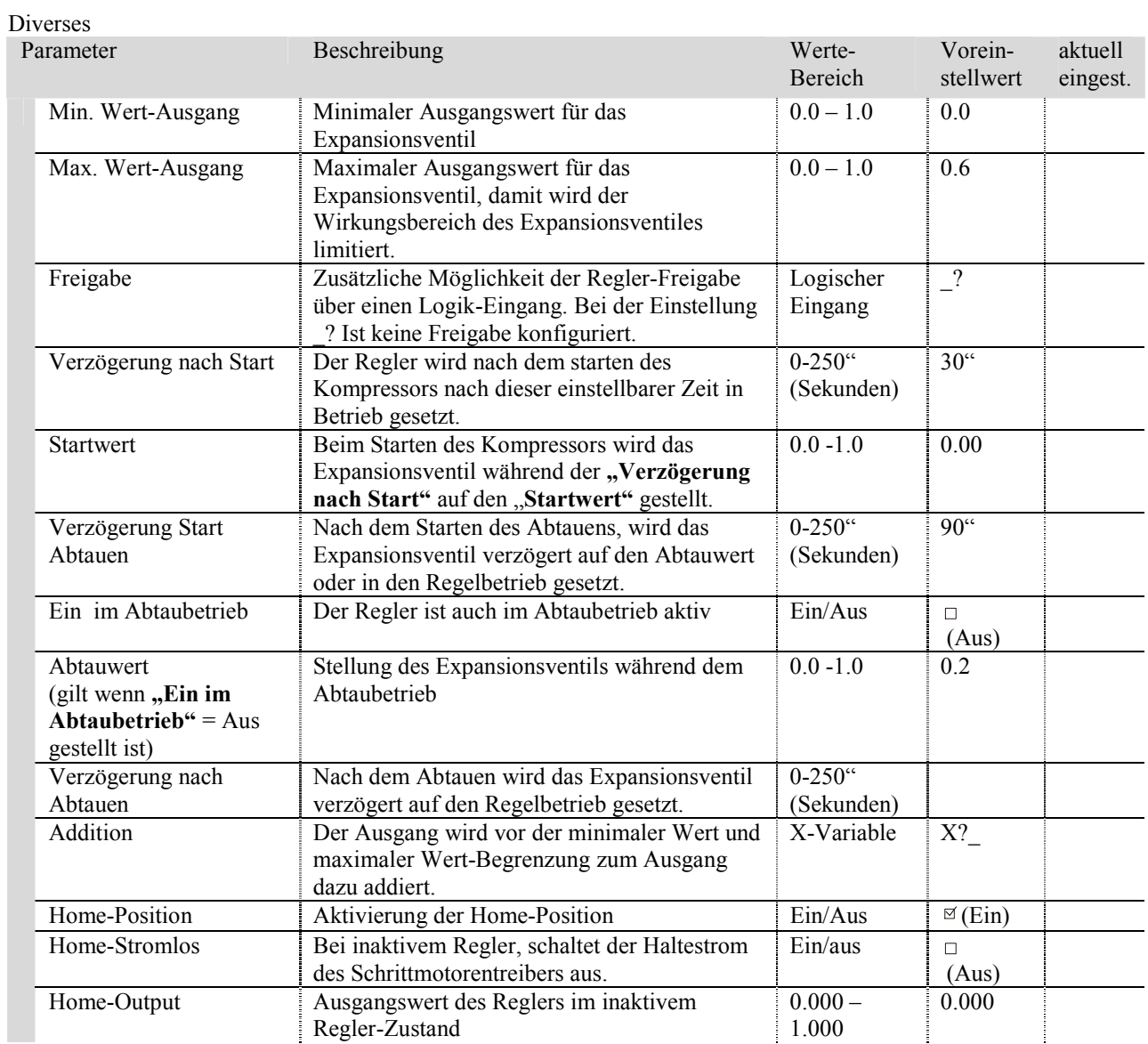

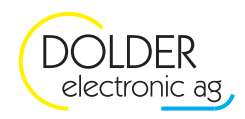

# **10. Schwellenwert-Schalter**

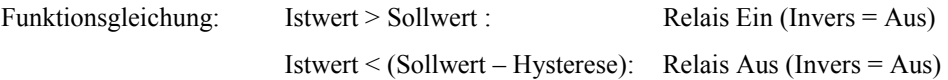

# **10.1. Konfiguration**

# **→ Code-Eingabe mit Taste**

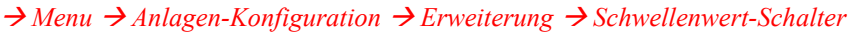

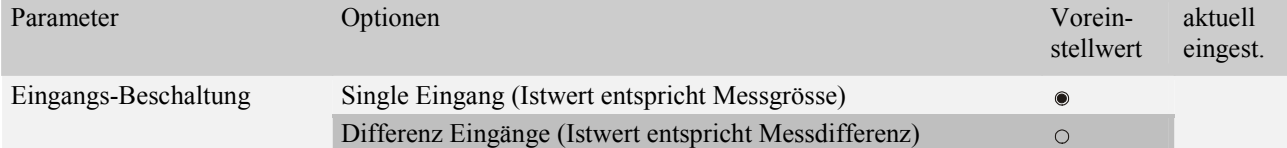

# **10.1.1. Schema Schwellenwert-Schalter**

weiter <sup>t</sup>

(Single Eingang)

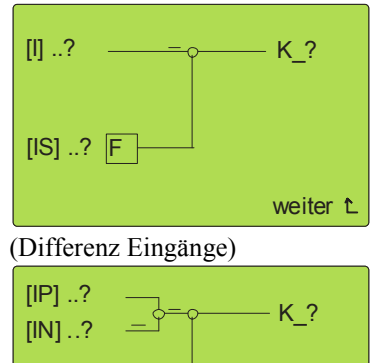

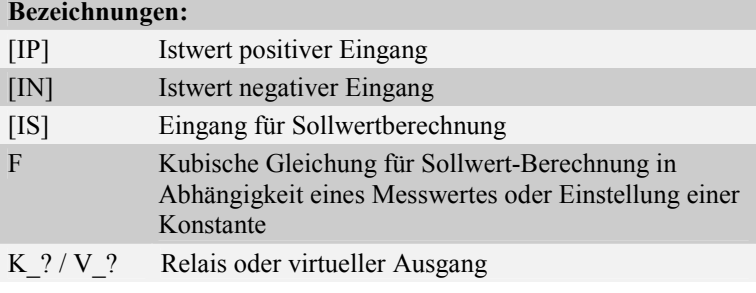

Sollwertberechnung [F]

 $[IS]$  ..?  $\boxed{F}$ 

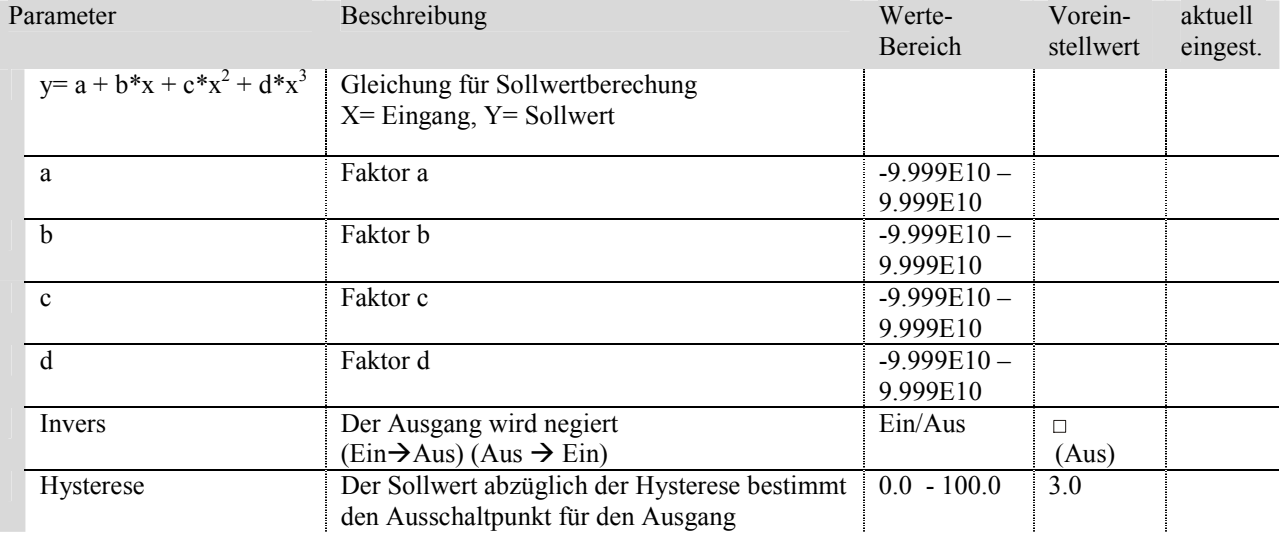

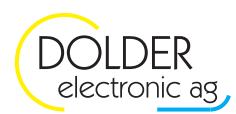

# **11. Logik (Und/ Oder/ Verzögerung/ Flankensteuerung)**

# **11.1. Konfiguration**

#### - *Code-Eingabe mit Taste*

# → Menu → Anlagen-Konfiguration → Erweiterung → Logik → weiter

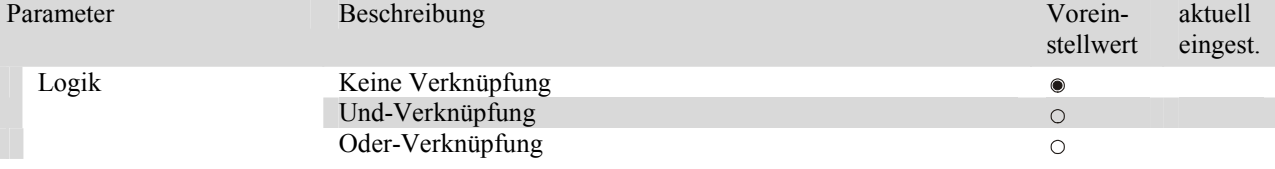

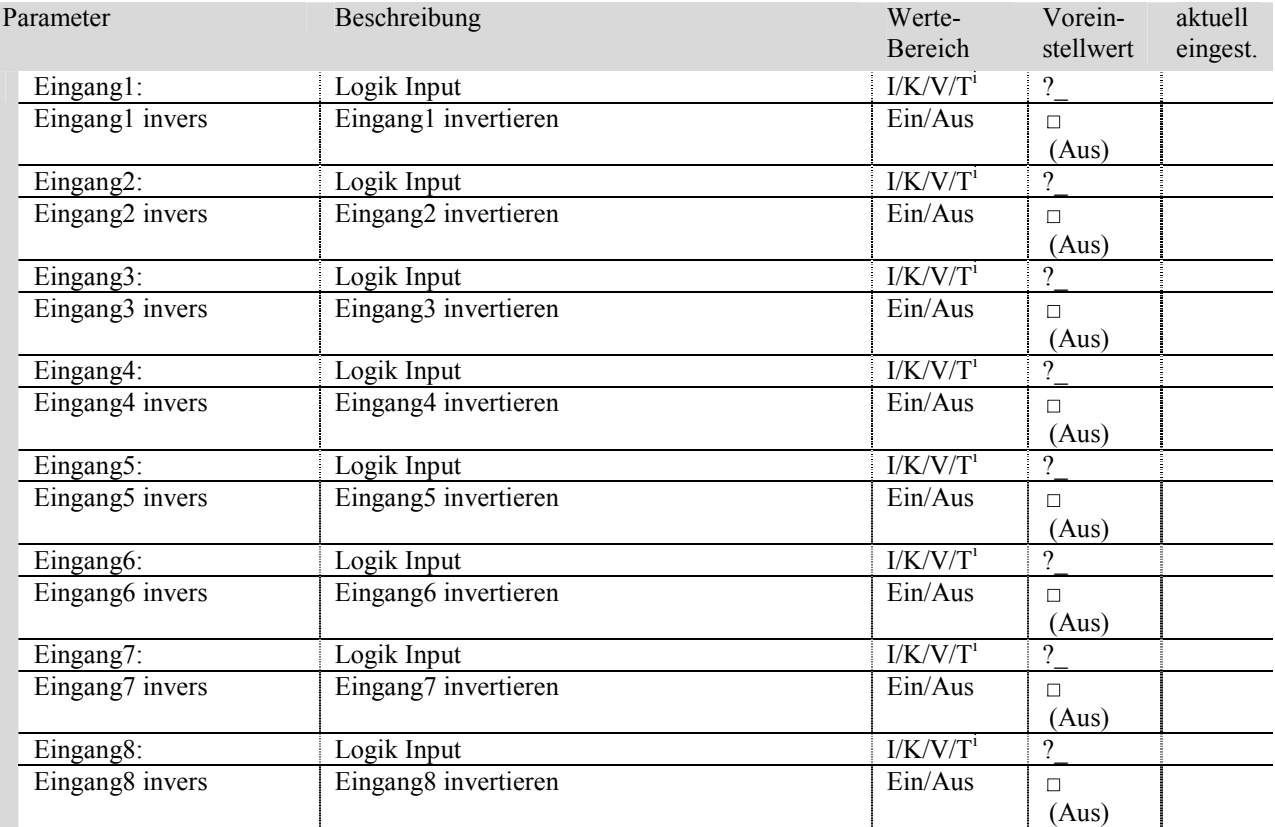

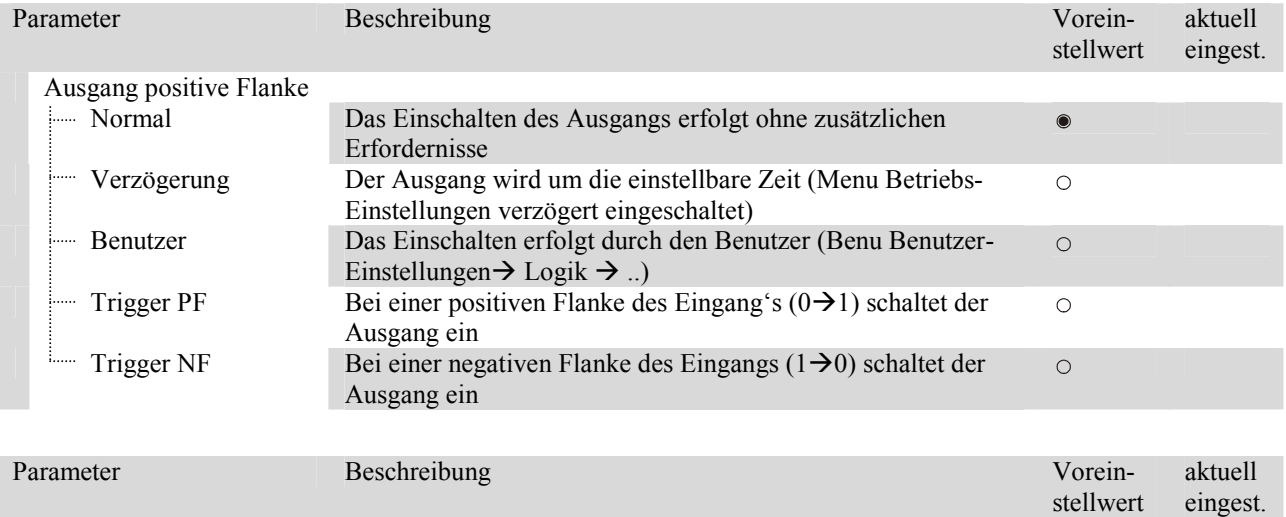
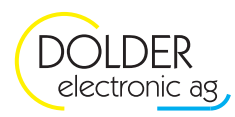

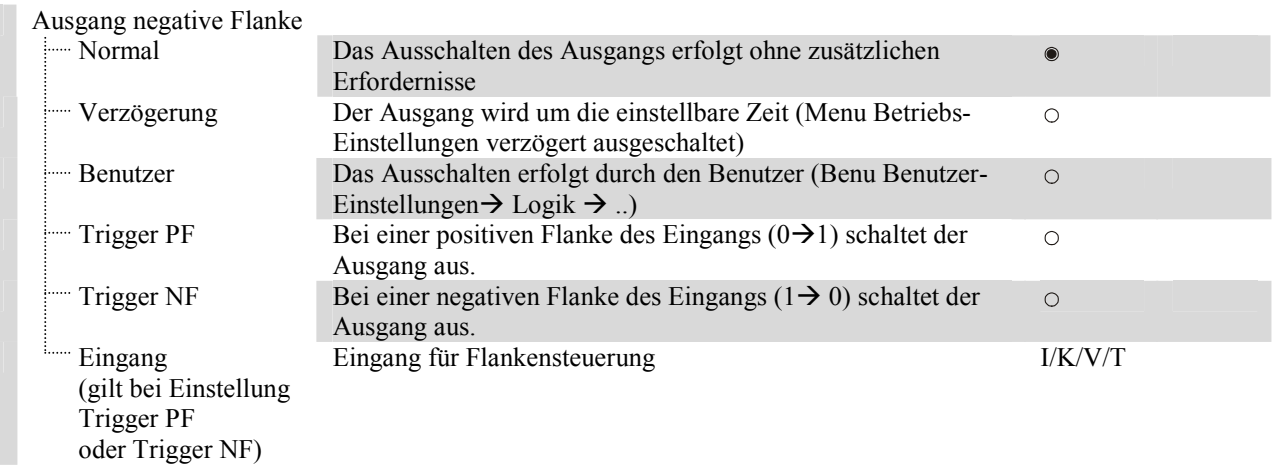

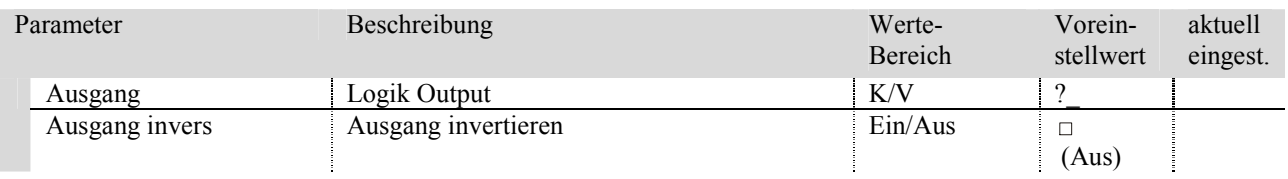

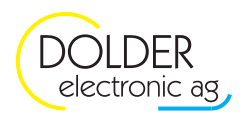

# **12. Energiezähler**

# **12.1. Konfiguration**

#### **→ Code-Eingabe mit Taste**

*Zusätzlicher Energiezähler hinzufügen:* - *Menu* - *Anlagen-Konfiguration* - *(..)Erweiterung*- *Energiezähler weiter -> Parameter einstellen* 

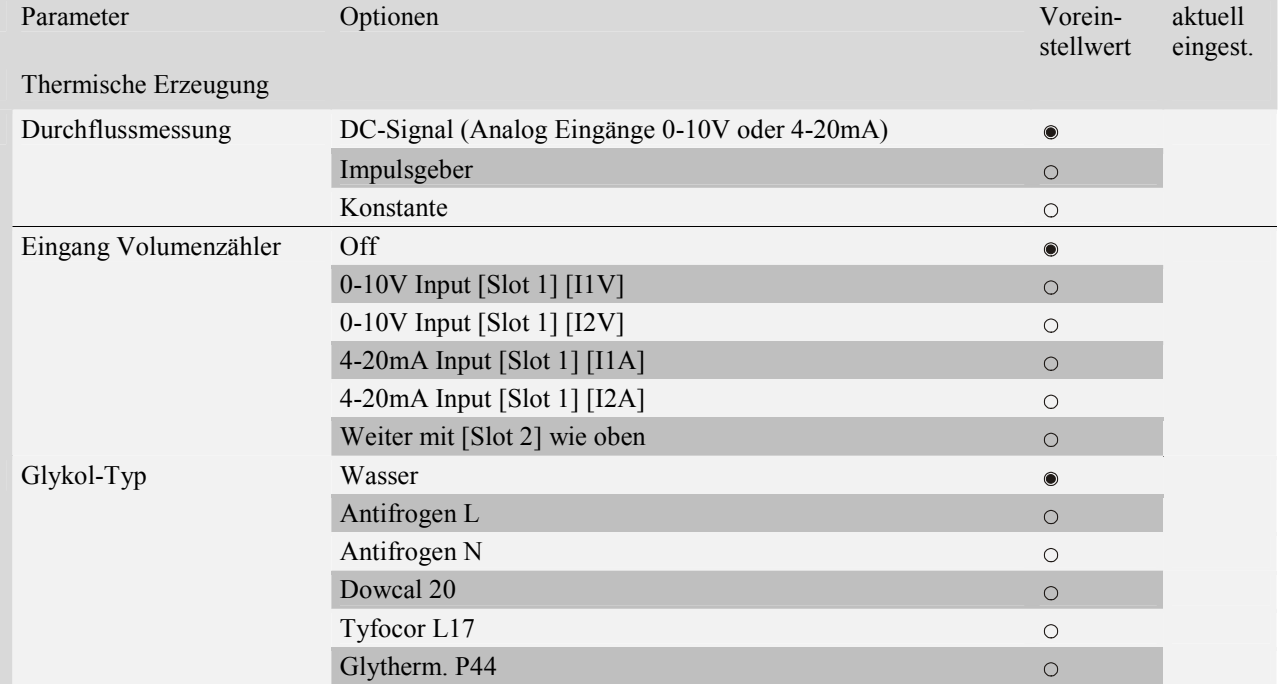

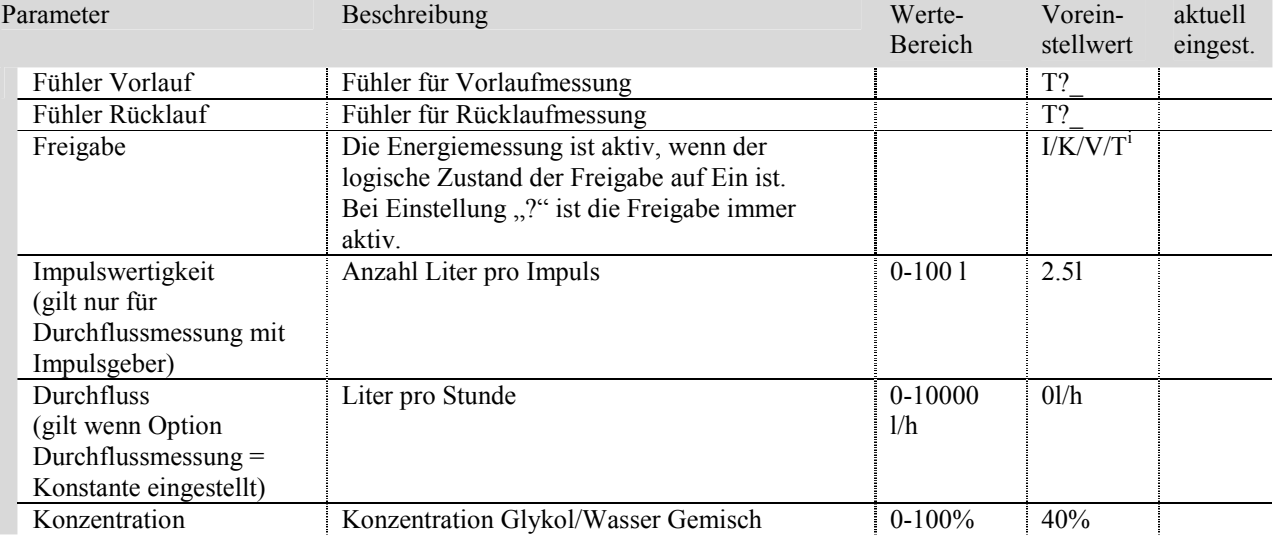

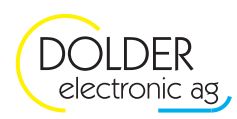

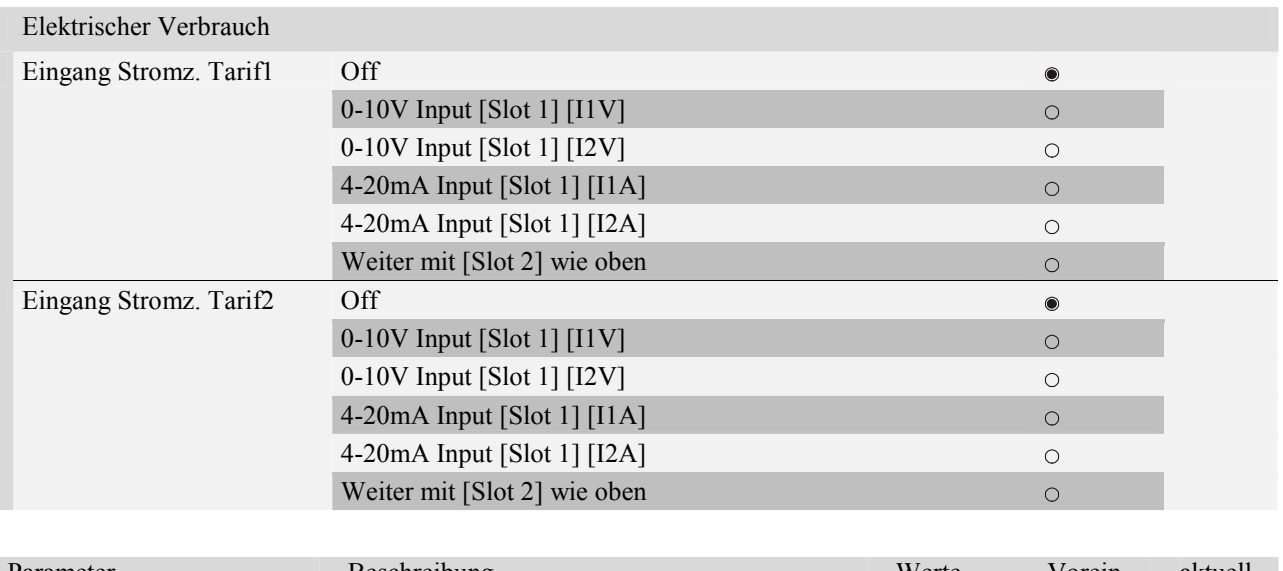

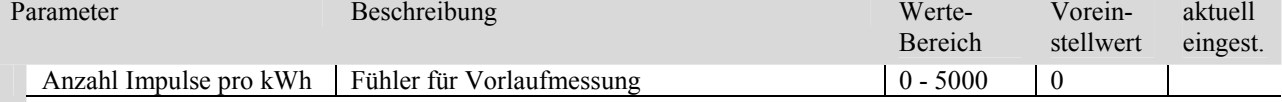

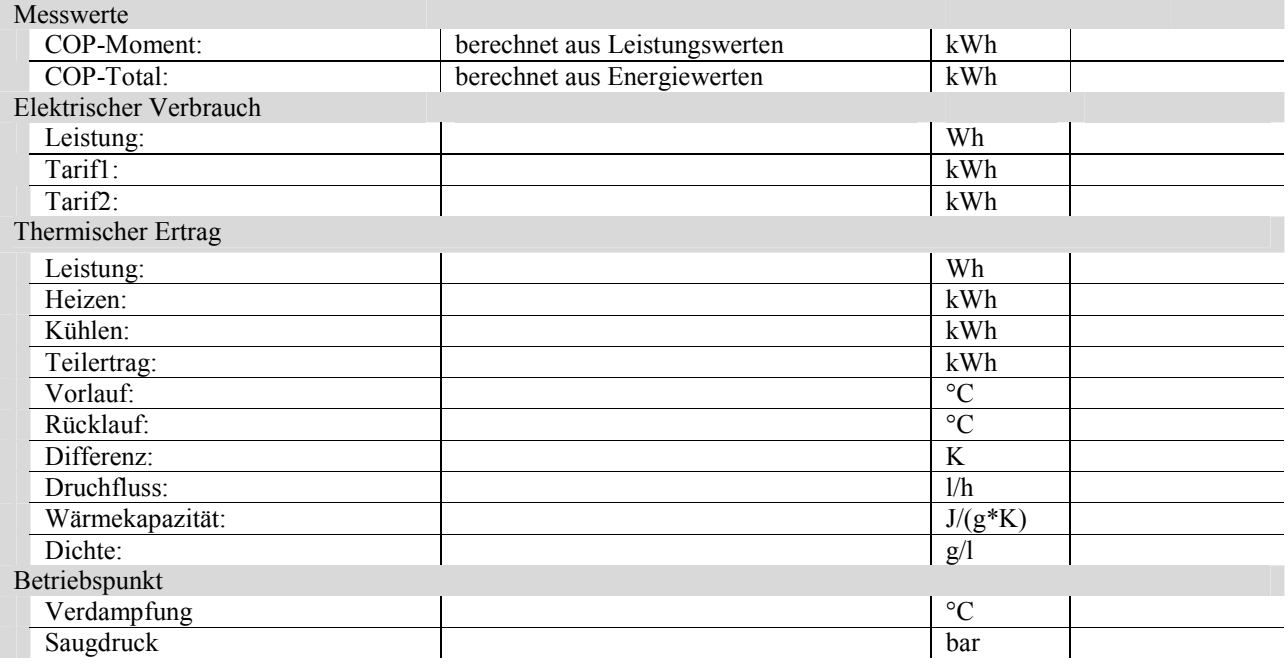

Grenzfrequenz für Impulszähler-Eingänge (Volumenmessteil und Stromzähler) müssen auf 20Hz gestellt werden.

Siehe Seite 90 17.1 WPC3-010V (0-10V-Ein- und Ausgänge, 0-20mA-Eingänge)

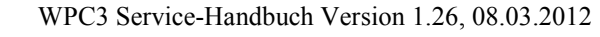

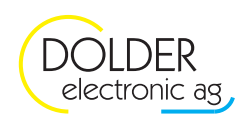

## **13. Solarfunktion**

## **13.1. Übersicht der Anlagenschemata**

### **Tabelle 1: Übersicht der Anlagenschemata mit einem Kollektor**

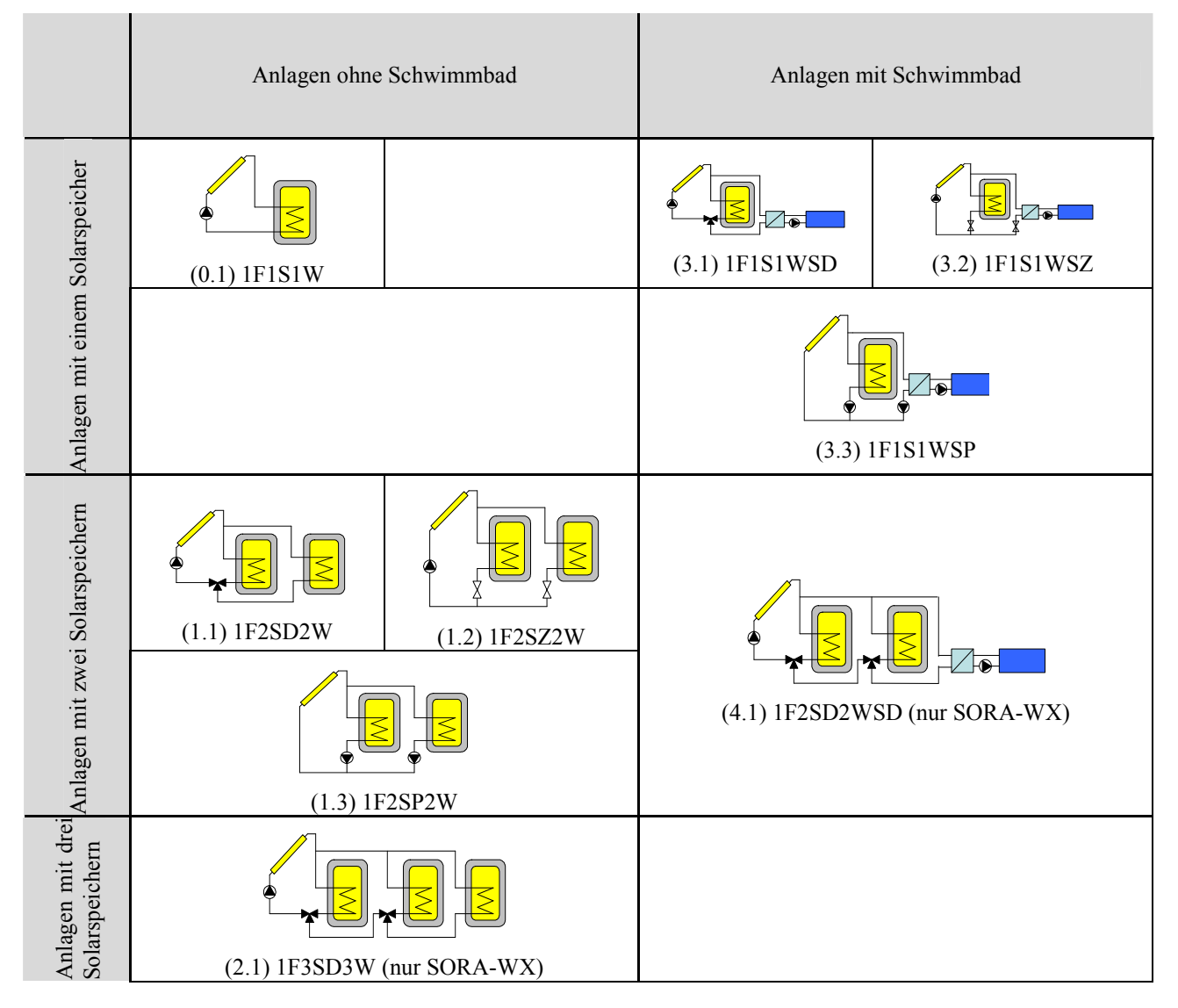

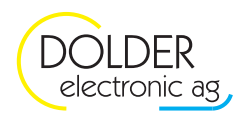

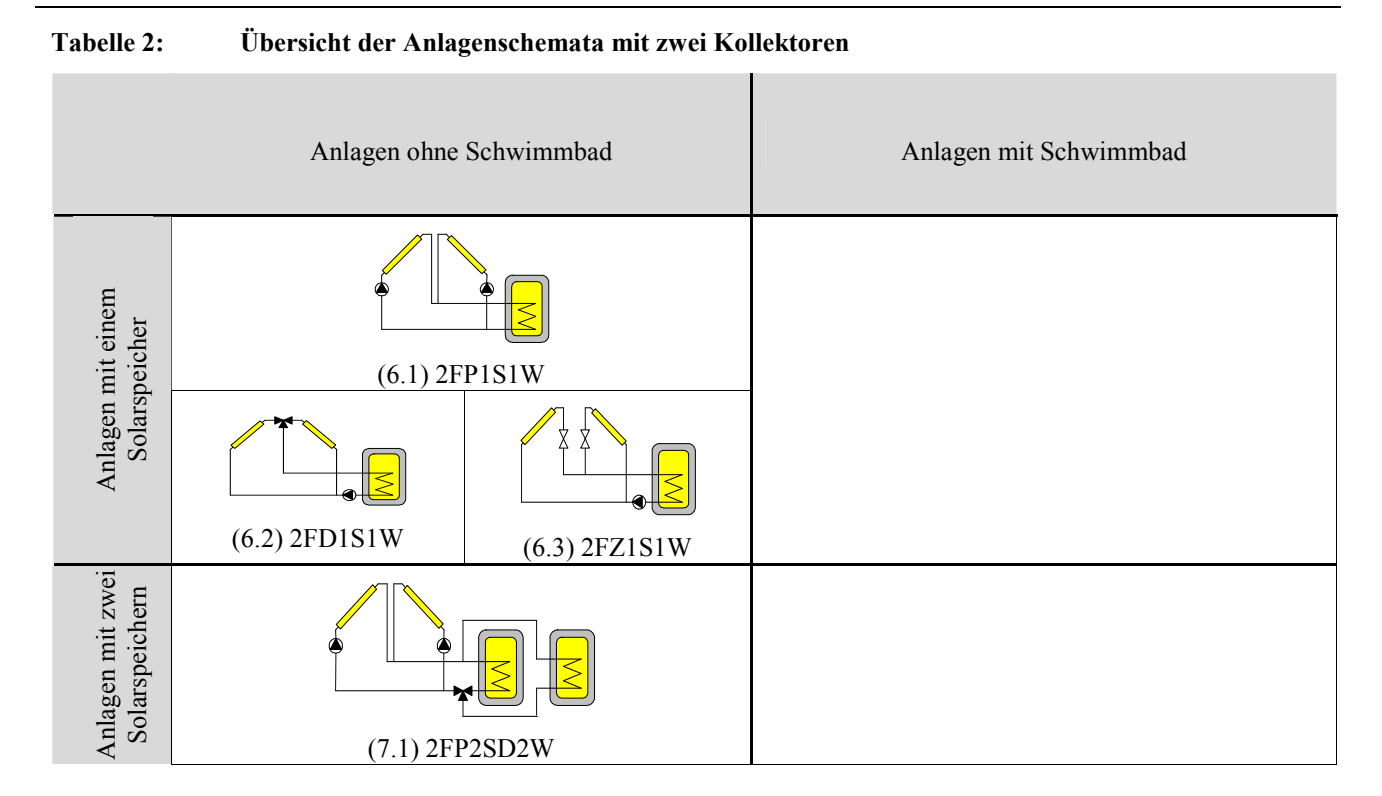

### **13.2. Bezeichnungen der Schemata**

XF/XS/XW/S/Z,P,D

- X: Anzahl
- F: Flachkollektor
- S: Speicher
- W: Wärmetauscher
- S: Schwimmbad
- Z: Zweiwegventil-Logik
- P: Pumpen-Logik
- D: Dreiwegventil-Logik

![](_page_77_Picture_0.jpeg)

### **13.3. Konfiguration**

#### **→ Code-Eingabe mit Taste**

#### → *Menu* → *Anlagen-Konfiguration* → (..)*Erweiterung* → *Solarfunktion* → *weiter*

![](_page_77_Picture_231.jpeg)

## **13.4. Betriebs-Einstellungen Solarfunktion**

Die Betriebs-Einstellungen für den Fachmann finden Sie unter *→ Menu → Betriebs-Einstellungen → Solarfunktion*.

![](_page_78_Picture_0.jpeg)

![](_page_78_Picture_263.jpeg)

![](_page_79_Picture_0.jpeg)

![](_page_79_Picture_338.jpeg)

![](_page_80_Picture_0.jpeg)

![](_page_80_Picture_203.jpeg)

![](_page_81_Picture_0.jpeg)

# **14. Status Anzeige**

Störmeldungen und Betriebszustände geben dem Service-monteur und dem Endkunden Informationen über den momentanten Zustand der Wärmepume. Störmeldungen werden dabei prioritär angezeigt.

### **14.1. Störmeldungen**

- Am Display in der Home Anzeige wird der aktuelle Statuszustand des WPC3 in Textform dargestellt.
- Die letzten 30 Fehlermeldungen werden mit Zeit und Datums-Angabe abgespeichert.
- Wenn Sie die Taste in der Home-Anzeige betätigen, sehen Sie das Fehlerprotokoll.
- Wird eine Störung angegeben ohne dass der ensprechende Sensor (z.B. Strömungswächter) angeschlossen ist, muss mit einer Drahtbrücke den Sensoreingang kurzgeschlossen werden. Dies ist notwendig, da die Sensoren im Sicherungskreis in Serie geschaltet sind, und die Relais für die Kompressoren (Ausgang K2 und K3) sowie die Energiequelle (Ausgang K1) nur dann bestromt werden, wenn die Sicherungskette geschlossen ist, das heisst wenn kein Sensor einen Fehler erkennt.

![](_page_81_Picture_247.jpeg)

![](_page_82_Picture_1.jpeg)

![](_page_82_Picture_259.jpeg)

## **14.2. Momentaner Betriebszustand**

![](_page_82_Picture_260.jpeg)

![](_page_82_Picture_261.jpeg)

Einstellungen siehe:  $\rightarrow$  *Menu*  $\rightarrow$  *Betriebs-Einstellungen*  $\rightarrow$  *Wärmepumpe*  $\rightarrow$  *Betriebsgrenzen*  $\rightarrow$  "Alt. Aussen Min", "Alt. Speicher Min", "Alt. Speicher Max (P1/P2/P3)"

![](_page_83_Picture_0.jpeg)

![](_page_83_Picture_172.jpeg)

![](_page_83_Picture_173.jpeg)

![](_page_84_Picture_0.jpeg)

![](_page_84_Picture_165.jpeg)

![](_page_84_Picture_166.jpeg)

![](_page_85_Picture_0.jpeg)

## **15. Eingänge**

## **15.1. PT1000-Temperaturfühler**

Die Verbindungskabel zu den Temperaturfühlern bewirken einen ohmischen Widerstand, der den Messwert des entsprechenden Fühlers erhöht, durch diesen Korrekturwert kann der Fehler kompensiert werden.

![](_page_85_Picture_121.jpeg)

![](_page_85_Picture_122.jpeg)

![](_page_86_Picture_0.jpeg)

## **15.2. Betriebseinstellungen**

![](_page_86_Picture_346.jpeg)

![](_page_87_Picture_0.jpeg)

## **16. Ausgänge**

## **16.1. Anlagenkonfiguration**

![](_page_87_Picture_256.jpeg)

### **16.2. Handbetrieb**

Die Ausgänge können Manuell eingeschaltet werden. Diese Funktion ist nützlich für den Test der angeschlossenen Komponenten wie Pumpen, Ventile usw... Im Service-Modus sind nur die Ausgänge bedienbar, welche im Hersteller-Menu freigegeben sind. Siehe 2.2 Zugriffsberechtigung

![](_page_87_Picture_257.jpeg)

![](_page_88_Picture_0.jpeg)

![](_page_88_Picture_64.jpeg)

![](_page_89_Picture_1.jpeg)

# **17. Optionsmodule (Hardware)**

Optionsmodul-Auswahl

![](_page_89_Picture_212.jpeg)

## **17.1. WPC3-010V (0-10V-Ein- und Ausgänge, 0-20mA-Eingänge)**

#### **17.1.1. Konfiguration**

#### → Code-Eingabe mit Taste → → Menu → Anlagen-Konfiguration → Eingänge → wählen

#### *17.1.1.1. Spannungs-Eingänge*

![](_page_89_Picture_213.jpeg)

![](_page_90_Picture_0.jpeg)

![](_page_90_Picture_217.jpeg)

#### *17.1.1.2. Strom-Eingänge*

![](_page_90_Picture_218.jpeg)

![](_page_91_Picture_0.jpeg)

![](_page_91_Picture_236.jpeg)

## **17.2. WPC3-RG (Sollwert, Temperatur, Taste, Led und externe Freigabe)**

### **17.2.1. Konfiguration**

#### **→ Code-Eingabe mit Taste**

#### → *Menu* → *Anlagen-Konfiguration* → *Eingänge* → *wählen*

#### *17.2.1.1. Eingänge*

![](_page_91_Picture_237.jpeg)

![](_page_92_Picture_0.jpeg)

![](_page_92_Picture_220.jpeg)

![](_page_92_Picture_221.jpeg)

![](_page_92_Picture_222.jpeg)

![](_page_93_Picture_0.jpeg)

### **17.3. WPC3-010VEEV (mit Schrittmotor-Steuerung für Expansionsventil)**

Diese Option bietet alle Möglichkeiten der Option WPC3-010V (siehe Abschnitt 17.1) und zusätzlich einen Schrittmotor-Treiber zur Steuerung eines elektronischen Expansionsventils.

#### **17.3.1. Konfiguration Schrittmotor**

#### **→ Code-Eingabe mit Taste**

→ *Menu* → *Anlagen-Konfiguration* → *Ausgänge* → *Schrittmotor*[Slot..] → wählen

![](_page_93_Picture_239.jpeg)

#### Schrittmotor[Slot2]

![](_page_93_Picture_240.jpeg)

![](_page_94_Picture_0.jpeg)

## **17.4. WPC3-ETH (Ethernet-Option)**

#### **17.4.1. Konfiguration IP Adressen**

ACHTUNG: Eine Fehlkonfiguration kann zu unnötigem Netzwerkverkehr führen und der Regler ist ggf. nicht mehr erreichbar. Führen Sie diese Konfigurationen nur in Absprache mit Ihrem System-Administrator durch!

![](_page_94_Picture_161.jpeg)

![](_page_95_Picture_0.jpeg)

#### **17.4.2. Integrierter-Webserver**

Die folgende Grafik zeigt einige Verbindungsmöglichkeiten zur Fernwartung einer Wärmepumpe mit Hilfe des WPC3 und der Option WPC3-ETH. Anlagenkonfigurationen, Betriebs- und Benutzereinstellungen werden mittels Webserver dargestellt und sind über entsprechende Web-Formulare (Post-Befehle) änderbar. Ebenfalls lassen sich Anlagenkonfigurationen von Reglern in eine binäre Datei speichern. Diese sind auf andereWPC3-Steuerungen gleichen Typs (Standart, Light und Low-Cost), durch Upload der Binärdatei, übertragbar. Das Herunterladen der WPC3- Konfiguration in Textform ermöglicht eine schnelle und einfache Dokumentation.

![](_page_95_Figure_4.jpeg)

Beispiel-Szenarien und Installationshinweise (z.B. Sicherung des Zugangs aus dem Internet) zur Nutzung des integrierten Webservers finden Sie in der Dokumentation zur Option WPC3-ETH.

#### **17.4.3. Konfiguration Datenlogger**

Mit dem internen Datenlogger speichert die Steuerung alle Temperaturmesswerte, Ausgangszustände der Relais und die Messwerte der Optionsmodule mit einem Zeit und Datumsstempel. Bei vollem Datenspeicher überschreibt der Datenlogger jeweils die ältesten Messwerte mit neuen Daten. Insgesamt werden ab HW-Version 1.010 16000 Datensätze gesichert. Um die Daten herauszulesen ist das Ethernet-Modul WPC3-ETH notwendig.

Der interne Datenlogger ist nach einem Download in Form einer Textdatei lesbar. Mit Hilfe einer Exel-Vorlage, welche auf der Firmenwebseite www.dolder-electronic.ch zur Verfügung steht, werden die Daten durch das Öffnen der Exel-Vorlage und anschliessend dem Auswählen der Textdatei in einem Dialogfeld, grafisch in einem Zeitdiagramm illustriert.

Dabei ergibt sich folgende Zeitspanne in Abhängigkeit des Messintervalls:

![](_page_95_Picture_124.jpeg)

![](_page_96_Picture_1.jpeg)

![](_page_96_Picture_112.jpeg)

# **17.4.4. Verknüpfungen mit anderen Modulen (Termin und Funktionsumfang unbekannt)**

![](_page_96_Figure_4.jpeg)

![](_page_97_Picture_0.jpeg)

# **18. Stromlaufplan**

![](_page_97_Figure_3.jpeg)

![](_page_98_Picture_0.jpeg)

# **19. Anschluss-Klemmen**

## **19.1. Spannungseingänge**

#### **19.1.1. Klemmenblock1**

![](_page_98_Picture_137.jpeg)

## **19.2. Relaisausgänge**

### **19.2.1. Klemmenblock2**

![](_page_98_Picture_138.jpeg)

![](_page_99_Picture_0.jpeg)

#### **19.2.2. Klemmenblock3**

![](_page_99_Picture_170.jpeg)

### **19.2.3. Klemmenblock 4**

![](_page_100_Picture_170.jpeg)

## **19.3. Fühlereingänge PT1000**

#### **19.3.1. Klemmenblock 5**

![](_page_100_Picture_171.jpeg)

#### **19.3.2. Klemmenblock 6**

#### Nur für WPC3 standard und light!

![](_page_100_Picture_172.jpeg)

![](_page_101_Picture_0.jpeg)

![](_page_101_Picture_101.jpeg)

## **19.4. 230VAC-Eingänge / Sicherungskreise**

Nicht verwendete 230VAC Eingänge müssen mit einer Drahtbrücke kurzgeschlossen werden. Dies ist zum Teil notwendig, da die Sensoren im Sicherungskreis in Serie geschaltet sind, und die Relais für die Kompressoren (Ausgang K2 und K3) sowie die Energiequelle (Ausgang K1) nur dann bestromt werden, wenn die Sicherungskette geschlossen ist, das heisst wenn keine Störung vorhanden ist.

![](_page_101_Figure_5.jpeg)

![](_page_102_Picture_0.jpeg)

#### **19.4.1. Klemmenblock 7**

![](_page_102_Picture_105.jpeg)

![](_page_103_Picture_0.jpeg)

### **19.5. Optionsmodule**

## **19.6. SO-Schnittstellen Anpassung für Stromzähler**

Bei Verwendung eines Stromzählers mit SO- Ausgang müssen externe Widerstände (0.5W) wie folgt verdrahtet werden:

![](_page_103_Figure_5.jpeg)

Achtung! Stellen Sie die Grenzfrequenz des entsprechenden Einganganges auf 20Hz! Siehe 90 Spannungs-Eingänge oder Seit 91 Strom-Eingänge.

Für die 24V DC Spannung muss eine externe Speisung verwendet werden.

![](_page_104_Picture_0.jpeg)

#### **19.6.1. WPC3-010V und WPC3-010VEEV**

![](_page_104_Picture_81.jpeg)

![](_page_105_Picture_0.jpeg)

#### **19.6.2. WPC3-RG**

![](_page_105_Picture_174.jpeg)

![](_page_106_Picture_0.jpeg)

# **20. Installation**

Es gelten die Hinweise zur Produktehaftpflicht des Benutzer-Handbuches.

## **20.1. Abmessungen & Montage-Ausschnitt (L × B × T)**

![](_page_106_Picture_81.jpeg)

## **20.2. Reglermodul WPC3-RM**

#### **20.2.1. Hutschienen-Montage**

Das Reglermodul wird als offene Platine im Montagerahmen für Hutschienen nach EN 50022 geliefert.

Zur Montage des Reglermoduls auf der Hutschiene hängen Sie das Modul an beiden Seiten wie in Abbildung 1 gezeigt in die Hutschiene ein. Halten Sie das Reglermodul dabei in einem Winkel von ca. 20°.

![](_page_106_Picture_10.jpeg)

#### **Abbildung 1: Montage WPC3-RM**

Klappen Sie das Reglermodul nach unten (grüner Pfeil in Abbildung 1) bis es auf der Hutschiene einrastet.

Zum Lösen des Reglermoduls von der Hutschiene verwenden einen Schlitz-Schraubendreher wie in Abbildung 2 gezeigt zum Zurückziehen der Fixierlaschen an beiden Seiten des Reglermoduls und klappen Sie dieses hoch.

![](_page_107_Picture_0.jpeg)

![](_page_107_Figure_2.jpeg)

**Abbildung 2: Demontage WPC3-RM** 

#### **20.2.2. Elektrische Installation und EMV**

Die folgenden Abschnitte erläutern häufige Fehlerquellen bei der elektrischen Installation von Reglern. Eine EMVgerechte Installation aller Anlagenkomponenten ist unabdingbar für eine zuverlässige Funktion der Anlage. Abbildung 3 zeigt ein Beispiel.

![](_page_107_Figure_6.jpeg)

#### **Abbildung 3: EMV-gerechte Installation**

#### *20.2.2.1. Maximale Kabellängen*

Beachten Sie unbedingt die maximal zulässigen Kabellängen (siehe Kapitel 18). Überlange kabel können nicht nur Störungen der Umgebung aufnehmen, sondern auch die Ausgänge durch kapazitive und / oder induktive Eigenschaften der Kabel belasten. Zu lange Kabel können zu Fehlfunktionen der Angeschlossenen Geräte führen.
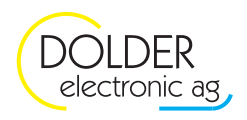

## *20.2.2.2. Entstörung von Lasten*

Nicht alle Lasten (Kompressoren, Ventilatoren, Pumpen, usw.) sind entstört. Beim Ausschalten induktiver Lasten entstehen hohe Spannungsspitzen, welche zur Funkenbildung führen. Die extrem kurzen Anstiegszeiten dieser Spannungspulse können die Funktion von elektronischen Geräten (z.B. des WPC3) beeinträchtigen.

Alle elektronischen Geräte müssen eine Mindest-Störunempfindlichkeit aufweisen. Der WPC3 ist EMV-konform und nachweislich unempfindlicher, als die Norm vorschreibt. Um ein System wie eine Wärmepumpe ordnungsgemäss betreiben zu können, müssen insbesondere auch die in den einzelnen Komponenten erzeugten Störungen minimiert werden.

Es ist daher unbedingt notwendig, Lasten wie Kompressoren, Ventilatoren, Pumpen, Schütze und Ventile mit entsprechenden **Funkenlöschgliedern** bzw. **RC-Gliedern** (z.B. 220nF X2 + 47Ω) o.ä. zu entstören.

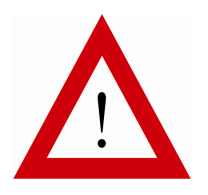

Setzen Sie nur **entstörte Lasten** (Kompressoren, Ventilatoren, …) ein!

Erkundigen Sie sich ggf. beim Hersteller der Komponente.

**Die meisten Kompressoren und Ventilatoren sind ab Werk nicht entstört. Passende Entstör-Massnahmen müssen zwingend nachgerüstet werden.** 

## *20.2.2.3. Störungsvermeidung an den Eingängen*

Durch Kopplung (kapazitiv oder induktiv) können Störungen auch über die Eingänge auf die Elektronik einwirken. Vermeiden Sie daher möglichst, lange Temperaturfühlerleitungen parallel zu 230VAC-Leitungen zu führen, insbesondere wenn an den 230VAC-Leitungen grosse Lasten geschaltet werden. Verwenden Sie zum Anschluss von Sensoren ab ca. 5m Leitungslänge immer abgeschirmte Kabel und legen Sie diese reglerseitig (am WPC3) an GND. Bei Parallelführung von Sensor- und Speise-Leitungen (230VAC) müssen immer abgeschirmte Leitungen verwendet werden. Vermeiden Sie Masseschleifen.

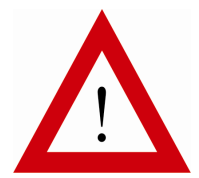

Setzen Sie zum Anschluss von Sensoren (Temperaturfühler, Drucksensoren) **abgeschirmte Leitungen** ein und legen Sie diese reglerseitig an GND.

## *20.2.2.4. Schutzerde*

Eine schlechte Schutzerde kann zu erheblichen EMV-Problemen führen, da Störungen nicht mehr abgeleitet werden können. Achten Sie darauf, dass alle zu erdenden Komponenten der Anlage **niederohmig**, sternförmig an die Schutzerde angeschlossen sind. Insbesondere Schaltschränke (inkl. Türen) müssen auf möglichst kurzem Wege an die Schutzerde gelegt werden. Scharniere gelten nicht als elektrisch leitfähig.

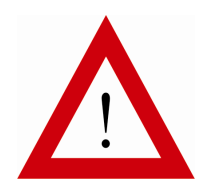

Sorgen Sie für **niederohmige** Verbindungen zur Schutzerde.

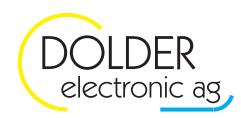

## **20.3. Bedieneinheit WPC3-MMI**

Die Bedieneinheit WPC3-MMI wird im Schalttafel-Gehäuse nach DIN 43700 mit einem Nominal-Ausschnitt von 92 × 92mm (1/4 DIN) geliefert. Zur Fixierung werden zwei Kunststoffhalter mitgeliefert.

Zur Montage gehen Sie wie folgt vor:

- Stecken Sie die Bedieneinheit von der Bedienseite her in den Ausschnitt. Achten Sie darauf, das der Rahmen plan auf der Schalttafel bzw. dem Einbau-Gehäuse aufliegt.
- Rasten Sie die beiden Fixierteile seitlich an der Bedieneinheit ein. Positionieren Sie die Fixierteile diagonal, d.h. auf einer Seite oben, auf der anderen unten.
- Drehen Sie von hinten die Gewindebolzen in die Fixierteile (Kreuzschlitz-Schraubendreher Grösse 1).
- **3**

<sup>i</sup>Mögliche Eingänge

- I: 230VAC Eingänge<br>• K: Relais-Ausgänge
- K: Relais-Ausgänge<br>• V: virtueller-Ausgang
- V: virtueller-Ausgang<br>• T: Temperatur-Fingal
- T: Temperatur-Eingang, Unterbruch entspricht Logisch 1, Kurzschluss entspricht Logisch 0